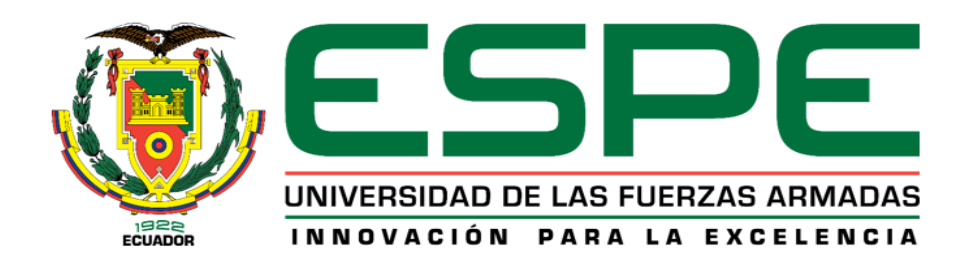

**CARRERA DE INGENIERÍA MECATRÓNICA**

**TRABAJO DE TITULACIÓN, PREVIO A LA OBTENCIÓN DEL TÍTULO DE INGENIERA/O EN MECATRÓNICA**

**TEMA: DISEÑO E IMPLEMENTACIÓN DE UNA MÁQUINA DE PROTOTIPADO RÁPIDO BASADA EN LA TECNOLOGÍA DE SINTERIZADO SELECTIVO POR LÁSER (SLS) QUE PERMITA LA MANUFACTURA DE OBJETOS TRIDIMENSIONALES**

**AUTORES: ARCOS VALENCIA, TOMÁS ANDRÉS**

 **NUELA YANCHAPANTA, LUIS MIGUEL**

**DIRECTOR: ING. GORDON GARCÉS, ANDRÉS MARCELO**

**LATACUNGA**

**2019**

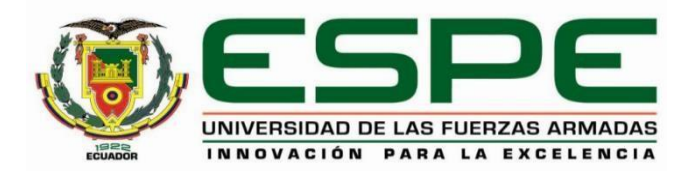

## **CARRERA DE INGENIERÍA EN MECATRÓNICA**

## **CERTIFICADO DEL DIRECTOR**

<span id="page-1-0"></span>Certifico que el trabajo de titulación, *"DISEÑO E IMPLEMENTACIÓN DE UNA MÁQUINA DE PROTOTIPADO RÁPIDO BASADA EN LA TECNOLOGÍA DE SINTERIZADO SELECTIVO POR LÁSER (SLS) QUE PERMITA LA MANUFACTURA DE OBJETOS TRIDIMENSIONALES."* fue realizado por los señores *Arcos Valencia, Tomás Andrés* y *Nuela Yanchapanta, Luis Miguel,* el mismo que ha sido revisado en su totalidad, analizado por la herramienta de verificación de similitud de contenido; por lo tanto cumple con los requisitos teóricos, científicos, técnicos, metodológicos y legales establecidos por la Universidad de las Fuerzas Armadas ESPE, razón por la cual me permito acreditar y autorizar para que lo sustente públicamente.

Latacunga, julio del 2019

Firma

Ing. Andrés Marcelo Gordon Garcés

C.C.: 1803698800

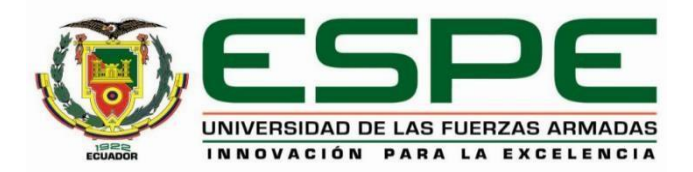

## **CARRERA DE INGENIERÍA EN MECATRÓNICA**

## **AUTORÍA DE RESPONSABILIDAD**

<span id="page-2-0"></span>Nosotros, *Arcos Valencia, Tomás Andrés* y *Nuela Yanchapanta, Luis Miguel,* declaramos que el contenido, ideas y criterio del trabajo de titulación: *"DISEÑO E IMPLEMENTACIÓN DE UNA MÁQUINA DE PROTOTIPADO RÁPIDO BASADA EN LA TECNOLOGÍA DE SINTERIZADO SELECTIVO POR LÁSER (SLS) QUE PERMITA LA MANUFACTURA DE OBJETOS TRIDIMENSIONALES."* es de nuestra autoría y responsabilidad, cumpliendo con los requisitos teóricos, científicos, técnicos, metodológicos y legales establecidos por la Universidad de las Fuerzas Armadas ESPE, respetando los derechos intelectuales de terceros y referenciando las citas bibliográficas.

Consecuentemente el contenido de la investigación mencionada es veraz.

Latacunga, julio del 2019

Arcos Valencia, Tomás Andrés

C.C.: 1804782868

Nuela Yanchapanta, Luis Miguel

C.C.: 1804711743

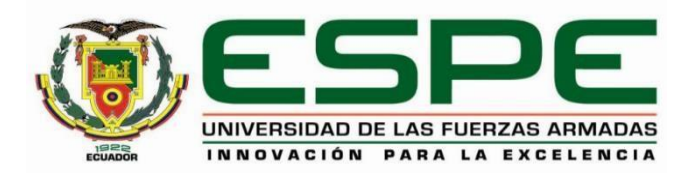

## **CARRERA DE INGENIERÍA EN MECATRÓNICA**

## **AUTORIZACIÓN**

<span id="page-3-0"></span>*Nosotros, Arcos Valencia, Tomás Andrés* y *Nuela Yanchapanta, Luis Miguel, autorizamos a la Universidad de las Fuerzas Armadas ESPE publicar en la biblioteca virtual de la institución el presente trabajo de titulación: "DISEÑO E IMPLEMENTACIÓN DE UNA MÁQUINA DE PROTOTIPADO RÁPIDO BASADA EN LA TECNOLOGÍA DE SINTERIZADO SELECTIVO POR LÁSER (SLS) QUE PERMITA LA MANUFACTURA DE OBJETOS TRIDIMENSIONALES.", cuyo contenido, ideas y criterios son de nuestra autoría y responsabilidad.*

*Consecuentemente el contenido de la investigación mencionada es veraz.*

Latacunga, julio del 2019

Arcos Valencia, Tomás Andrés

C.C.: 1804782868

Nuela Yanchapanta, Luis Miguel

C.C.:1804711743

### **DEDICATORIA**

<span id="page-4-0"></span>*Este presente trabajo de titulación le dedico principalmente a Dios, por guiarme y darme las fuerzas necesarias para culminar y obtener unos de los anhelos más deseados.*

*A mis padres Alonso y Teresa que son los pilares fundamentales en mi vida, que, gracias a su amor, su comprensión, sus enseñanzas y su sacrificio diario, logre llegar hasta aquí, y convertirme en lo que soy hoy en día. Me siento muy orgulloso de ser su hijo y tener el privilegio de tenerlos junto a mí, son los mejores padres.*

*A mis hermanas por estar presentes siempre en los buenos y malos momentos brindándome su apoyo moral durante mi vida universitaria.*

*A mis amigos y a las personas que me brindaron el apoyo necesario para realizar el trabajo con éxito y en especial con aquellos que con abrieron las puertas y nos compartieron sus valiosos conocimientos.*

*Luis Nuela*

## **DEDICATORIA**

<span id="page-5-0"></span>*El presente proyecto de investigación está dedicado especialmente a mis padres Raúl y Bertha, que, con su amor, su paciencia, su esfuerzo y su apoyo incondicional, me impulsaron para culminar esta meta de mi vida.* 

*A mis hermanos Juan y Cristina, que siempre me dieron su consejo, en los buenos y malos momentos ayudándome a superar cada obstáculo de la vida.* 

*A mis sobrinos y demás familiares que con su apoyo fueron un pilar importante para lograr mis metas y culminar una etapa más en la vida.*

*Tomás Arcos*

#### **AGRADECIMIENTO**

<span id="page-6-0"></span>*Una etapa más en mi vida ha terminado, quisiera agradecer infinitamente a mis padres que me ayudaron a conseguir mis metas y mis sueños que hoy en día son una realidad, me ayudaron a culminar mi carrera universitaria, y me dieron el apoyo suficiente para no decaer cuanto todo parece complicado e imposible, gracias por creer y confiar en mí, de igual manera siempre estaré agradecido con Dios por siempre ser luz en la oscuridad*.

*Agradezco de la misma manera a la Universidad de la Fuerzas Armadas ESPE-L, a todos los docentes que, con sus conocimientos, sabiduría y apoyo, motivaron a formarme como persona y profesional durante toda mi carrera universitaria.*

*Igual mente Quiero expresar mis más profundos y sinceros agradecimientos al Ing. Andrés Gordon, tutor del proyecto realizado, que con sus conocimientos y experiencia permitió finalizar con éxito este proyecto.*

*Finalmente agradezco a mis amigos por todas la vivencias, aventuras y risas durante la vida universitarias que siempre serán un recuerdo especial, gracias por todos futuros colegas.*

*Luis Nuela*

### **AGRADECIMIENTO**

<span id="page-7-0"></span>*En primer lugar, quisiera agradecer a Dios, por darme la sabiduría para completar las etapas de mi vida con valentía y esfuerzo.* 

> *A mis padres, hermanos, sobrinos y familiares que supieron darme los consejos y las enseñanzas para culminar mis metas y no rendirme en el camino.*

*De la misma manera mis agradecimientos a la Universidad de las Fuerzas Armadas ESPE-L, a cada uno de mis compañeros, amigos y docentes, que supieron apoyarme de alguna manera para culminar la carrera.*

*Tomás Arcos*

## ÍNDICE DE CONTENIDOS

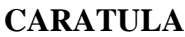

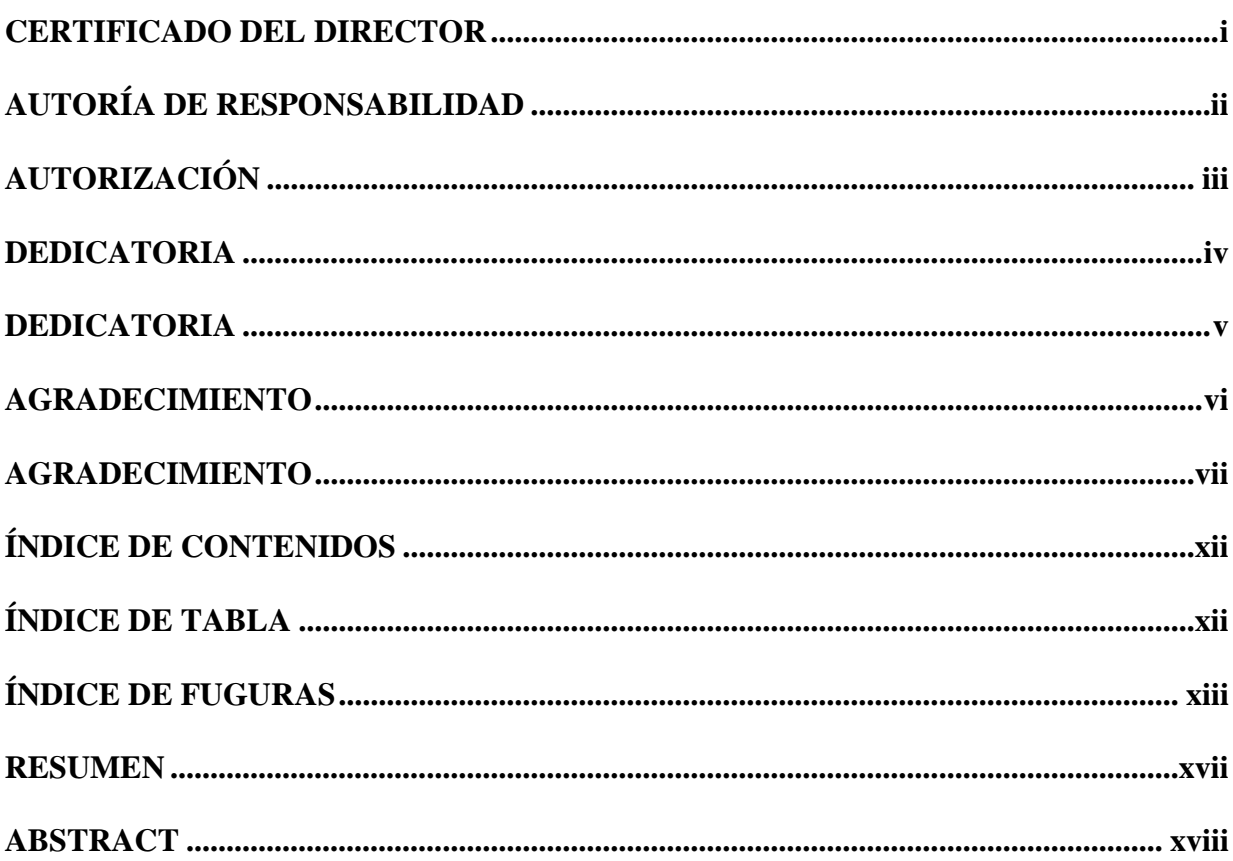

## **CAPÍTULO I**

## **GENERALIDADES**

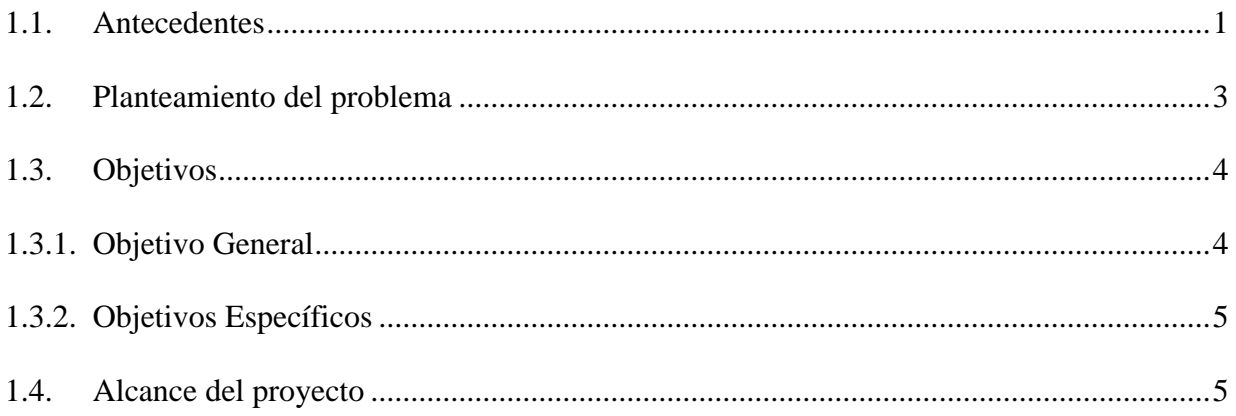

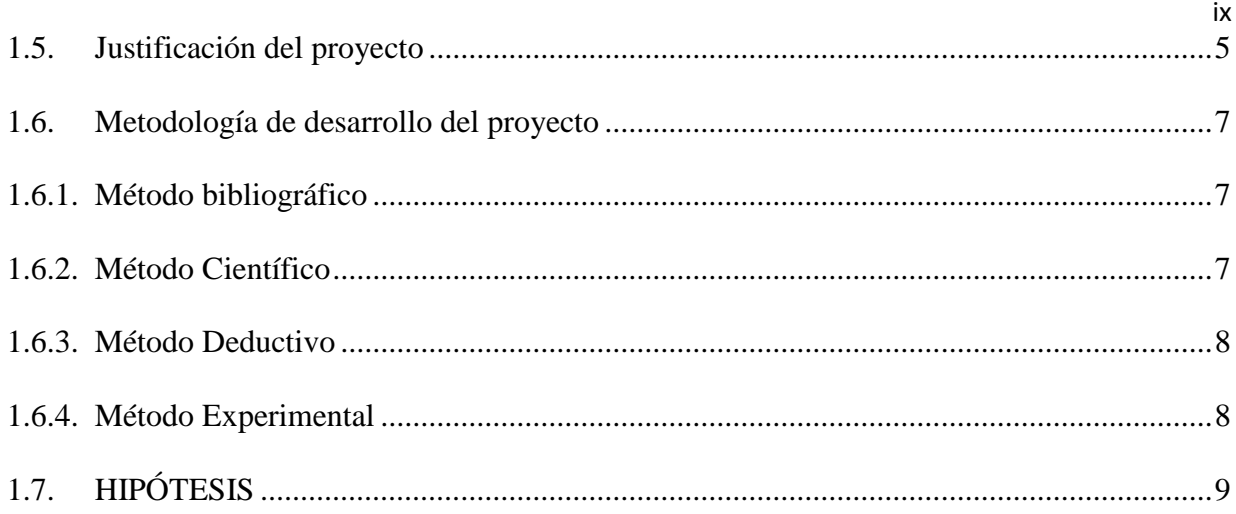

## **CAPÍTULO II**

## **MARCO TEÓRICO**

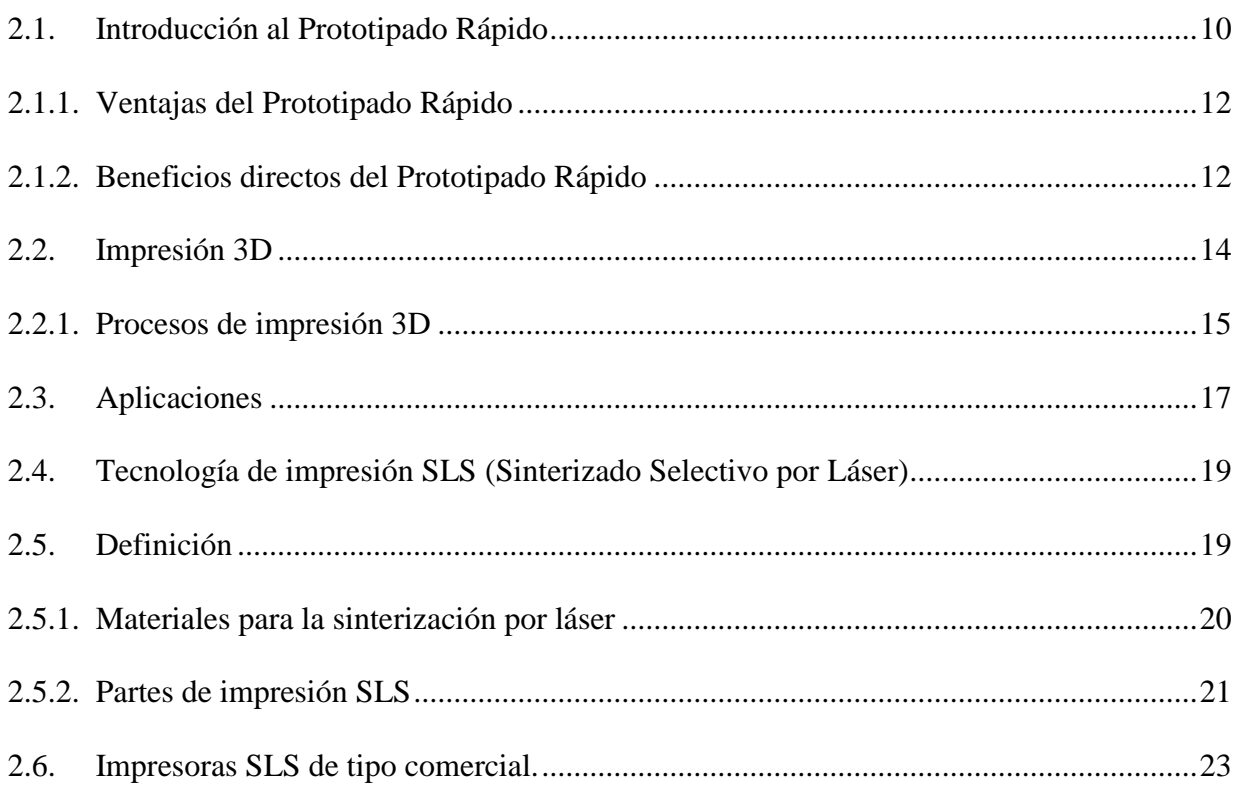

## **CAPÍTULO III**

## DISEÑO Y SELECCIÓN DE ALTERNATIVAS

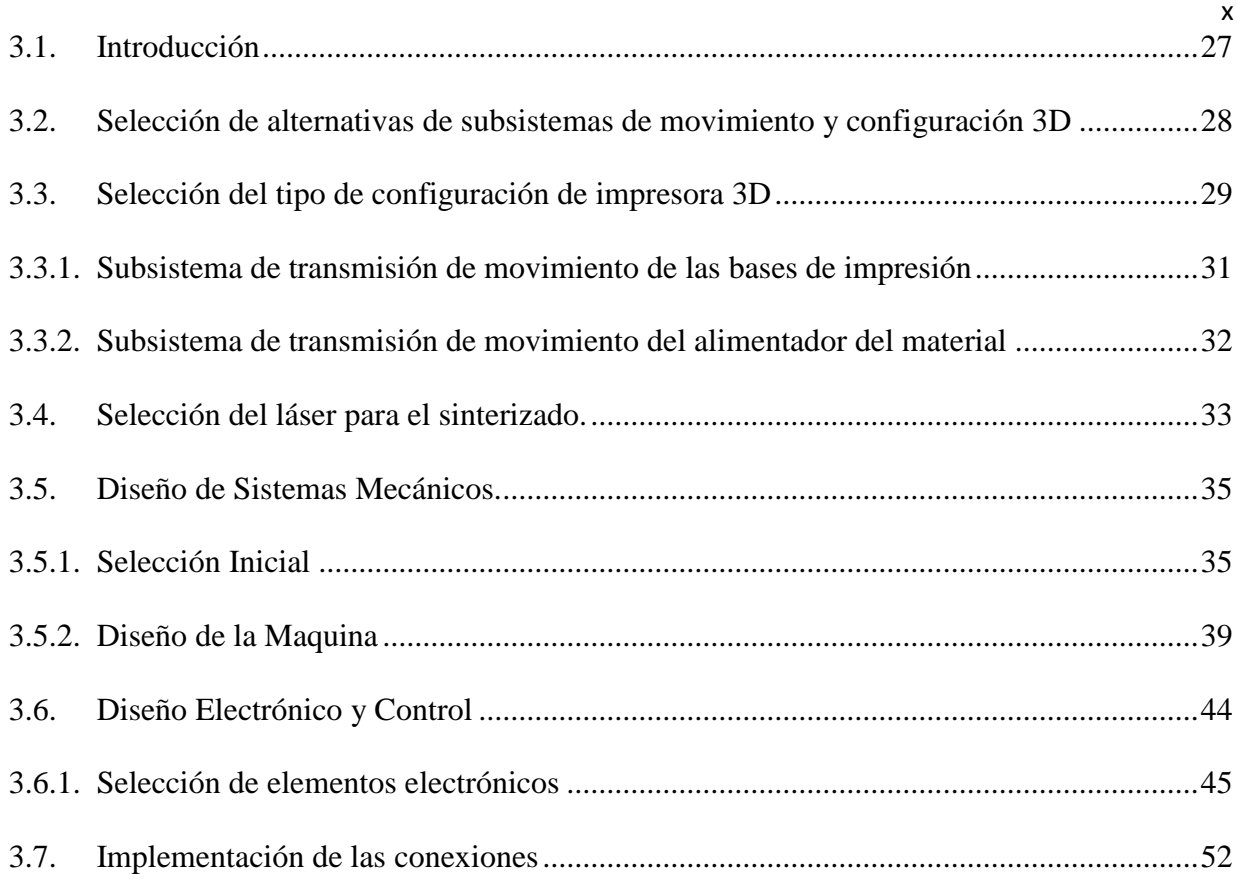

## **[CAPÍTULO IV](#page-71-0)**

## **[IMPLEMENTACIÓN Y CONFIGURACIÓN](#page-71-1)**

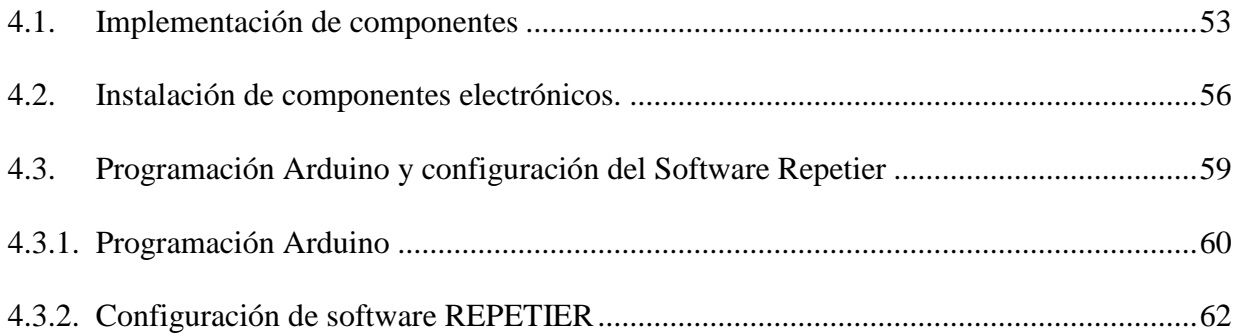

## **[CAPÍTULO V](#page-90-0)**

## **[PRUEBAS Y RESULTADOS](#page-90-1)**

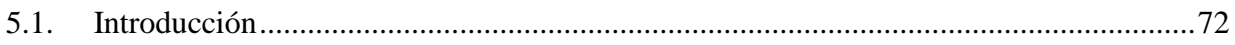

<span id="page-11-0"></span>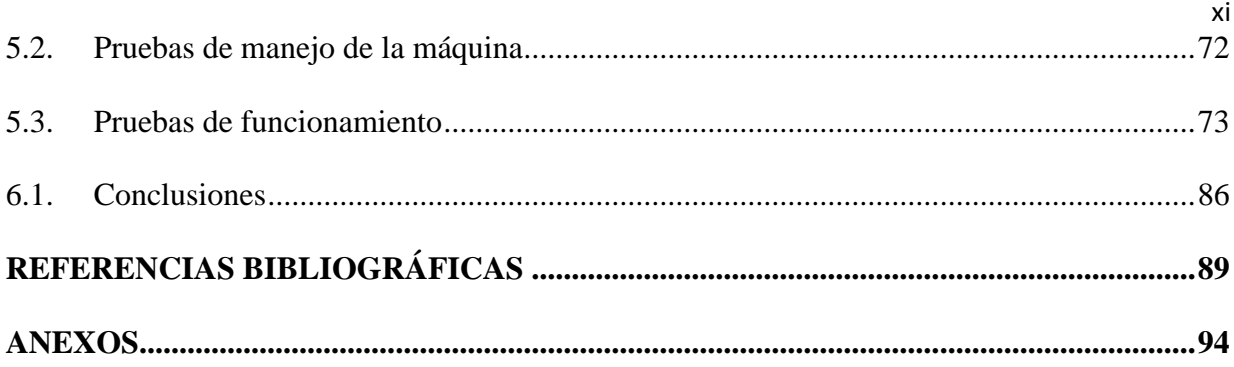

## **ÍNDICE DE TABLAS**

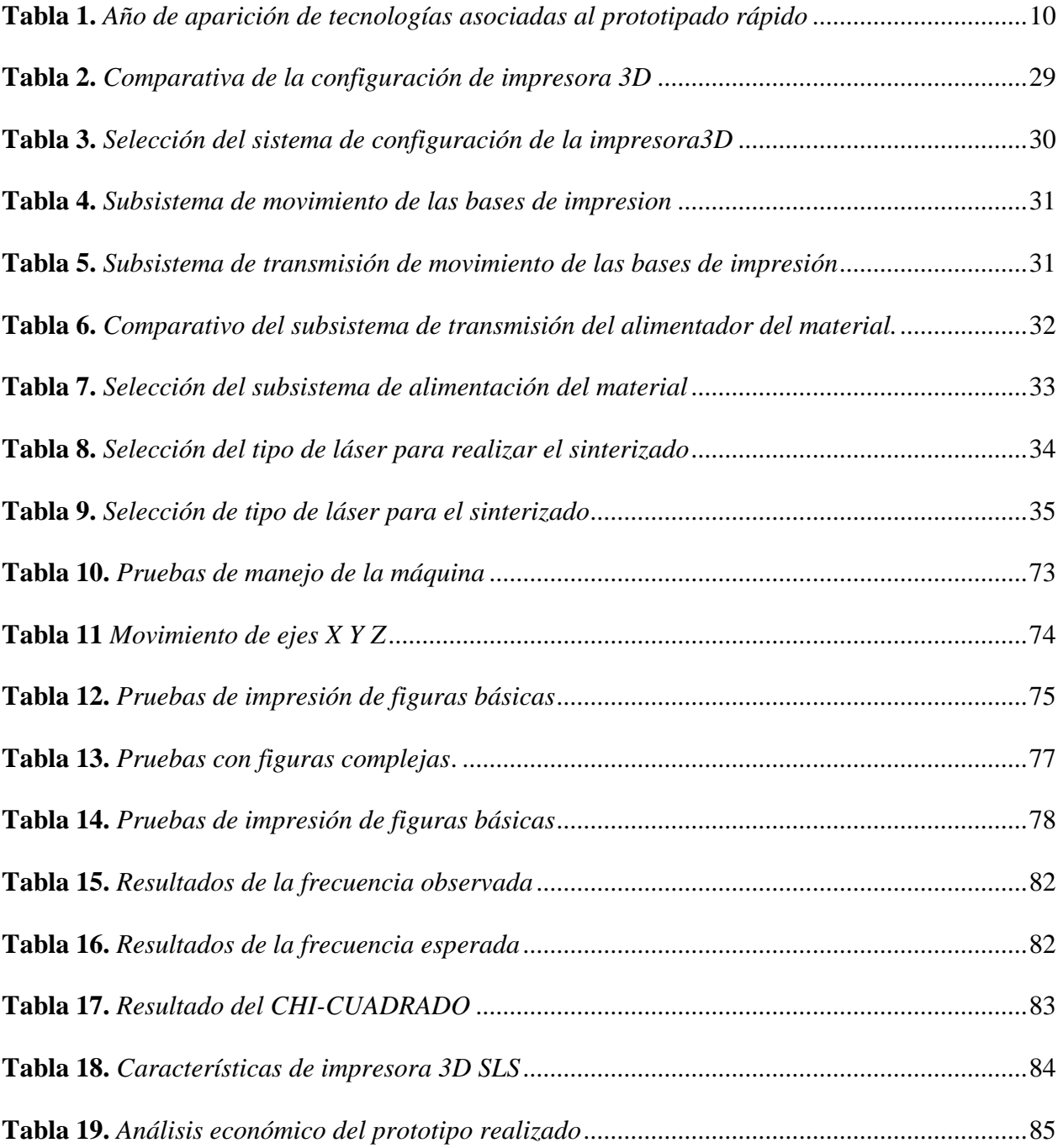

## <span id="page-13-0"></span>ÍNDICE DE FUGURAS

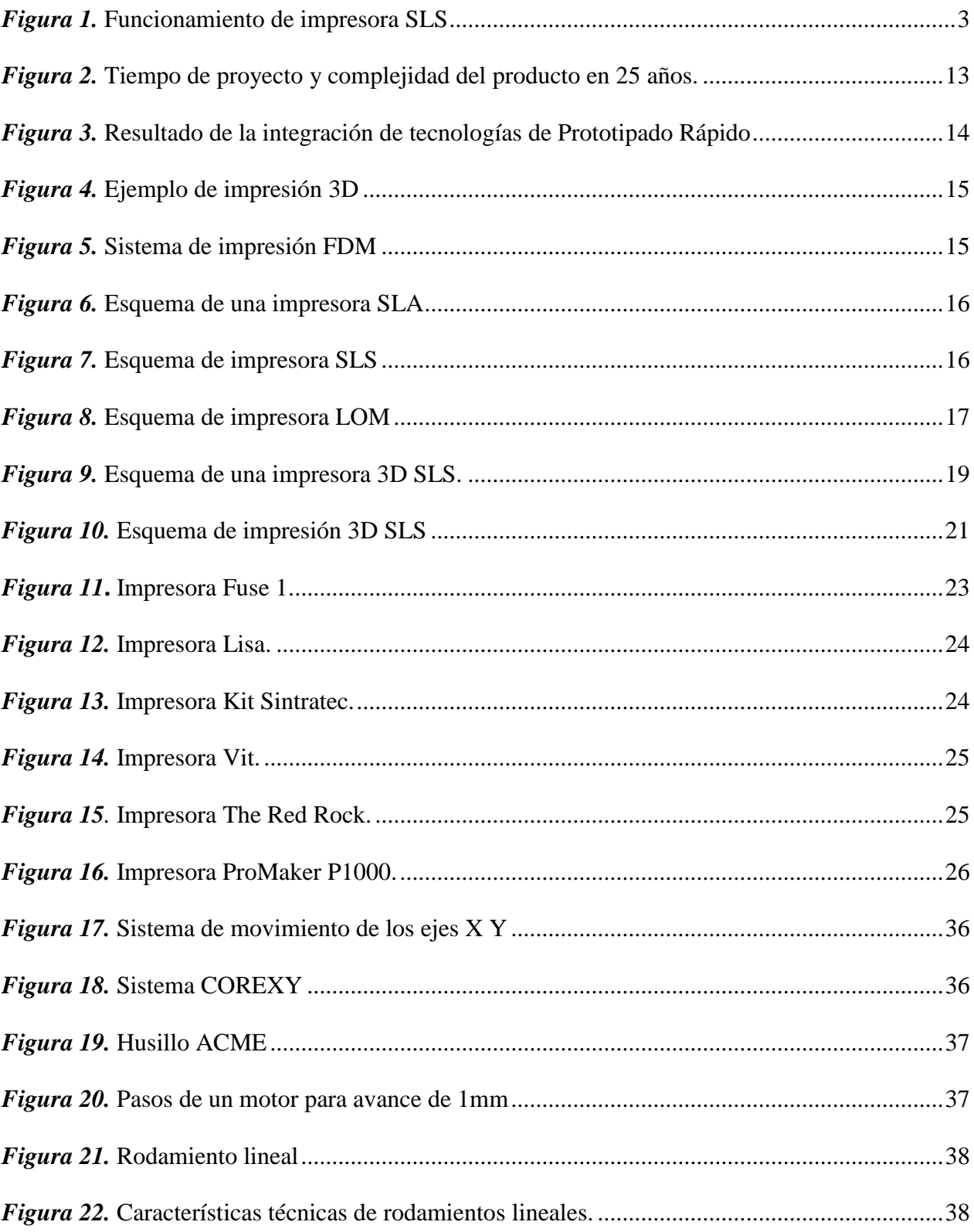

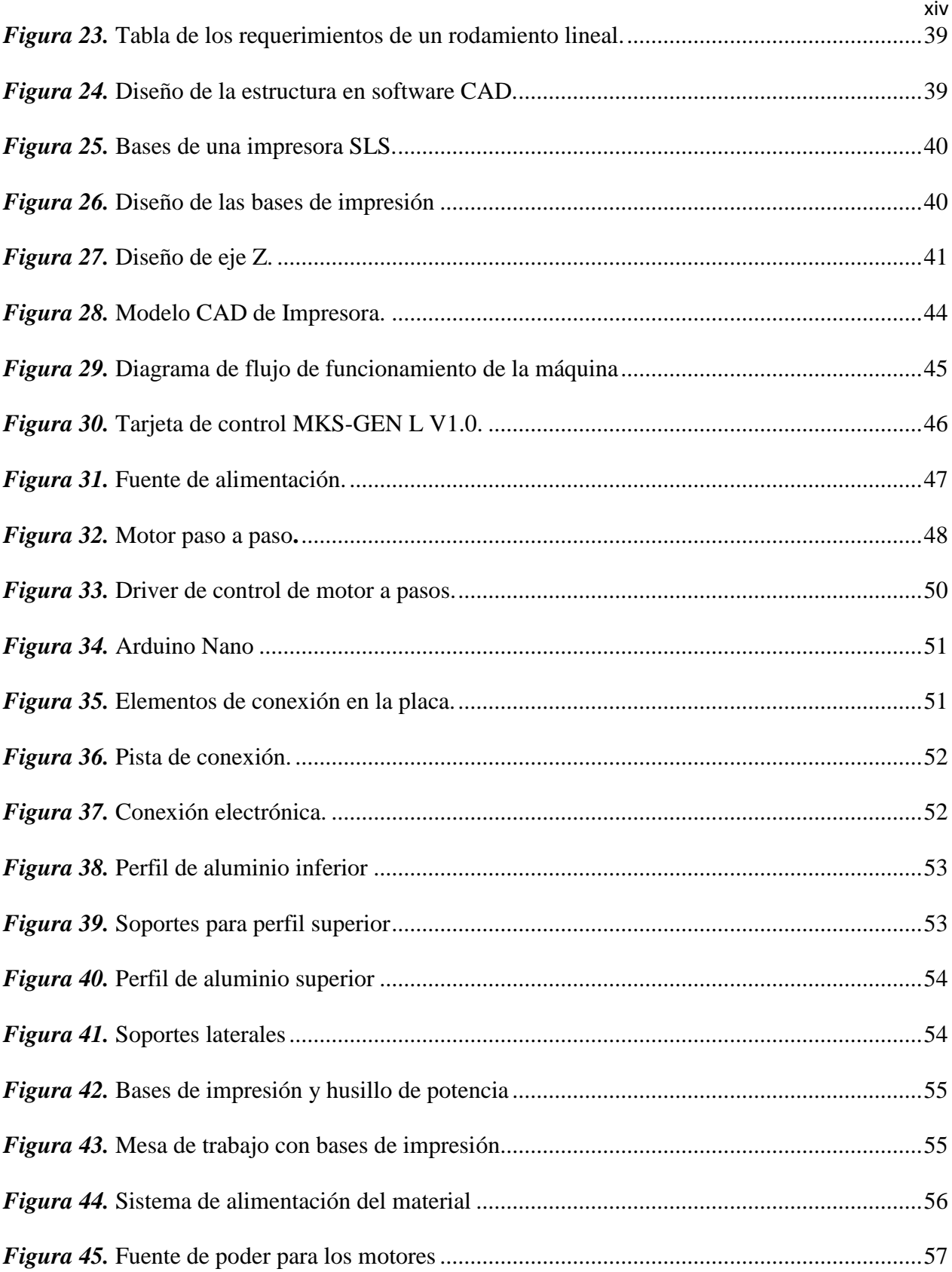

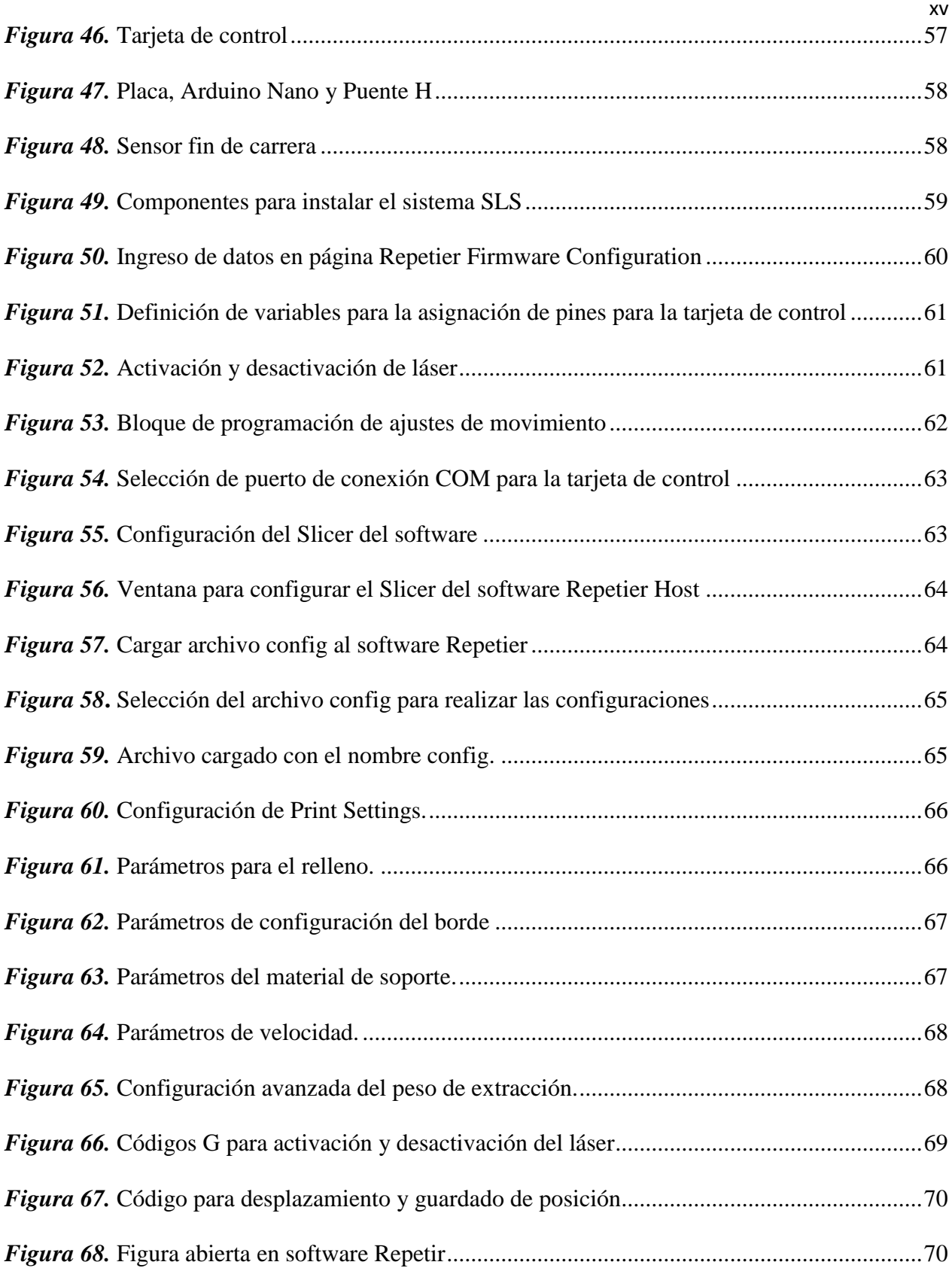

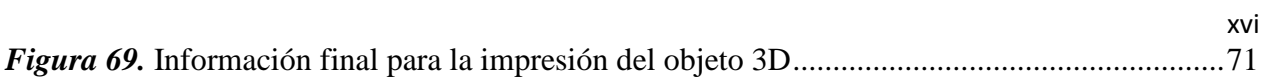

#### <span id="page-17-0"></span>**RESUMEN**

El presente proyecto de titulación muestra el diseño e implementación de una máquina de prototipado rápido con tecnología SLS (Sinterizado Selectivo por Láser), con lo cual se obtienen objetos tridimensionales, la parte mecánica de la impresora consta de una cama de impresión y de una segunda cama que se va a depositar material para ser impreso, las camas poseen un volumen máximo de impresión y almacenamiento de (X 120mm Y 120 mm Z 120mm). La máquina sinteriza el material (Poliamida) que es depositado en una cama, que posee la capacidad de acumular material y un rodillo posteriormente alimenta a la cama de impresión mediante el barrido de finas capas transversales. El láser realiza la sinterización de forma selectiva, generando el objeto tridimensional. Las piezas impresas con esta tecnología evitan que se desperdicie material al no tener que imprimir las estructuras de soporte, ya que el material sin sinterizar sirve como soporte para las figuras.

#### **PALABRAS CLAVE:**

- **SINTERIZADO SELECTIVO POR LÁSER**
- **POLIAMIDA**
- **IMPRESIONES 3D**
- <span id="page-17-1"></span>• **IMPRESORAS 3D**

#### **ABSTRACT**

The present project shows the design and implementation of a rapid prototyping machine with SLS technology (Selective Laser Sintering), whereby three-dimensional objects are obtained, the mechanical part of the printer consists of a printing bed and a second bed that material will be deposited to be printed, the beds have a maximum volume of printing and storage (X 120mm Y 120 mm Z 120mm). The machine sinters the material (Polyamide) that is deposited in a bed, which has the capacity to accumulate material and a roller later feeds the printing bed by sweeping thin transverse layers. The laser performs the sintering selectively, generating the three-dimensional object. The pieces printed with this technology prevent material from being wasted by not having to print the support structures, since the unsintered material serves as a support for the figures.

### **KEYWORDS:**

- **SELECTIVE SELECTION BY LASER**
- **POLYAMIDE**
- **3D PRINTING**
- **3D PRINTERS**

## **CAPÍTULO I**

#### **GENERALIDADES**

### <span id="page-19-2"></span><span id="page-19-1"></span><span id="page-19-0"></span>**1.1.Antecedentes**

La manufactura aditiva es un grupo de tecnologías de fabricación que, partiendo de un modelo digital, permite manipular diferentes materiales automáticamente para agregar una capara sobre otra de manera precisas para fabricar de objetos tridimensionales.

En el año de 1976 empezó la tecnología de impresión 3D debido a la invención de una impresora inyectora de tinta, así fue que se pasó de la impresión convencional con tinta a imprimir con materiales, por tal motivo la impresión 3D ha tenido cambio durante varias décadas. (Poveda, 2016)

Es así que:

Desde 1986, nuevas tecnologías de impresión 3D fueron inventadas. Existen tecnologías que funden el titanio utilizando el láser; las que usan solución adhesiva sobre polvo de plástico o madera; las que utilizan "tinta biológica" para desarrollar órganos y tejidos. (Vazhnov, 2013)

Basados en la utilización de adición por tinta, empezaron a surgir nuevos conceptos de impresión y con esto innumerables aplicaciones en todas las áreas posibles. La clasificación de las tecnologías de impresión tridimensional contempla seis métodos aditivos principales: FDM, DPL, SLA, Color printing, SLS-DMLS y bolígrafos 3D.

En la industria febril se ha utilizado la impresión 3D desde hace 40 años, pero al existir una patente de impresión 3D, se omitió el desarrollo en una forma más amplia. En el año 2000 se dio a conocer que expiraron patentes de la tecnología 3D, lo que abrió las puertas para el surgimiento de impresoras 3D en código abierto, que tuvo como objetivo fusionarse al proyecto RepRap. (Dafermos, 2014)

Este acontecimiento constituyó una apertura al conocimiento globalizado, ya que permitió el acceso de muchas personas alrededor del mundo a esta tecnología, logrando un crecimiento considerable en el avance de las impresoras 3D y diversos aportes para la evolución y mejora de este campo

La tecnología más utilizada es la FDM o también conocido como FFF (fabricación por filamento fundido). Otra tecnología de impresión que surgió desde el año de 1990 es la impresión SLS (Sinterizado Selectivo por Láser), es un método de impresión 3D que sinteriza por capas para obtener objetos en 3D. Se utiliza un polvo como base, ya que cada partícula del polvo tiene un tamaño de 50 μm. Para realizar el sinterizado se utiliza diferentes tipos de materiales en polvo óptimos para la tecnología SLS.

Mediante la utilización de laser se sinterizan áreas específicas para la fusión de las partículas para producir una solidificación ,el método SLS es similar a la estereolitografía donde se generan los elementos mediante capas inicializando el proceso por cotas más bajas y terminando en las superiores. (Velasco, 2016)

El crecimiento de este campo ha dado lugar al surgimiento de diversas empresas alrededor del mundo que desarrollan productos de este tipo y "En la actualidad y ante la gran oferta de productos de un mismo tipo que se presenta en el mercado, las industrias no se pueden dar el lujo de cometer errores de diseño ni de fabricación" (Ruiz, 2014). Esto ha llevado a que se sigan perfeccionando las técnicas de aplicación y creando nuevos campos de estudio, es así que ya es posible obtener órganos artificiales para trasplantes en humanos, por citar una aplicación actual.

El Ecuador está en un proceso de cambio, de crear e investigar nuevas tecnologías que ayuden al desarrollo industrial del país, los nuevos métodos de fabricación que se están desarrollando mundialmente apoyan esta idea, existen diferentes proyectos que se enfocan en este campo de estudio , pero no existen proyectos internos en el país que se centren en la tecnología SLS, así se estará incursionando con una nueva tecnología, tanto a nivel mundial como para el Ecuador (Almeida Leonardo, 2015)

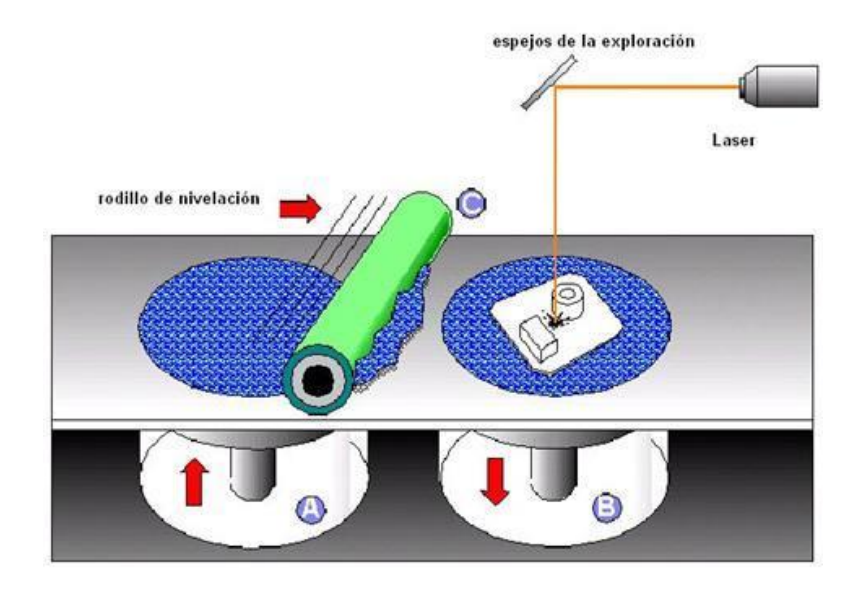

*Figura 1.* Funcionamiento de impresora SLS Fuente: (Pennsylvania University, 2019)

#### <span id="page-21-1"></span><span id="page-21-0"></span>**1.2.Planteamiento del problema**

En años recientes han surgido máquinas de gran innovación, de las que se pueden obtener prototipos de modelos o moldes diseñados en diversos materiales, de una manera eficiente y rápida, utilizando modelos tridimensionales generados en computadoras por software CAD, así se pude plasmar o materializar un modelo complejo, esto nos permite la tecnología SLS.

En el Ecuador existe una escaza cultura tecnológica del prototipado rápido, el cual está siendo explotado al máximo en otros países, sobre todo en la manufactura, ya que este permite obtener piezas físicas desde un archivo de computadora, logrando reducir los costos, minimizando la cantidad de insumos y ahorrando el tiempo empleado. Actualmente existen empresas ecuatorianas que están incorporando impresoras FDM las cuales limitan los materiales de impresión, la calidad y los diseños se pueden fabricar mediante la impresión SLS.

El desarrollo de la impresoras 3D permite concebir una idea y poder observar sus características de manera real, en caso de las impresoras SLS (Sinterizado Selectivo por láser) es una de las que ofrece mayor precisión y facilidad para realizar geometrías complejas, se consigue una mejor resolución en las impresiones para realizar objetos de menor tamaño con mayores detalles en su superficie y poseen las mismas características mecánicas obtenidas mediante la tecnología FDM, esta forma de prototipado rápido no necesita tener una base para su impresión y de esta manera no se desperdicia el material al realizar un soporte para la impresión de la figura, por lo tanto este proyecto propone una amplia investigación para el desarrollo de una impresora SLS.

La adquisición de maquinaria nueva o seminueva que se oferta con respecto a esta clase de impresión, se encuentra a precios muy elevados en miles de dólares como son las impresoras EOS P395 que utiliza en la tecnología SLS, que es de uso industrial, su costo es 250000 \$ y la impresora 3D SLS Sinterit LISA que tiene un coste de 13863.60\$, por lo cual el presente proyecto propone desarrollar de una maquina con tecnología SLS con un menor costo.

#### <span id="page-22-0"></span>**1.3.Objetivos**

#### <span id="page-22-1"></span>**1.3.1. Objetivo General**

Diseñar e implementar una máquina de prototipado rápido basada en la tecnología de Sinterizado Selectivo por Láser (SLS) que permita la manufactura de objetos tridimensionales.

### <span id="page-23-0"></span>**1.3.2.Objetivos Específicos**

- Investigar la historia, desarrollo, características y beneficios de operatividad de las Impresoras 3D.
- Investigar la tecnología SLS y su sistema de impresión para crear objetos tridimensionales.
- Modelar un sistema de distribución del material para las camas que poseen las impresoras SLS.
- Seleccionar e integrar cada subsistema de la máquina de prototipado rápido.
- Diseñar y construir los elementos mecánicos y estructurales para la impresora.
- Implementar un sistema electrónico que integre el control de potencia de todos los subsistemas (láser, control de motores).
- Realizar pruebas de funcionamiento del equipo mediante la impresión de algunos elementos.

### <span id="page-23-1"></span>**1.4.Alcance del proyecto**

Diseñar e implementar una impresora 3D basada en tecnología SLS, que permita crear objetos tridimensionales con las siguientes características: Área de impresión máxima (x, y, z): 120mm  $\times$  $120mm \times 120mm$ 

### <span id="page-23-2"></span>**1.5.Justificación del proyecto**

El proyecto se enfocará en realizar prototipado rápido mediante la impresión 3D SLS, pudiendo obtener figuras tridimensionales con un mejor detalle, que no se pueden realizar con otro tipo de impresoras 3D cómo FDM, etc.

El prototipado rápido mediante impresoras 3D por deposición de filamento que son las más comunes, ofrecen una limitada cantidad de detalles y medidas de los objetos que se pueden imprimir en ellas, pero la impresión SLS (Sinterizado Selectivo por Láser) puede realizar objetos con un tamaño reducido y con un mejor detalle, debido a que no es necesario construir una base sobre la cual se imprimirá la figura previamente realizada en software de modelamiento, así se podrá imprimir en una máquina con tecnología SLS para realizar proyectos con esta tecnología y se le pueda dar una mayor acogida en años posteriores a la tecnología SLS.

Una impresora 3D SLS prototipo funcional posee la capacidad del desarrollo de objetos en una variedad de materiales. Este proyecto es único en el sentido de que se apropia de hardware láser existente y asequible, para usar como en el proceso SLS. Esto cambió la naturaleza del desafío, desde uno de aprovisionamiento (es decir, dónde encontrar un láser y una óptica suficientemente potentes) hasta uno de integración, diseño de hardware modular y desarrollo de materiales.

La variedad y flexibilidad de los materiales, junto con la precisión y el acabado superficial han sido desde los comienzos de las tecnologías los factores críticos para elaborar la tecnología. Actualmente se están desarrollando nuevos materiales para los procesos descritos. Dependiendo de la tecnología que se trate, se deberá tener en cuenta distintos parámetros críticos para su proceso de fabricación siguiendo estos métodos. Para tecnologías de SLS jugará un papel muy importante la viscosidad del material (polímero, por ejemplo). En los procesos de sinterizado, al estar directamente relacionado el grado de porosidad o de densidad conseguido con las propiedades mecánicas del material, se debe orientar el proceso a obtener grados máximos de densidad.

Para el sinterizado selectivo por láser el material más extendido para esta tecnología es la poliamida, que se puede reforzar con fibra de vidrio, aluminio y fibra de carbono o el poliestireno también puede procesarse por sinterizado láser, así como el PEEK, este último con máquinas especiales que alcanzan altas temperaturas (alrededor de 350 ºC) o Castfom (especial para fabricación de moldes para fundición). o elastoméricos con una flexibilidad parecida a la goma (con infiltración se agregan colores y se mejora la resistencia a la rotura) o plástico halógeno ignífugo, que reduce la toxicidad (específico para productos de consumo donde se requiere resistencia al fuego y el humo).

Se están investigando materiales reciclables para sinterizado, como el desarrollado por AIJU, que consiste en un material base poliamida combinado al 50 % con cáscara de almendra. (Gil, 2015)

#### <span id="page-25-0"></span>**1.6. Metodología de desarrollo del proyecto**

#### <span id="page-25-1"></span>**1.6.1. Método bibliográfico**

El método bibliográfico es aquel que utiliza fuentes como textos, tesis, publicaciones, etc., para realizar la investigación, este método no se enfoca únicamente en la recopilación de información de libros, también realiza una reflexión y una crítica sobre los mismos. En el presente proyecto se utilizará este método por el concepto antes mencionado ya que facilitará el desarrollo e implementación de la máquina de prototipado rápido mediante tecnología SLS (Sinterizado Selectivo por láser). (Ocampo, 2017)

#### <span id="page-25-2"></span>**1.6.2. Método Científico**

Es un método que establece relaciones entre recursos que pueden ser observados y no de aquellos que parten de una certeza que puede ser o no verídica, por lo cual este método utiliza también varios métodos como son definitorios, métodos en base estadística, métodos deductivos y métodos que utilizan un procedimiento de medición. (Gonzales E. L., 2016)

En base a este método se obtendrán respuestas a interrogantes planteadas como, ¿Se obtendrá un mejor acabado en la obtención de objetos tridimensionales con una máquina de prototipado rápido con tecnología SLS? mediante una serie de pasos que confirmen la validez del proyecto (Gonzales E. L., 2016).

#### <span id="page-26-0"></span>**1.6.3. Método Deductivo**

Este método tiene como base un argumento que pasa de un caso universal a uno particular, esto se refiere que con este método se pretende obtener conclusiones particulares a partir de leyes universales establecidas. La deducción es una inferencia y por lo cual no se debe considerar como razonamiento. En base a este concepto se utilizará este método en el proyecto ya que se partirá de lo simple a lo complejo como ya se mencionó anteriormente, teniendo como principio el diseño y la construcción de una máquina de prototipado rápido con tecnología SLS que requerirá dos procesos que son un proceso mecánico y otro electrónico, para los cual se realizara la selección de componentes. (Guzmán, 2006)

#### <span id="page-26-1"></span>**1.6.4. Método Experimental**

En este método el investigador puede manipular más de una variable que se estudiaran, este se hace para poder controlar la disminución o el aumento de las variables de estudio, y determinar el efecto producido en el comportamiento observado En otras palabras, experimentar consiste en hacer una variación en la variable independiente y determinar el efector que produce en la variable dependiente. Este método será utilizado en este proyecto ya que se implementarán componentes electrónicos y mecánicos, ya que realizarán diferentes pruebas de funcionamiento, para corregir errores. Las pruebas se realizarán mediante la impresión de objetos de diferentes tamaño y forma. (Murillo, 2015)

## <span id="page-27-0"></span>**1.7.HIPÓTESIS**

¿El diseño e implementación de una máquina de prototipado rápido basada en tecnología SLS, permitirá crear objetos tridimensionales con un volumen mínimo de impresión (X 10mm Y10mm Z 10mm)?

## **Variable Independiente**

Impresora 3D con tecnología de Sinterizado Selectivo por Láser.

## **Variable Dependiente**

Manufactura de objetos tridimensionales (3D).

## **CAPÍTULO II**

### **MARCO TEÓRICO**

#### <span id="page-28-2"></span><span id="page-28-1"></span><span id="page-28-0"></span>**2.1.Introducción al Prototipado Rápido**

El Prototipado Rápido está relacionado con el desarrollado conjunto de nuevas aplicaciones en computación y computadores en el campo industrial. Un factor importante fue la disminución del costo de computadoras, como las personales ya que esto ayudo a mejorar en forma estimulante a la aplicación en la industria relacionada con herramientas de ingeniería como: (CAD), (CAM) y (CNC). El sistema de prototipado rápido en la actualidad no solo se desarrolló conjuntamente con las aplicaciones antes mencionadas, debido que aparecieron nuevas tecnologías en fabricación y tratamiento de materiales. En la tabla 1 se puede observar el desarrollo del Prototipado Rápido y las tecnologías relacionadas. (Chee Kai Chua, 2010)

#### <span id="page-28-3"></span>**Tabla 1.**

| Año de Aparición | <b>Tecnología</b>                    |
|------------------|--------------------------------------|
| 1770             | Mecanizado                           |
| 1946             | Primera Computadora                  |
| 1952             | Primer Control Numérico (NC)         |
| 1960             | Primer láser comercial               |
| 1961             | Primer robot comercial               |
| 1963             | Primer sistema gráfico interactivo   |
| 1988             | Primer sistema de prototipado rápido |

*Año de aparición de tecnologías asociadas al prototipado rápido*

Básicamente prototipado rápido son técnicas que ayudan a desarrollar un modelo físico mediante de un modelo virtual de CAD 3D. El prototipado rápido a diferencia de otros procesos que el material es eliminado, estos sistemas se basan en un proceso el cual depositan finas capas de material, dando forma a la pieza o modelo virtual traducido al formato STL. (Romeva, 2002)

El desarrollo del prototipado rápido independientemente de las técnicas utilizadas adoptan un mismo enfoque en aplicaciones que se las describe en los siguientes ítems.

- Para modelar un componente o un modelo se puede utilizar un sistema (CAD-CAM). La parte física vendría representada por el modelo, este deberá tener superficies cerradas que definen el volumen cerrado del modelo, los datos deben especificar el interior, exterior, y el límite del modelo. Las especificaciones mencionadas anteriormente serán utilizadas únicamente si la aplicación de modelado tiene como modelo un sólido. Los requisitos esenciales para un prototipado rápido son los que garantizaran que las secciones horizontales son curvas cerradas que darán forma al objeto sólido. (Chee Kai Chua, 2010)
- Para originar un sistema en 3D el modelo o superficie que se utilizará tendrá un formato STL, este formato por medio de polígonos tendrá una aproximación a las superficies del modelado, sin embargo, existe otro formato conocido como (IGES) que significa Especificación de Intercambio Inicial de Gráficos, este formato es utilizado si es del tipo correcto. (Chee Kai Chua, 2010)
- Mediante el tipo de formato mencionado anteriormente se define el modelo que se va a fabricar en secciones transversales, estas secciones son creadas sistemáticamente mediante la solidificación de líquidos o polvos, luego de una combinación de la solidificación se

obtendrá un modelo 3D. Para obtener el moldeo 3D también se pueden utilizar otros métodos similares. (Chee Kai Chua, 2010)

#### <span id="page-30-0"></span>**2.1.1. Ventajas del Prototipado Rápido**

Hoy en día se puede producir directamente piezas funcionales en una producción pequeña gracias al prototipado rápido automatizado sin herramientas y sin patrones. A diferencia de piezas obtenidas por mecanizado las producidas por una tecnología de prototipado rápido por lo general tienen una precisión y un acabado superficial inferiores. Algunos sistemas avanzados pueden producir piezas con una calidad que se acerca a las producidas por un proceso de mecanizado. El tiempo para producir cualquier pieza luego de obtener los datos de diseño será rápido, incluso podría ser un tiempo estimado en horas. (Chee Kai Chua, 2010)

Los beneficios del prototipado rápido pueden ser directos o indirectos ya que engloba varias aplicaciones.

#### <span id="page-30-1"></span>**2.1.2. Beneficios directos del Prototipado Rápido**

Al implementar una tecnología de prototipado rápido en una empresa o industria se obtendrán una variedad de beneficios, es decir, una empresa podrá experimentar en un periodo corto de tiempo, con objetos físicos de distinta forma y complejidad. Durante el transcurso de años se han lanzado al mercado productos que han aumentado la complejidad en la forma y detalle.

En la Figura 2 se puede observar cronológicamente como han ido mejorando las diferentes tecnologías hasta llegar a las tecnologías de prototipado rápido que se conocen hoy en día.

El tiempo de finalización de un proyecto o producto a través del uso de tecnologías CAD-CAM y CNC se ha reducido considerablemente, pero gracias a la implementación de tecnologías de prototipado rápido el tiempo de producción se puede reducir considerablemente. (Chee Kai Chua, 2010)

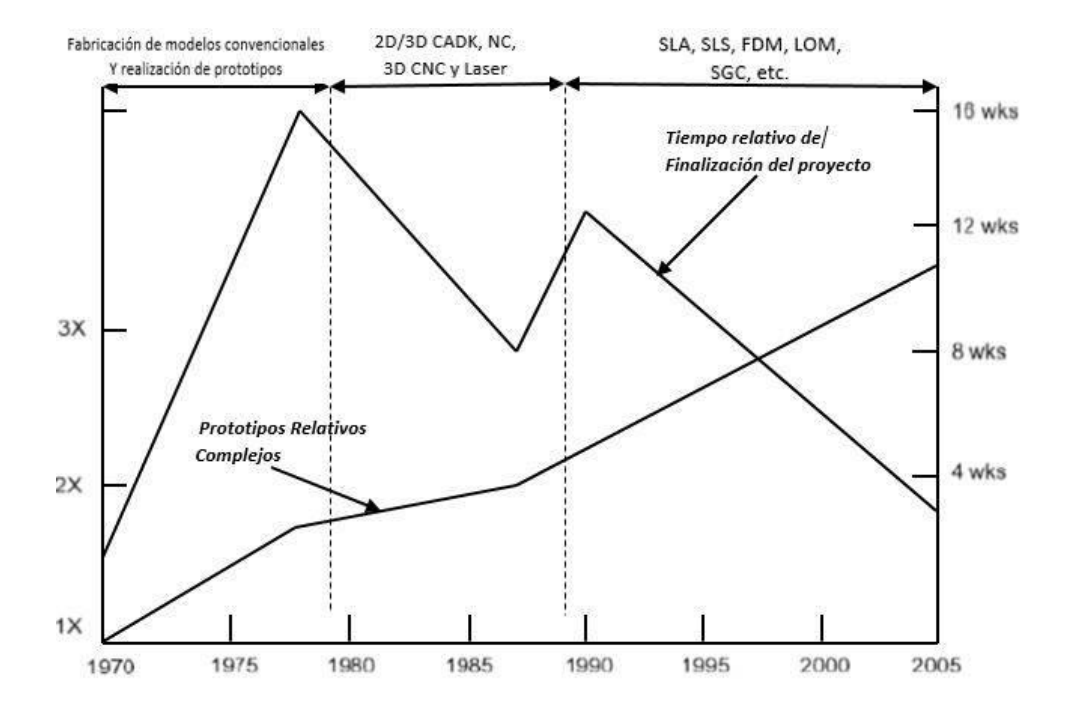

*Figura 2.* Tiempo de proyecto y complejidad del producto en 25 años. Fuente: (Chee Kai Chua, 2010)

<span id="page-31-0"></span>Los beneficios de usar un sistema de prototipado rápido para una persona en una empresa pueden ser variados, todo dependerá de la función que cumpla la persona, ya que para la producción de cualquier producto se necesitaría un amplio conjunto de actividades. (Chee Kai Chua, 2010)

En la parte superior de la Figura 2 se puede observar algunas actividades que son necesarias para la producción de un producto, de la misma manera se puede observar en la parte inferior el modelo de prototipado rápido que es necesario para obtener un producto en base a las necesidades de una empresa o de un cliente.

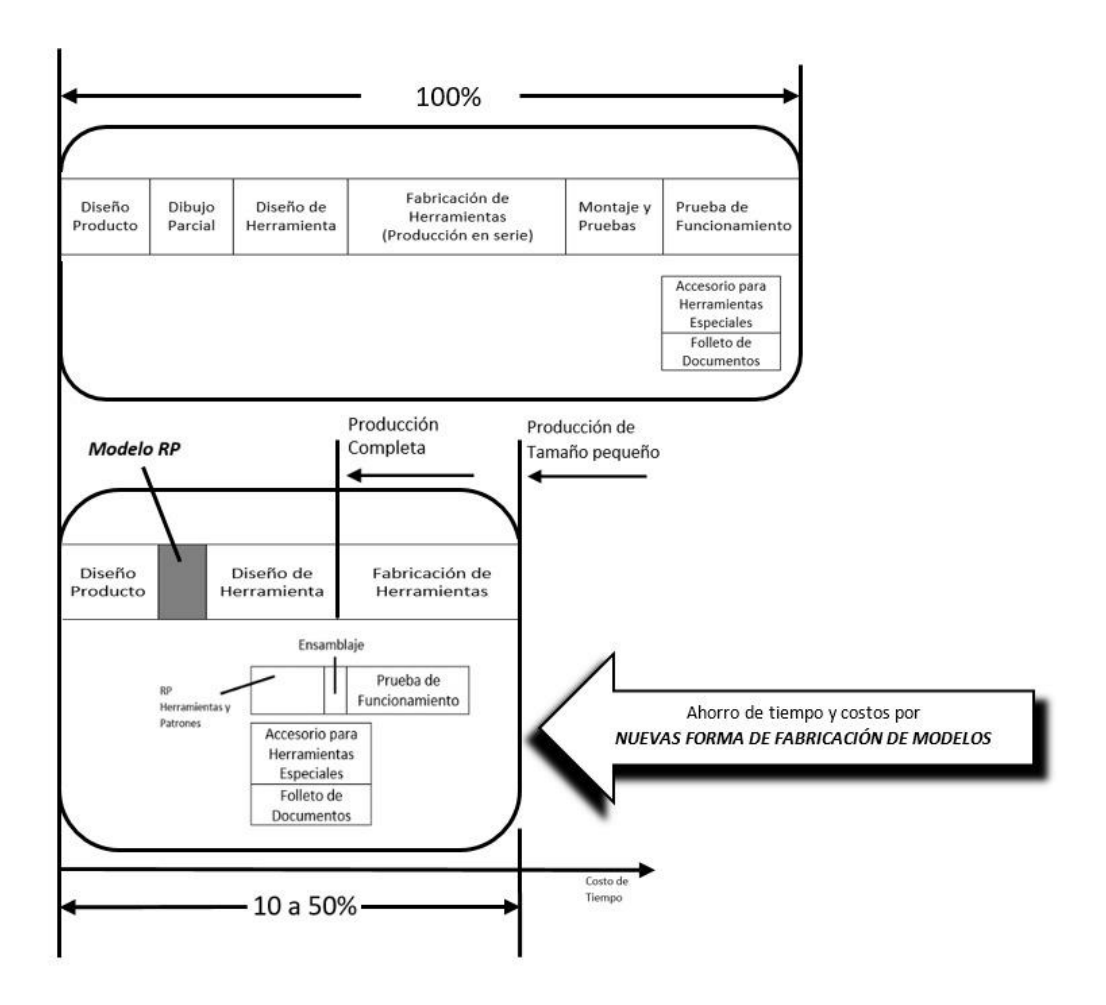

*Figura 3.* Resultado de la integración de tecnologías de Prototipado Rápido Fuente: (Chee Kai Chua, 2010)

### <span id="page-32-1"></span><span id="page-32-0"></span>**2.2.Impresión 3D**

La impresión 3D (técnica conocida como fabricación aditiva) consiste en la sucesiva superposición de capas de material (metales, poliamida, resinas, cerámicos o textiles, aceites, nutrientes o madera), hasta conseguir objetos tridimensionales, mediante un modelo digital. (Smith, 2016)

Las impresoras 3D se aplican en varios sectores de producción, esta tecnología es usada en los campos de (ingeniería, medicina, calzado, artículos deportivos, moda, etc.) para desarrollar prototipos o modelos que parten de un diseño en computadora por software CAD.

Hace varios años, la impresión 3D se conoce como una innovación, porque una impresora 3D no se limita por la complejidad de una forma, requiere el mismo esfuerzo fabricar un cubo que a la vista humana se lo considera más compleja, como la impresión de un dibujo tridimensional de rostros de personas o de mascotas.

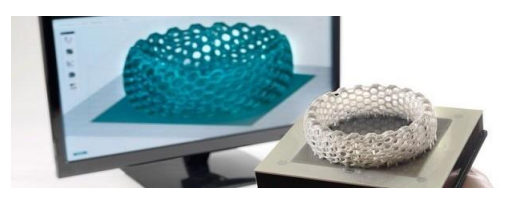

**Figura 4.** Ejemplo de impresión 3D

Fuente: (Auros, 2018)

### <span id="page-33-1"></span><span id="page-33-0"></span>**2.2.1. Procesos de impresión 3D**

Para identificar los diferentes procesos que existen en la impresión 3D, se muestra varios tipos de prototipado rápido según la tecnología que utilizan para imprimir los objetos tridimensionales.

**FDM** (Modelado por deposición fundida): es el método más común en impresoras 3D. El filamento (PLA) se calienta mediante un extrusor que se desplaza en coordenadas (X & Y), mientras la superficie que sostiene el objeto va descendiendo en la coordenada (Z), para ir formando el modelo tridimensional.

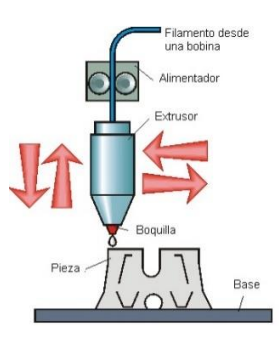

<span id="page-33-2"></span>*Figura 5.* Sistema de impresión FDM

Fuente: (Imprimiren3D, 2018)

**SLA** (Estereolitografía): esta tecnología utiliza un rayo láser UV, que se dispara para endurecer una capa de resina líquida fotosensible, creando capa tras capa del modelo.

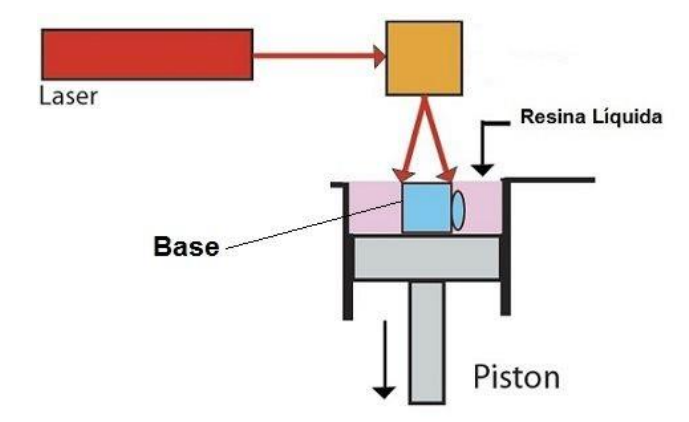

*Figura 6.* Esquema de una impresora SLA

Fuente: (Frax3D, 2019)

<span id="page-34-0"></span>**SLS** (Sinterizado Selectivo por Láser): es muy similar a la tecnología SLA, su principal diferencia es que la impresora utiliza material en polvo (Poliamida, Nylon, etc.). Se usa un láser para sinterizar selectivamente una capa de gránulos que une el material para crear una estructura sólida.

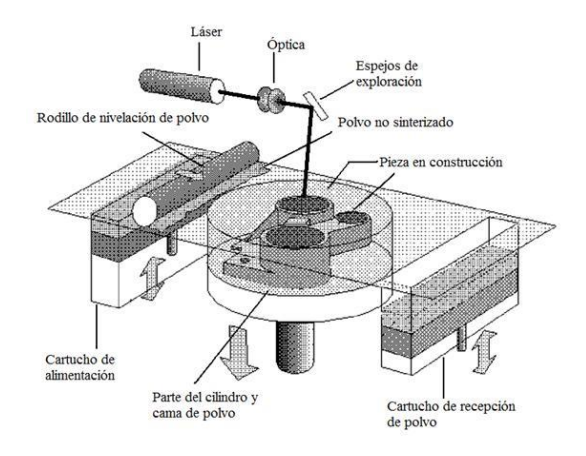

<span id="page-34-1"></span>*Figura 7***.** Esquema de impresora SLS Fuente: (Auros, 2018)

**LOM** (Fabricación mediante laminado de objetos): este método utiliza capas de papel, plástico o laminados metálicos recubiertos con pegamento, que se funde con calor y presión y se corta con un láser controlado por una computadora. El objeto 3D se crea capa por capa.

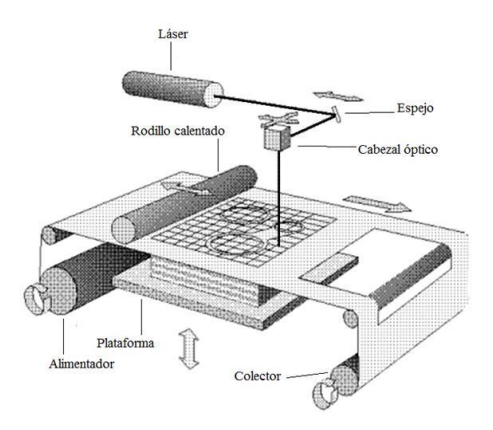

*Figura 8.* Esquema de impresora LOM

Fuente: (Auros, 2018)

#### <span id="page-35-1"></span><span id="page-35-0"></span>**2.3.Aplicaciones**

A lo largo de los años desde la creación de la impresión 3D, y gracias al incremento tecnológico en el área industrial de manera rápida. Las impresoras 3D se han implementado en algunos sectores de importancia que están en una fase de producción como son:

**Automoción. –** Empresas del sector automotriz se ha involucrado en la impresión 3D para la impresión de piezas de vehículos o incluso de automotores completos, una de la empresas que demostró la viabilidad de imprimir en 3D es Bentley que utilizo la impresión 3D para imprimir piezas pequeñas con una complejidad alta**.** (Poveda, 2016)

**Alimentación.** –Imprimir en 3D ha ido evolucionando paulatinamente hasta llegar al campo de la alimentación, ya que cualquier cosa liquida o en polvo se utiliza para la impresión 3D. Una empresa ubicada en Cataluña creó una impresora 3D de alimentos llamada Foodini que imprime todo tipo de ingrediente nutritivos salados o dulces, pero no sólidos. (Poveda, 2016)
**Medicina.** –Se puede reproducir tejido blando de cualquier órgano como el tejido del riñón, oreja o un dedo. Con este tipo de impresión ya se han realizado implantes metálicos de cadera, cráneo, aparatos ortopédicos, plantillas ortopédicas, etc. Existe una empresa en Bélgica que produce implantes más ligeros que los que son realizados en máquinas CNC, estos son realizados sin pérdida de dureza, estos son diseñados especialmente para que el paciente se adapte de una forma precisa. (Poveda, 2016)

**Aeroespacial.** – La tecnología de impresión 3D es empleada para fabricar componentes para las aeronaves, esta tecnología ayudo al desarrollo de forma rápida y eficiente para la Estación Espacial Internacional. Mediante el centro Marshall de vuelos espaciales y una empresa llamada Made in Space se logró enviar al espacio una impresora 3D debido a que tiene la funcionalidad de imprimir objetos en gravedad cero, para lograr misiones espaciales más autosuficientes. (Poveda, 2016)

**Arte.** – Aplicando impresión 3D se puede desarrollar y crear un nuevo arte moderno, estas impresoras son capaces de recrear modelos tridimensionales que pueden ser accesibles para todas las personas a nivel mundial, lo que puede ayudar a los diferentes museos, se desarrolló un proyecto Museo Van Gogh y Fujifilm para recrear varias obras del pintor mencionado en forma tridimensional. (Poveda, 2016)

**Arquitectura.** – Las maquetas de arquitectura se han fabricado con mayor facilidad y precisión gracias a la impresión 3D, ayudando así a realizar trabajos en menos tiempo y con detalles excelentes. En Holanda se comenzó a desarrollar la primera casa impresa 3D, para este desarrollo se utilizó una impresora 3D en un tamaño considerable que puede producir un material relativamente grueso para que el diseño sea robusto. (Poveda, 2016)

#### **2.4. Tecnología de impresión SLS (Sinterizado Selectivo por Láser)**

Una impresora 3D SLS es una máquina que utiliza la técnica de fabricación aditiva, es el método más utilizado para realizar las impresiones en 3D. Su funcionamiento se realiza mediante la sinterización del material en polvo (polímeros, metales, cerámicos), un láser funde las capas de polvo que se añaden a la pieza 3D que se va a imprimir.

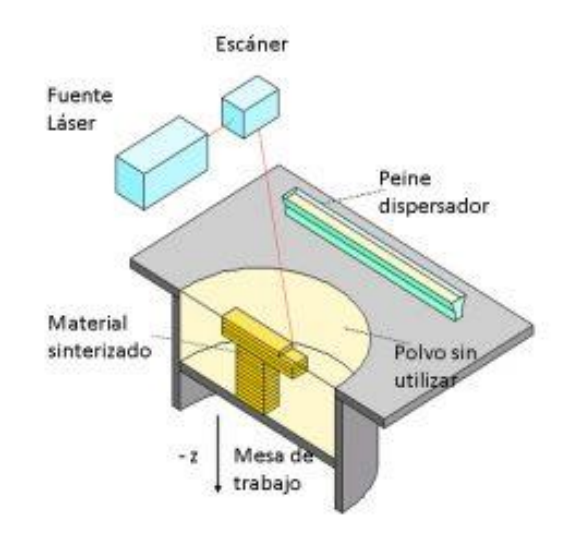

*Figura 9***.** Esquema de una impresora 3D SLS.

Fuente: (3DNatives, 2019)

## **2.5. Definición**

"En 1989, el Dr. Carl Deckard y su asesor académico, el Dr. Joe Beaman, de la Universidad de Texas en Austin desarrollaron y patentaron otro proceso de impresión 3D, la sinterización selectiva por láser (SLS). La investigación que condujo al desarrollo del proceso, que se utiliza para la impresión en 3D piezas metálicas complejas, fue apoyada por la Agencia de Proyectos de Investigación de Defensa Avanzada (DARPA), parte del Departamento de Defensa." (Freedman, 2017)

En el método de Sinterización Selectiva por Láser se aplica una capa de polvo homogénea y un láser dibuja las zonas que para esa capa deben ser sólidas, así el láser aplica energía suficiente para derretir el material ya que está en un estado polimerizado y así se vuelve a solidificar. (Odermán, 2014)

#### **2.5.1. Materiales para la sinterización por láser**

A continuación, se presenta los diferentes materiales (polvo) para la sinterización por láser.

**PA 12 (Poliamida):** Utilizando este material se pueden desarrollar prototipos totalmente funcionales con una resistencia mecánica elevada. Los objetos desarrollados con poliamida poseen excelente estabilidad a largo plazo y resisten con normalidad a sustancias químicas. (Materialise, 2019)

**Polipropileno:** El Polipropileno impreso en 3D es un material blanquecino translúcido con una elongación de ruptura excepcionalmente elevada y características similares a las del Polipropileno modelado por inyección. Este material es duro, tiene resistencia al desgaste por lo cual se realizan pruebas de : forma, ajuste y de función. (Materialise, 2019)

**Alumide (Poliamida reforzada con aluminio):** El alumide es una mezcla de polvo de aluminio y de poliamida, que se puede realizar objetos con un aspecto metálico y sin porosidad que tienen alta resistencia a temperaturas elevadas (130 °C). Las aplicaciones frecuentes con el material se pueden encontrar en el túnel de viento en el sector automotriz, en lotes de producción pequeños, fabricación de plantillas y en modelos didácticos con un aspecto metálico.

**PA-GF (Poliamida reforzada con fibra de vidrio):** El polvo de poliamida reforzado con partículas de vidrio (PA-GF) tiene una resistencia térmica superior a la poliamida (hasta 110 °C) debido a esta resistencia se utilizan en pruebas con cargas térmicas elevadas. Con el PA-GF se obtendrá rigidez, alta densidad y resistencia a la tensión. (Materialise, 2019)

**TPU 92A-1 (Poliuretano termoplástico similar a la goma):** TPU 92A-1 es un material de poliuretano termoplástico resistente y flexible totalmente funcional. TPU 92A-1 este material es el que combina propiedades de elasticidad y dureza a la fractura, a la carga dinámica y la variación térmica (de -20 a 80 °C) esto hace que sea óptimo para imprimir en 3D. Por lo general este material es de uso alimenticio. (Materialise, 2019)

**PA 2241 FR (Poliamida anti inflamable):** PA 2241 FR es un material anti inflamable de poliamida (PA 12). Gracias a la calidad de sus propiedades anti inflamables, este plástico de alto rendimiento es adecuado para su uso en aplicaciones aeronáuticas y aeroespaciales. (Materialise, 2019)

#### **2.5.2. Partes de impresión SLS**

En la Figura 10 se muestra las partes que conforman el sistema de impresión de una máquina de prototipado rápido con tecnología SLS.

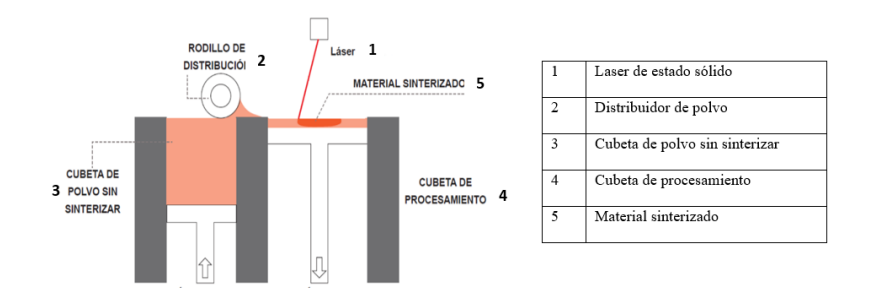

*Figura 10***.** Esquema de impresión 3D SLS Fuente: (Barreda, 2015)

**Laser de estado sólido. -** Un láser de estado sólido es aquel que se caracteriza por tener un elemento sólido en el medio activo. Otra característica importante que posee este laser es que no pueden ser excitados mediante un bombeo eléctrico, ya que no pueden ser capaces de conducir corriente eléctrica. Uno de los laser más característicos de este grupo en el ámbito industrial es el neodimio YAG (Nd:YaG), se caracteriza por poseer una barra sólida de YaG, mediante el compuesto mencionado este laser puede emitir longitudes de onda de 1.064 µm, esta longitud es muy utilizada porque la mayoría de materiales puede absorberla, excepto aquellos materiales orgánicos. Por muchas más características que posee este laser es unos de los más implantados a nivel industrial. (Arranz, 2011)

**Rodillo de distribución. -** Es un rodillo con un mecanismo que ayuda a distribuir el polvo de manera uniforme capa por capa para realizar el sinterizado, el proceso de distribución de polvo mediante este rodillo ser realizara durante todo el proceso hasta que el objeto tridimensional esté terminado. (Gauld R, 2017)

**Cubeta de polvo sin sinterizar. -** Esta cubeta sirve como almacenamiento del material antes de ser sinterizado, por encima de esta cubeta de desplaza un rodillo el cual administra una fina capan de polvo que será sinterizada en la cubeta de procesamiento y el proceso se repite las veces que sean necesarias. (Gauld R, 2017)

**Cubeta de procesamiento. -** En esta cubeta se realiza el procesamiento y sinterizado del material para obtener un objeto tridimensional, esta cubeta cumple una función importante que es descender tantas micras sean necesarias como el espesor que tiene la capa de polvo, luego el rodillo extiende una nueva capa de material para que el proceso de sinterizado se repita. (Gauld R, 2017)

**Material sinterizado. -** El material para la impresión con tecnología SLS se puede imprimir en muchos materiales de gran calidad, desde materiales como cerámicas hasta materiales plásticos con gran flexibilidad, el material que se usa con frecuencia en la impresión es la poliamida PA12,

este material fue introducido en el año de 1993 así como otros materiales con características que permiten obtener un objeto tridimensional de gran calidad. (Gauld R, 2017)

## **2.6.Impresoras SLS de tipo comercial.**

**Fuse 1 de Formlabs.** – La impresora con tecnología SLS: [la Fuse 1,](https://www.3dnatives.com/es/formlabs-sls-fuse-1-060620172/) realiza objetos en 3 D que posee un espesor de 0.1 mm como mínimo, tiene un volumen construcción de 165 x 165 x 320 mm. La Fuse 1 tiene un costo alrededor de \$ 10,000. (3DNatives, 2019)

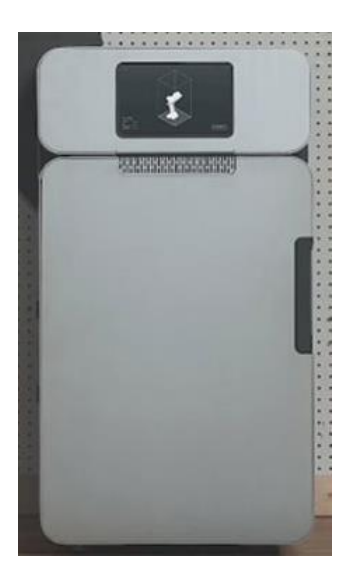

*Figura 11***.** Impresora Fuse 1.

Fuente: (3DNatives, 2019)

**Lisa de Sinterit. -** La impresora fue lanzada al mercado en el año 2015. Como características se tiene que puede imprimir con un grosor de 0.8 mm, posee un máximo tamaño en impresión de alta precisión de 150 x 200 x 150 mm. En el mercado esta impresora tiene un precio de \$ 8,990\$ en los Estados Unidos y € 5,990 en Europa. Lisa es una impresora SLS 3D más asequibles en el mercado hasta ahora. (3DNatives, 2019)

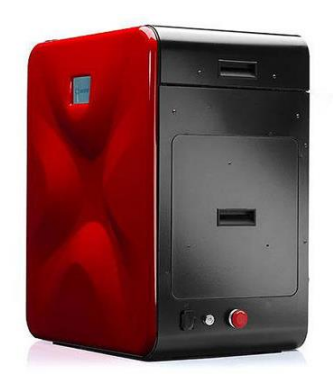

*Figura 12***.** Impresora Lisa. Fuente: (3DNatives, 2019)

**Kit Sintratec. -**Esta impresora fue diseñada para implementarse en cualquier entorno de producción gracias a su facilidad de manejo. Desarrolla objetos con un grosor mínimo de 0.1 mm. Tiene un volumen máximo de impresión es 110 x 110 x 110 mm. El precio del Kit Sintratec es de \$ 5,817 en los EE.UU. y \$ 4,999 en Europa. (3DNatives, 2019)

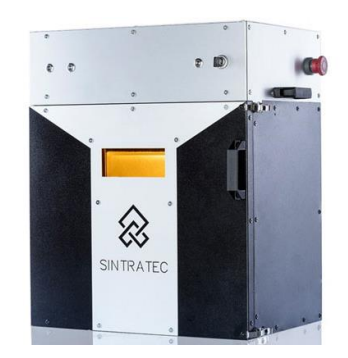

*Figura 13.* Impresora Kit Sintratec.

Fuente: (3DNatives, 2019)

**Vit de Natural Robotics.-** Vit es una [impresora](https://www.3dnatives.com/es/natural-robotics-vit-sls-231020172/) SLS diseñada y fabricada en Barcelona, fue desarrollada para imprimir en diferentes tipos de polvos de polímero a precios accesibles. El grosor de impresión de VIT es de 0.05 mm y tiene un volumen de construcción de 250 x 250 x 250 mm. La impresora se encuentra en el mercado a un precio de \$ 11,100 en los EE. UU. y de € 10,000 en Europa. (3DNatives, 2019)

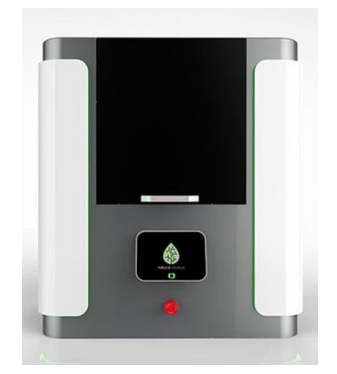

*Figura 14.* Impresora Vit. Fuente: (3DNatives, 2019)

**The Red Rock. –**Esta impresora es precisa para crear prototipos funcionales. Tiene un volumen de impresión de 180 x 180 x 180 mm, con una velocidad de impresión de 20cm3 por hora. El fabricante dio a conocer que la impresora es compatible únicamente con un polvo negro PA12 y que a futuro ampliará la gama de materiales. (3DNatives, 2019)

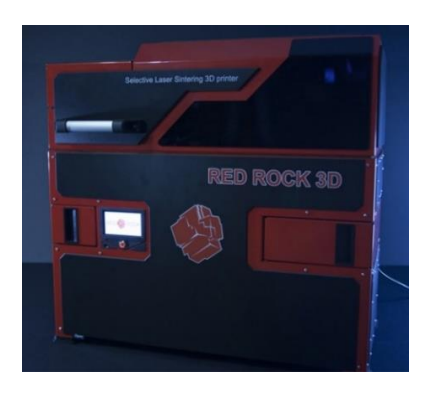

*Figura 15.* Impresora The Red Rock.

Fuente: (3DNatives, 2019)

**La Promaker P1000. -**Es una impresora 3D industrial que ofrece una alta precisión y un gran volumen de impresión que es de 300 x 300 x 300 mm. Esta impresora fue construida para una variedad de materiales lo que permitirá obtener piezas para varios sectores como el médico y el aeronáutico. La Promaker P1000 podrá reciclar el material, reduciendo el consumo de material hasta en un 40%. (3DNatives, 2019)

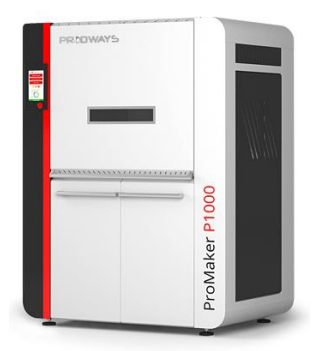

*Figura 16.* Impresora ProMaker P1000.

Fuente: (3DNatives, 2019)

# **CAPÍTULO III**

## **DISEÑO Y SELECCIÓN DE ALTERNATIVAS**

#### **3.1.Introducción**

En este capítulo se analizarán factores importantes para diseñar el prototipo de impresora 3D, se analizará diferentes modelos de impresión 3D para fundamentar la construcción de la máquina. En el presente capítulo se establecerán diferentes consideraciones para modelar, mejorar, adaptar y determinar los alcances y limitaciones que se obtendrán al desarrollar el prototipo.

Las impresiones de objetos tridimensionales, empiezan con el modelamiento por software que se obtiene el objeto digital, con este se genera un archivo STL que es el formato que admite los programas de impresoras 3D, el software (Repitier Host) permite visualizar, orientar y posicionar el objeto, para proceder a la impresión de la figura tridimensional que se lo realiza mediante la tecnología de Sinterizado Selectivo por Láser (SLS), finalizado el proceso se procede a retirar la pieza impresa y a su post procesado retirando el exceso de material.

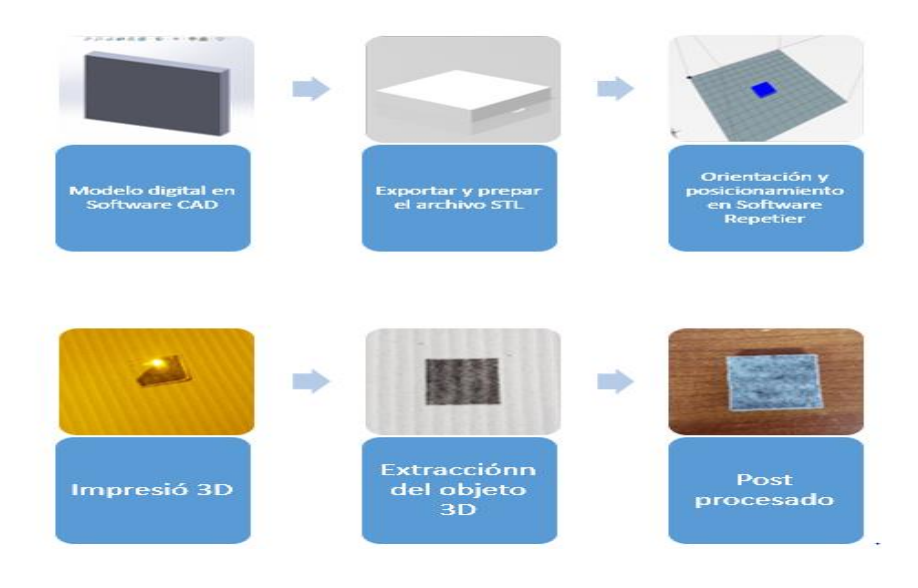

#### **3.2.Selección de alternativas de subsistemas de movimiento y configuración 3D**

En este ítem se realizarán consideraciones necesarias para seleccionar los subsistemas del diseño del prototipo de la impresora realizando tablas para la selección de los elementos necesarios.

Para seleccionar las alternativas se tomó en consideración la utilización de la matriz de Holmes, esta matriz es una herramienta que ayuda a priorizar la selección de alternativas como un apoyo para la toma de decisiones, dentro de esta matriz se tomara en cuenta que 1 es regular, 2 es malo, 3 es bueno y 4 excelente. (Villoldo, 2018)

En la siguiente representación se puede observar los subsistemas que se integraran al prototipo.

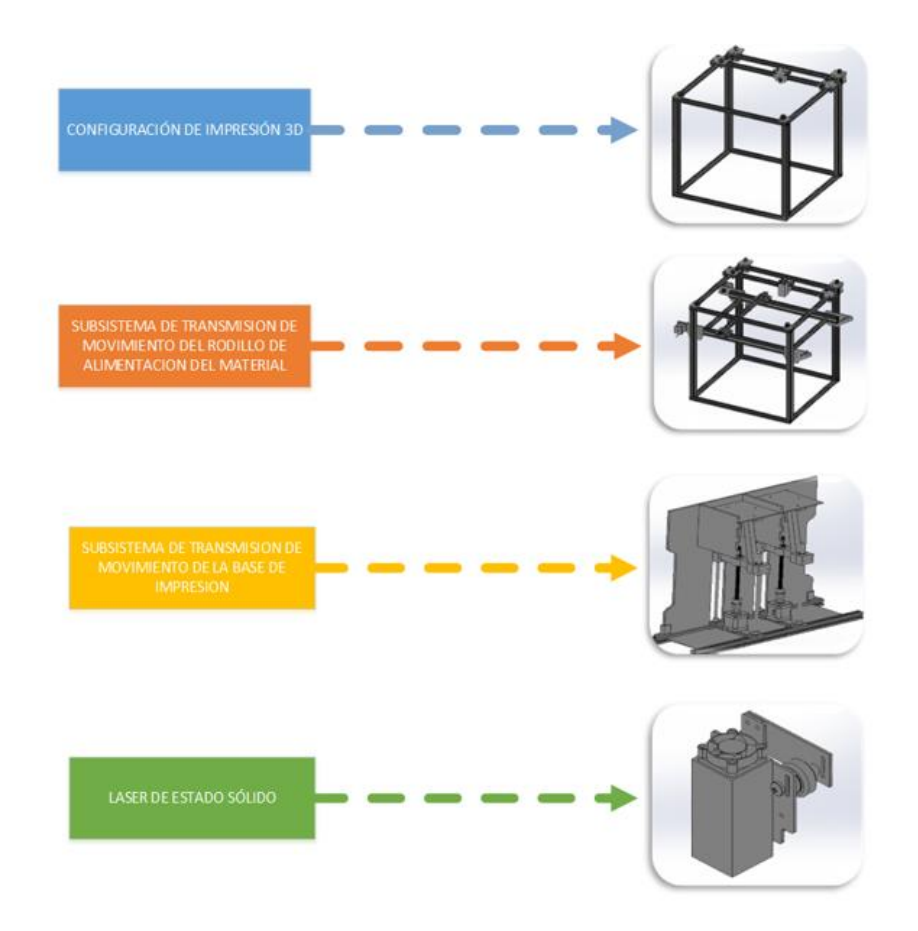

## **3.3. Selección del tipo de configuración de impresora 3D**

En la actualidad existen varias configuraciones para realizar la impresión 3D, como son: Cartesiana, delta, polar y brazo robótico. Se realizará una comparación de los tipos de configuraciones más utilizados que son cartesiana delta y polar.

En la tabla 2 se mencionará las ventajas, desventajas y características de las 3 configuraciones mencionadas anteriormente para determinar cuál es la configuración óptima para realizar el prototipo.

## **Tabla 2.**

## *Comparativa de la configuración de impresora 3D*

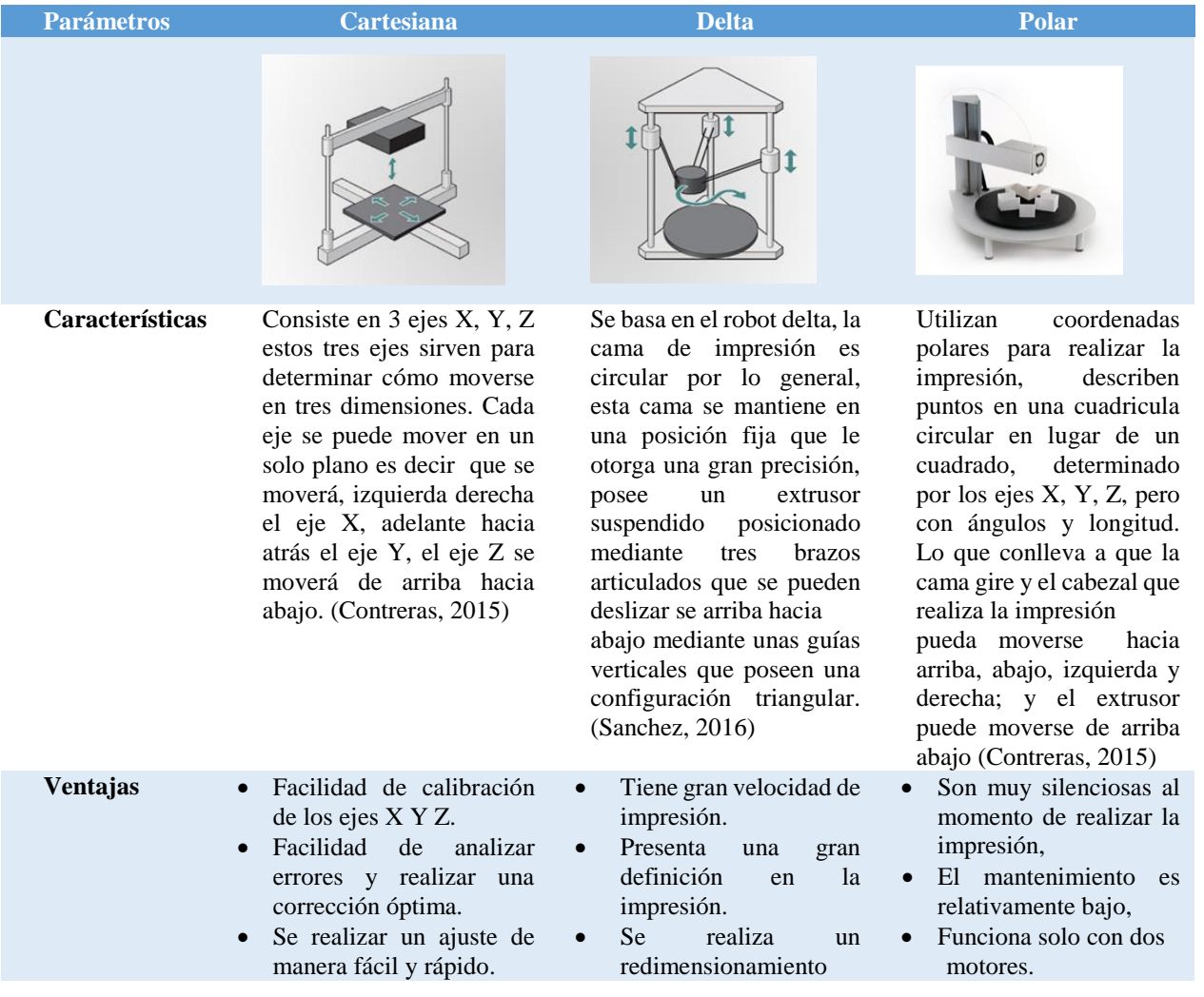

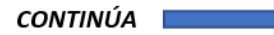

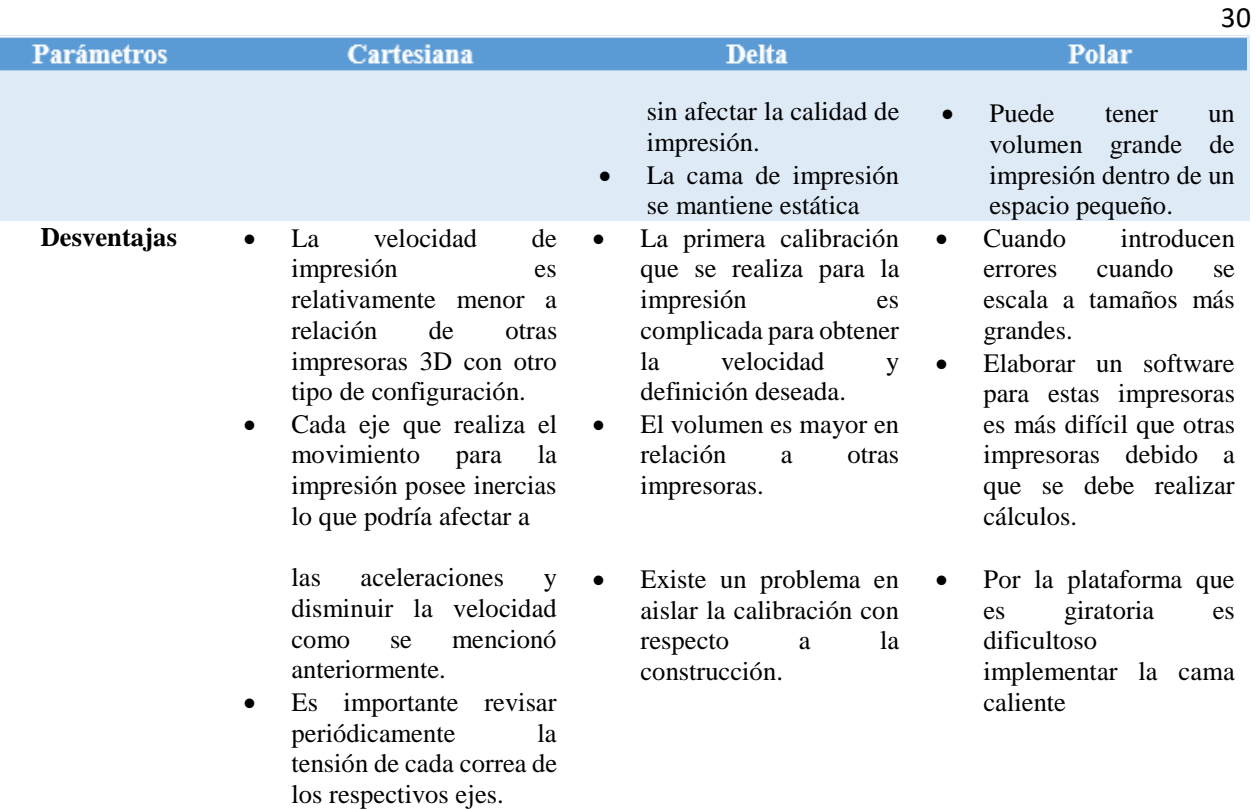

## **Tabla 3.**

*Selección del sistema de configuración de la impresora3D*

| <b>Parámetros</b>  | <b>Ponderación</b> | <b>Cartesiana</b> |           | <b>Delta</b>   |           | <b>Polar</b>  |               |
|--------------------|--------------------|-------------------|-----------|----------------|-----------|---------------|---------------|
|                    |                    | Valor             | Ponderado | Valor          | Ponderado | Valor         | Ponder<br>ado |
| Características    | 40%                | 4                 | 1.6       | 3              | 1.2       |               | 0.4           |
| <b>Ventajas</b>    | 20%                | $\overline{c}$    | 0.4       | $\overline{2}$ | 0.4       | $\mathcal{D}$ | 0.4           |
| <b>Desventajas</b> | 40%                | າ                 | 0.8       |                | 0.4       |               | 0.4           |
| <b>Total</b>       | 100%               |                   | 80%       |                | 60%       |               | 40%           |

De acuerdo a los resultados obtenidos en la tabla 3 el sistema de configuración cartesiana elegido como base de la realización del prototipo por las ventajas, características y por las prestaciones de esta configuración que son óptimas para que el prototipo funcione correctamente a futuro.

# **3.3.1. Subsistema de transmisión de movimiento de las bases de impresión**

La precisión del sistema de transmisión de movimiento de las bases debe ser alta debido a los parámetros y requerimientos de impresión, se analizaron los parámetros en la tabla 4.

## **Tabla 4.**

*Subsistema de movimiento de las bases de impresión*

| <b>Parámetros</b> | <b>Tornillo de Potencia</b>                                                                                                    | <b>Polea</b>                                                                                                    | <b>Husillo de Bolas</b>                                                                                                    |  |  |
|-------------------|----------------------------------------------------------------------------------------------------|----------------------------------------------------------------------------------------------------|----------------------------------------------------------------------------------------------------|--|--|
|                   |                                                                                                    |                                                                                                    |                                                                                                    |  |  |
| Precisión         | Un tornillo de potencia tiene<br>una precisión estándar $\pm 100$<br>micrómetros<br>esto<br>estará<br>definido cada 300 mm de<br>largo. (Bascones, 2015) | Una polea posee unas<br>desviaciones laterales que<br>afectan a la precisión que<br>$desde$ $las$ $0.001$<br>va<br>pulgadas. (Lopez, 2015) | El husillo de bolas tiene la<br>característica de poseer<br>una precisión de 830<br>nanómetros<br>por<br>centímetro por lo que es<br>considerado<br>de<br>alta<br>precisión. (NTN, 2008) |  |  |
| <b>Eficiencia</b> | La eficiencia mecánica de un<br>tornillo de potencia está<br>basada en la tuerca que se<br>utiliza, se encuentra en un<br>rango entre 70-95%             | La eficiencia mecánica de<br>una polea por lo general<br>depende de la banda que se<br>utilizara, esta eficiencia<br>puede llegar al 100%  | Un husillo de bolas puede<br>llegar a alcanzar<br>una<br>eficiencia mecánica<br>del<br>90%                                                                                               |  |  |
| Costo             | Bajo                                                                                                    | Alto                                                                                                    | Alto                                                                                                    |  |  |

## **Tabla 5.**

*Subsistema de transmisión de movimiento de las bases de impresión*

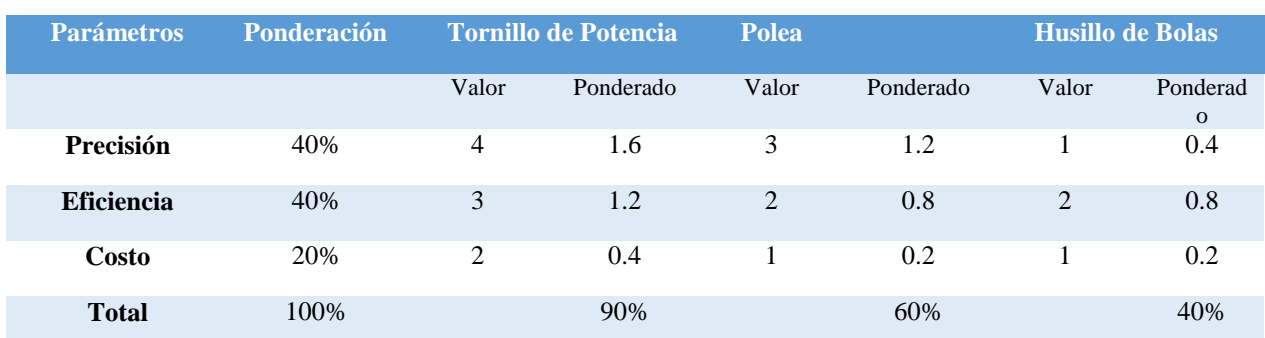

De acuerdo a los resultados obtenidos en la tabla 5 el tornillo de potencia es el sistema de transmisión elegido para el movimiento de las bases de impresión debido a su alta precisión y la eficiencia al momento de transmitir movimiento y debido a su bajo costo.

# **3.3.2. Subsistema de transmisión de movimiento del alimentador del material**

El movimiento del sistema de transmisión del alimentador del material debe tener una precisión alta debido a los parámetros y requerimiento de impresión. En la tabla 6 se muestran las alternativas para la selección.

## **Tabla 6.**

*Comparativo del subsistema de transmisión del alimentador del material.*

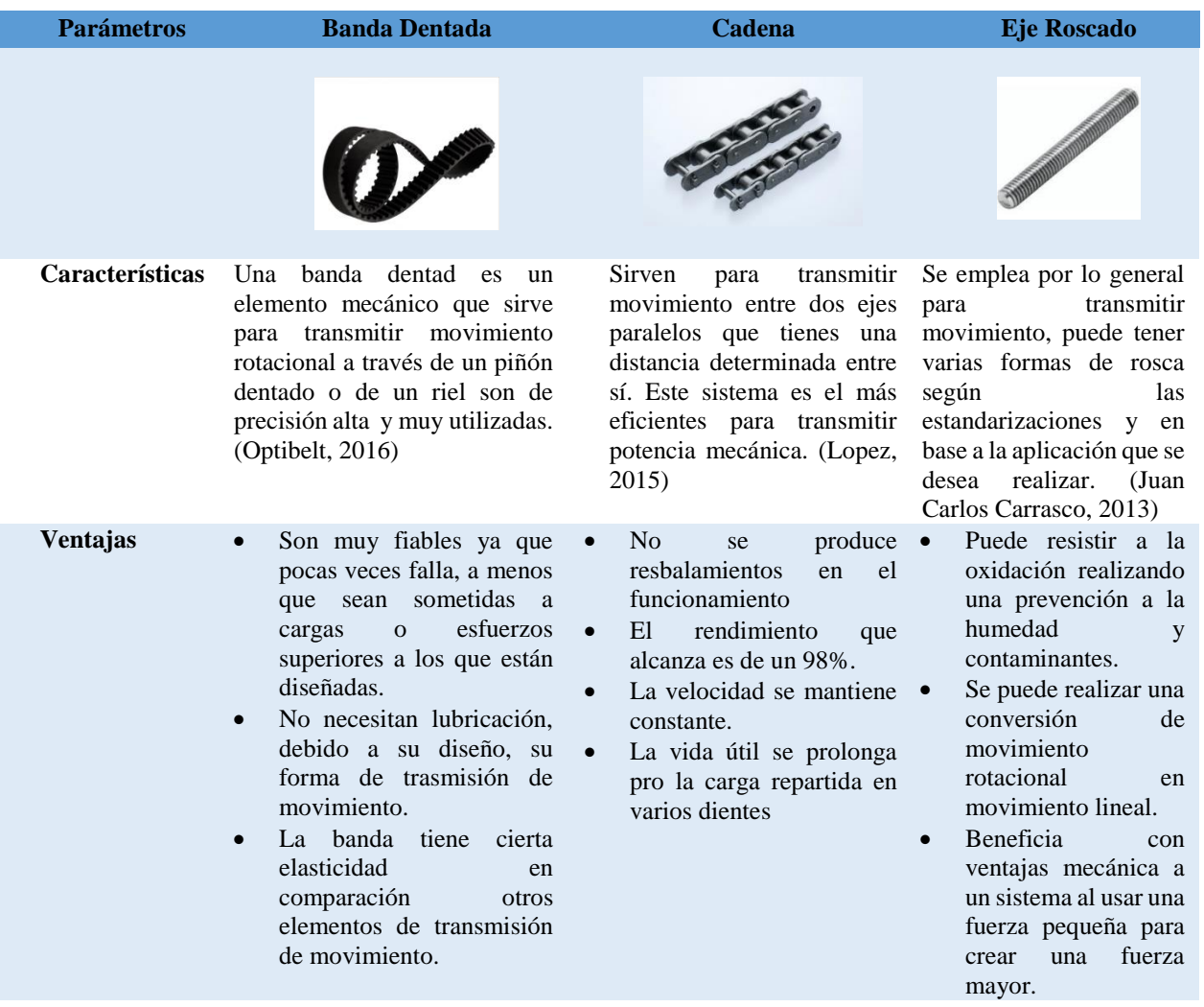

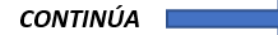

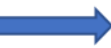

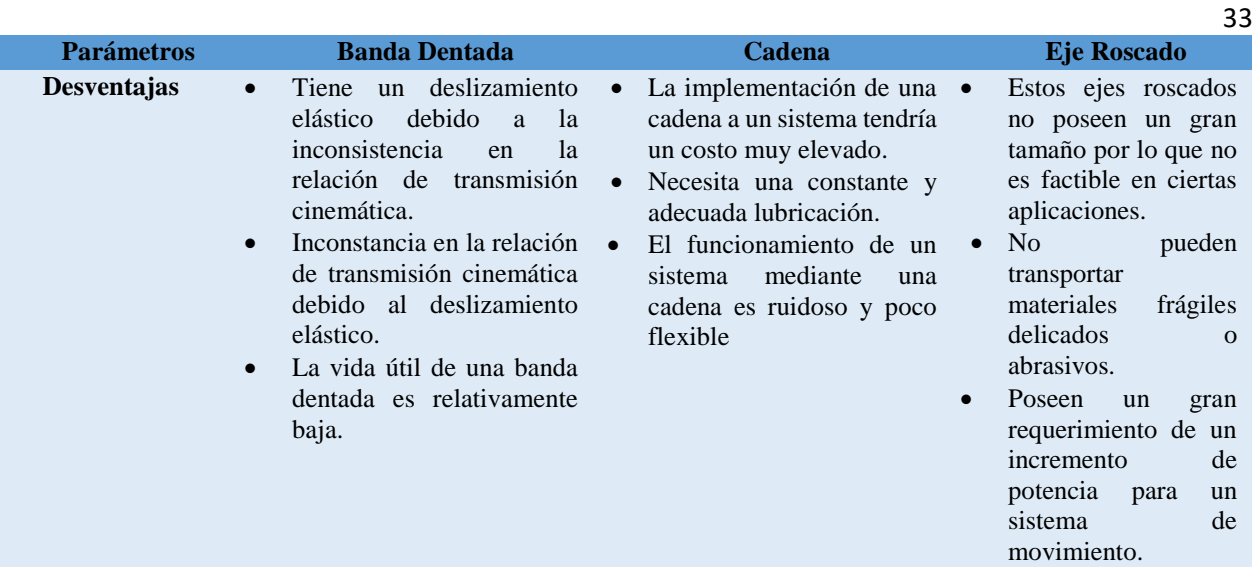

#### **Tabla 7.**

*Selección del subsistema de alimentación del material*

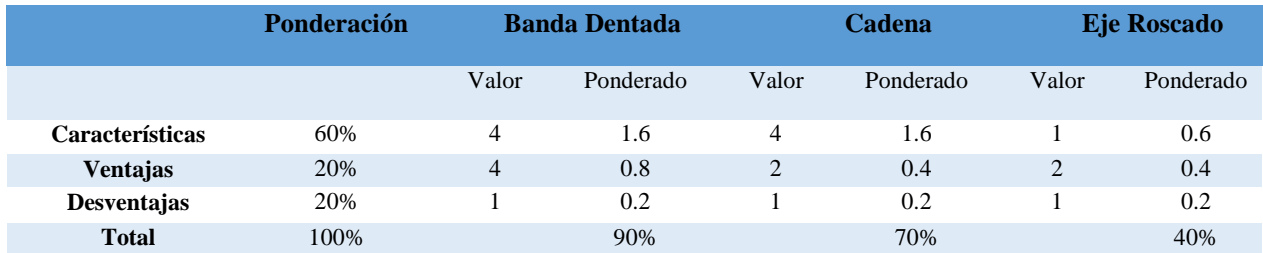

De acuerdo a los resultados obtenidos en la tabla 7 la banda dentada se implementará debido a que la banda dentada posee características óptimas para trasmisión de movimiento así esta banda será implementada en el sistema para el movimiento del alimentador del material.

## **3.4.Selección del láser para el sinterizado.**

La selección del tipo de láser se llevó acabo en base a la necesidades y especificación que serán necesario para realizar el sinterizado, en la tabla 8 se pude observar la comparación de cada laser para realizar posteriormente la selección óptima.

# **Tabla 8.**

*Selección del tipo de láser para realizar el sinterizado*

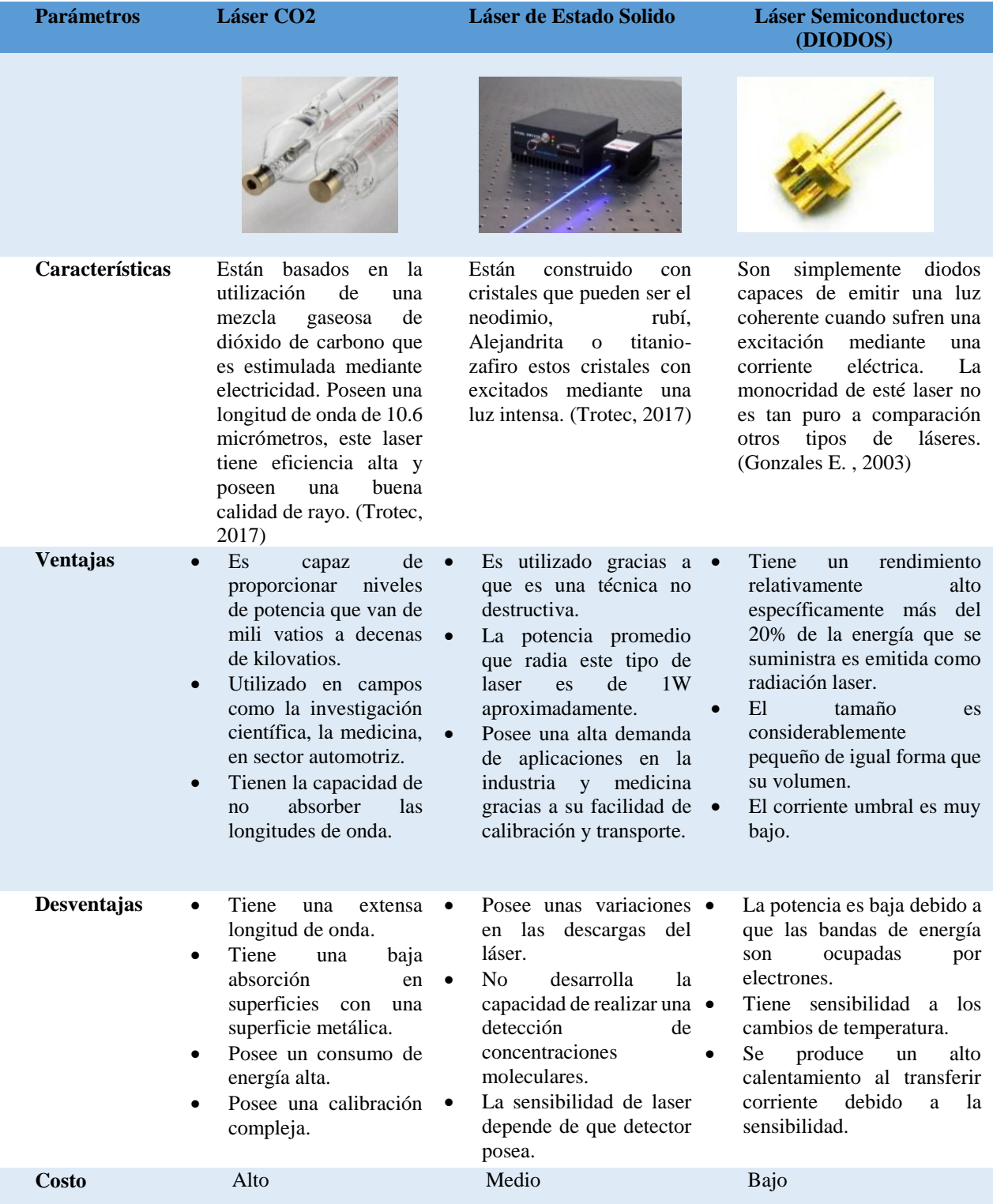

#### **Tabla 9.**

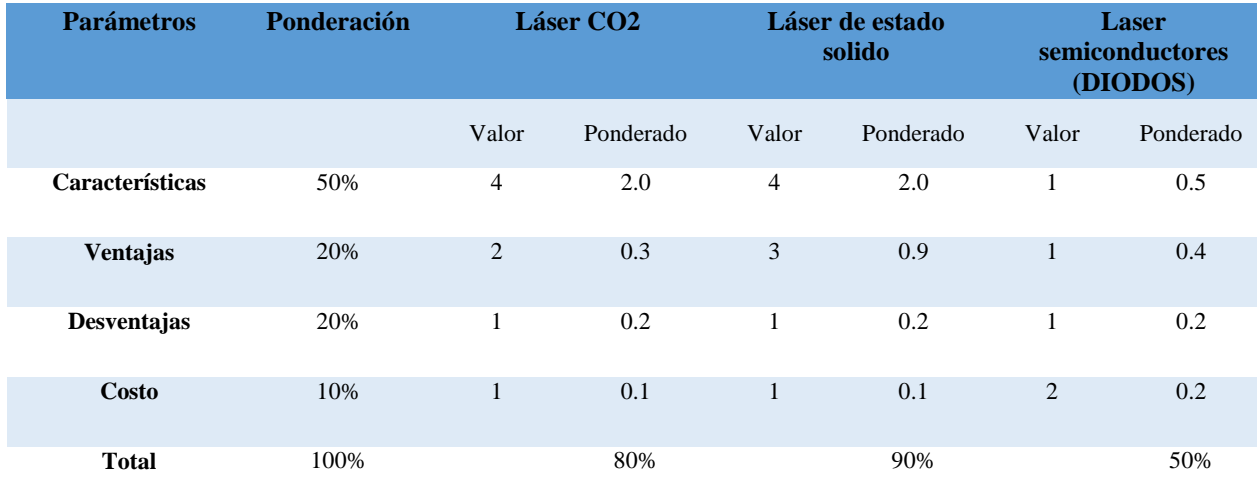

*Selección de tipo de láser para el sinterizado*

De acuerdo a los resultados obtenidos en la tabla 9 el láser de estado sólido se implementará en el prototipo para realizar el sinterizado debido a sus características, ventajas y principalmente al costo que implica la instalación del láser seleccionado.

## **3.5.Diseño de Sistemas Mecánicos.**

#### **3.5.1. Selección Inicial**

#### **Selección de tipo de configuración**

En la Figura 17 se muestra el tipo de configuración que tendrá la impresora es del tipo cartesiano, es específicamente la configuración COREXY que permite mover el cabezal de los ejes X Y, manteniendo los motores en una posición fija, las características principales de esta configuración son su velocidad, sencillez y adaptabilidad, gracias estas característica mencionadas se utilizada dicha configuración para realizar la implementación en la máquina de prototipado rápido basado en tecnología SLS. (Frax3D, 2019)

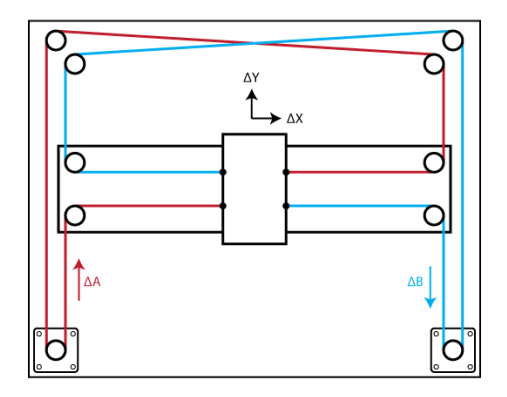

*Figura 17***.** Sistema de movimiento de los ejes X Y

Fuente: (Arnedo, 2017)

El sistema presenta un inconveniente, el cual es el cruce de las bandas, pero este se lo puede solucionar con colocar las correas a un distinto nivel y así evitamos el cruce de las mismas, como se muestra en la Figura 18.

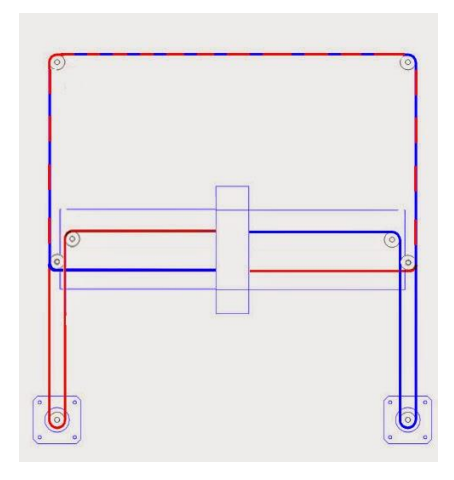

*Figura 18***.** Sistema COREXY

Fuente (Arnedo, 2017)

# **Selección de transmisión de movimiento lineal**

Para la configuración del movimiento en eje Z se seleccionó un husillo trapezoidal que se observa en la Figura 19, ya que, las características del diseño, se determinó que es la mejor opción, los husillos transforman el movimiento circular de un motor en un movimiento lineal, la ventaja de este husillo es que no se lo tiene que fijar por separado en una posición de descanso ya que el tornillo es auto-bloqueable.

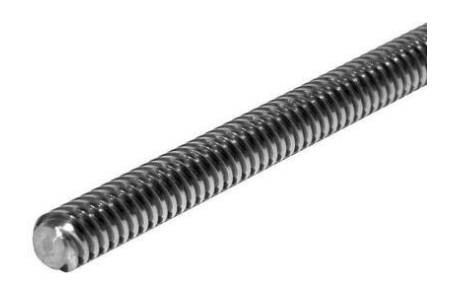

*Figura 19***.** Husillo ACME

Fuente: (MarkerShop, 2019)

Como el tornillo o husillo trapezoidal que se selecciono es un acme Tr8×2 de 4 entradas con un paso de 2mm y se obtiene que por una revolución (360°) el avance es de 8mm.

Con el avance del husillo determinado se tiene que, un motor a pasos directamente con un acoplamiento conectado al husillo, entonces 400 pasos es un avance de 1mm cuando el driver del motor está en modo 1/16 pasos, se muestra un ejemplo en la figura 20. (Openbuilds, 2019)

| Ángulo de paso del motor            |                    | Driver microaspping                       |                                    |                            |  |  |  |
|-------------------------------------|--------------------|-------------------------------------------|------------------------------------|----------------------------|--|--|--|
| 1.8 ° (200 por revolución)          | ۷                  | 1/16 - uStep (principalmente Pololu)<br>v |                                    |                            |  |  |  |
| Paso de husillo                     |                    | Pitch presets                             |                                    |                            |  |  |  |
| mm / revolución<br>8                |                    |                                           | M8 - métrico (1.25mm por rotación) |                            |  |  |  |
| Relación de transmisión<br>t<br>1   |                    |                                           |                                    |                            |  |  |  |
| <b>Resultado</b>                    | Paso de<br>husillo | Ángulo de<br>paso                         | Paso a<br>paso                     | Relación de<br>transmisión |  |  |  |
| 400.00 Haga clic para<br>compartir! | 8                  | 1.8 <sup>°</sup>                          | 1/<br>dieciséis <sup>o</sup>       | 1:1                        |  |  |  |

*Figura 20.* Pasos de un motor para avance de 1mm

Fuente**:** (Openbuilds, 2019)

## **Selección de guías lineales**

La selección de las guías lineales se toma en cuenta la aplicación que van a tener en la máquina, pues la carga que soportan no es excesiva y el eje va a ser de las mismas dimensiones del usillo (8 mm), por lo cual se utilizara un rodamiento lineal LM8UU que se observa en la figura 21, que cuenta con las características que se necesitan aplicar en la máquina. (Bosch, 2019)

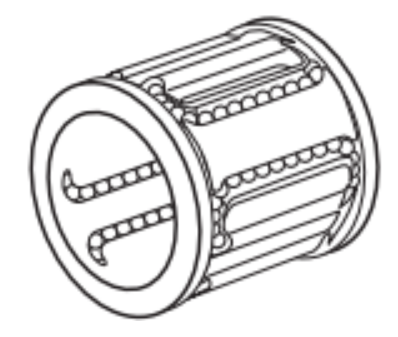

*Figura 21.* Rodamiento lineal Fuente: (Bosch, 2019)

En la figura 22 se observan la característica que posee el rodamiento lineal, del que se eligió el rodamiento compacto e-LINE.

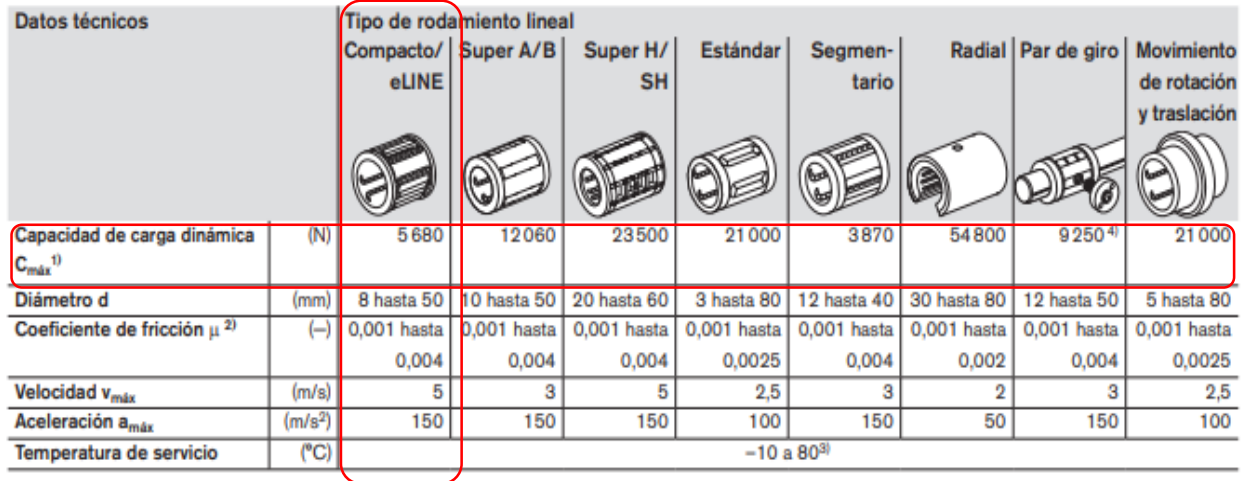

*Figura 22***.** Características técnicas de rodamientos lineales.

Fuente**:** (Bosch, 2019)

En la figura 23 se observan los requerimientos necesarios que necesita un rodamiento lineal como son: bajos costes, fecuencia de utilización, cargas altas, etc.

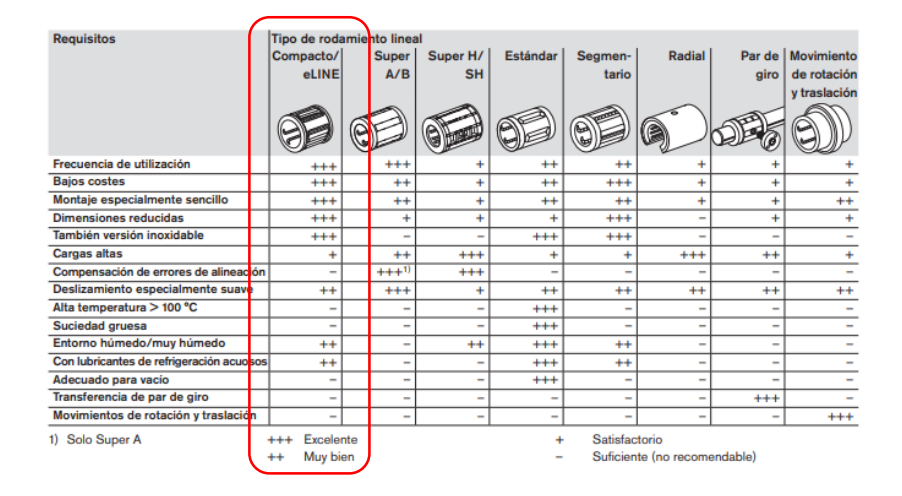

*Figura 23.* Tabla de los requerimientos de un rodamiento lineal. Fuente: (Bosch, 2019)

#### **3.5.2. Diseño de la Maquina**

Con la selección de los materiales importantes, se procede al modelado de la estructura que se observa la Figura 24 tomando en cuenta las dimensiones de la máquina y del área de impresión que se desea obtener, el material seleccionado son perfiles de aluminio para impresoras 3D de 20×40 mm para obtener una estructura ligera.

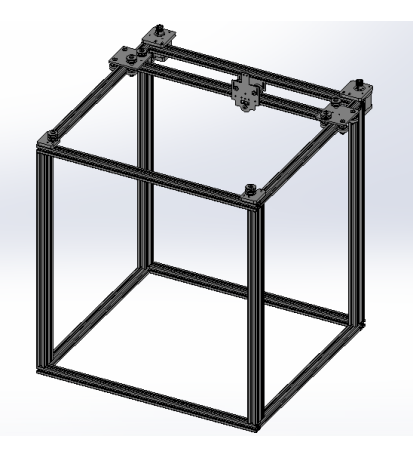

*Figura 24***.** Diseño de la estructura en software CAD.

#### **Diseño del sistema de movimiento del eje Z**

El movimiento del eje Z tiene que disponer de dos bases, una que posee el material que va a ser sinterizado y otra en el que se imprimirá el objeto tridimensional Figura 25.

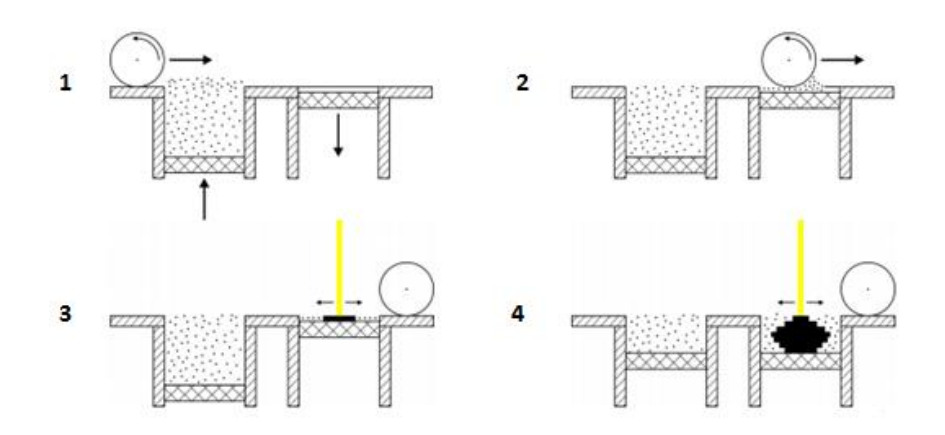

**Figura 25.** Bases de una impresora SLS.

Fuente: (3DNatives, 2019)

Tomando en cuenta que la impresora debe poseer dos bases de impresión, se realizó el diseño con sus respectivas bases para su correcto funcionamiento como se observa en la figura 26.

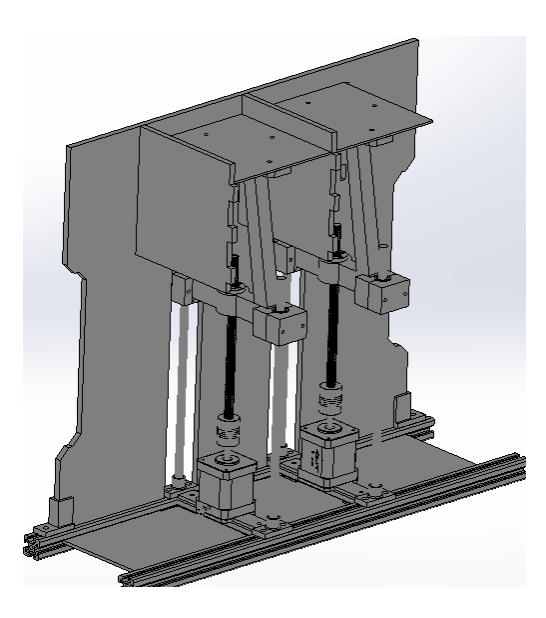

*Figura 26***.** Diseño de las bases de impresión

Los motores que accionan las bases son los que soportan el esfuerzo, ya que soportan el peso del material que se va imprimir, debido a las dimensiones del área de impresión este no tiene una carga excesiva en los motores o en la estructura de soporte.

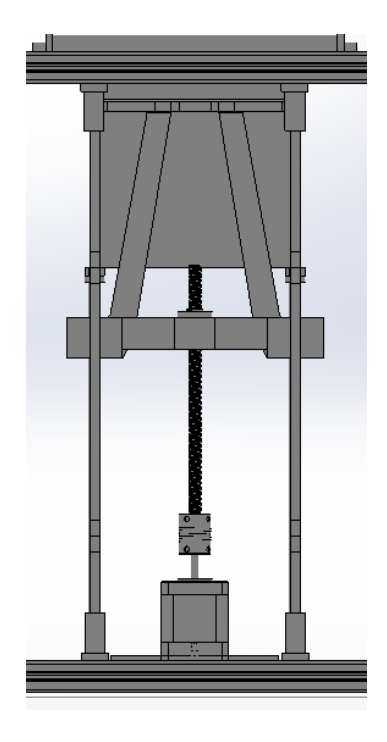

*Figura 27*. Diseño de eje Z.

El torque que se requiere para mover la carga se calcula mediante la ecuación 1:

$$
T = 2 \times I_0 \times \frac{\omega'}{t} \times \frac{\pi \cdot \theta}{180}
$$
 (1)

Dónde:

- T: Torque requerido (oz.in).
- Io: Carga Inercial  $(lb.in^2)$ .
- ϴ: Ángulo de paso (grados).

ω´: Velocidad (Pasos/segundos).

T: Tiempo para alcanzar la velocidad (segundos).

La Inercia se calcula mediante la ecuación 2:

$$
I_o = I_{eq} + I_{tornillo} + I_{rotor}
$$
 (2)

Dónde:

 $I_{eq}$ : Inercia equivalente (lb.in<sup>2</sup>)

I<sub>tornillo</sub>: Inercia del tornillo (lb.in<sup>2</sup>)

 $I_{rotor}$ : Inercia del rotor (lb.in<sup>2</sup>)

La inercia equivalente se calcula mediante la ecuación 3:

$$
I_{eq} = w \times \frac{1}{p^2} \times 0.025
$$
\n
$$
I_{eq} = 1.1023 \times \frac{1}{12^2} \times 0.025
$$
\n
$$
I_{eq} = 0.000191 lb. in^2
$$
\n(3)

Dónde:

w: Peso (lb).

p: Paso (hilos/in).

Para w se ha considerado sumar el peso de la base de impresión y el material que debe soportar, se obtuvo que el peso que va a soportar es 1 libra, con eso se procede a realizar los cálculos necesarios.

La Inercia del tornillo se calcula mediante la ecuación 4:

$$
I_{tornillo} = D4. L. 0.028
$$
\n
$$
I_{tornillo} = 0.3154 \times 6.88976 \times 0.028
$$
\n(4)

$$
I_{tornillo} = 0.001899 lb.in^2
$$

Dónde:

D: Diámetro del tornillo (in).

L: Longitud del tornillo (in).

El  $I_{rotor}$  estándar se obtiene de las especificaciones técnicas del motor (NEMA 17).

 $I_{rotor} = 0.569$  lb. in<sup>2</sup>  $I<sub>o</sub> = 0.000191 + 0.001899 + 0.569$  $I_0 = 0.57109$  lb. in<sup>2</sup>  $T = 2 \times I_0 \times$  $\omega^{\prime}$  $\boldsymbol{t}$ ×  $\pi$ .  $\theta$ 180  $T = 2 \times 0.57109 \times$ 3333.333 60 ×  $\pi \times 1.8$ 180  $T = 1.99oz. in = 0.014 Nm$ 

El torque mínimo que va a soportar el motor es de 2 oz.in, así el motor que se utiliza es un motor a pasos NEMA 17, que son capaces de soportar un torque de 44 oz.in, pero estos son los motores con el menor torque posible que se encuentran en el país ya que existen motores con un mayor valor y mayores dimensiones, con este valor determinamos que los motores seleccionados tienen la capacidad suficiente para la máquina.

43

Con los cálculos de los elementos principales se procede al diseño final de la impresora con todas las partes que esta va a tener en su construcción, el modelo final de la impresora se lo observa en la Figura 28.

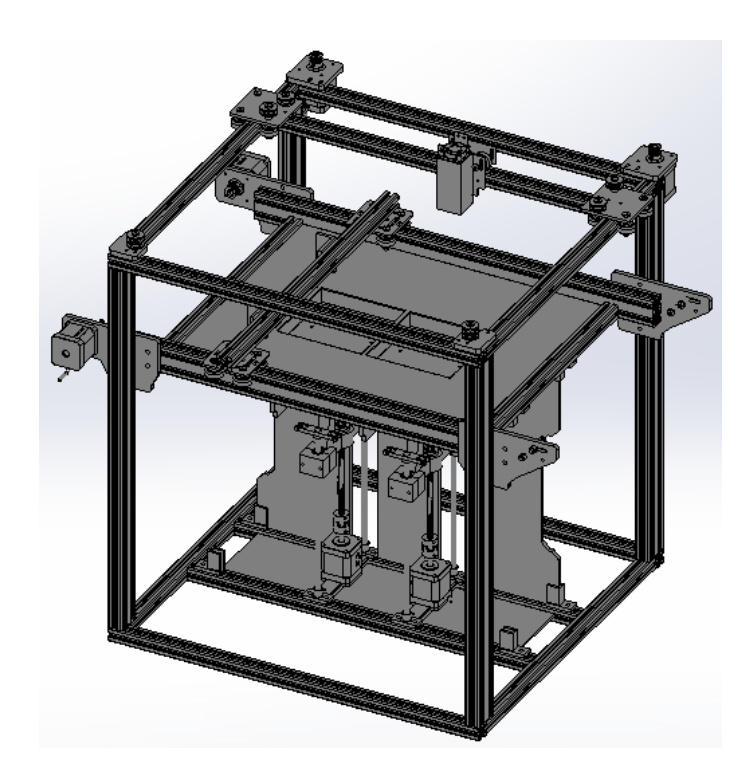

*Figura 28.* Modelo CAD de Impresora.

#### **3.6. Diseño Electrónico y Control**

La selección de los elementos electrónicos y el software de configuración son una parte fundamental para el funcionamiento óptimo de la máquina, ya que estos controlan, activan y posicionan los motores a pasos que fueron seleccionados. Mediante estos también se controla la activación del láser, el control de la aportación del material de impresión.

En la Figura 29 se observa el diagrama de flujo se muestra detalladamente el funcionamiento de la máquina de prototipado rápido.

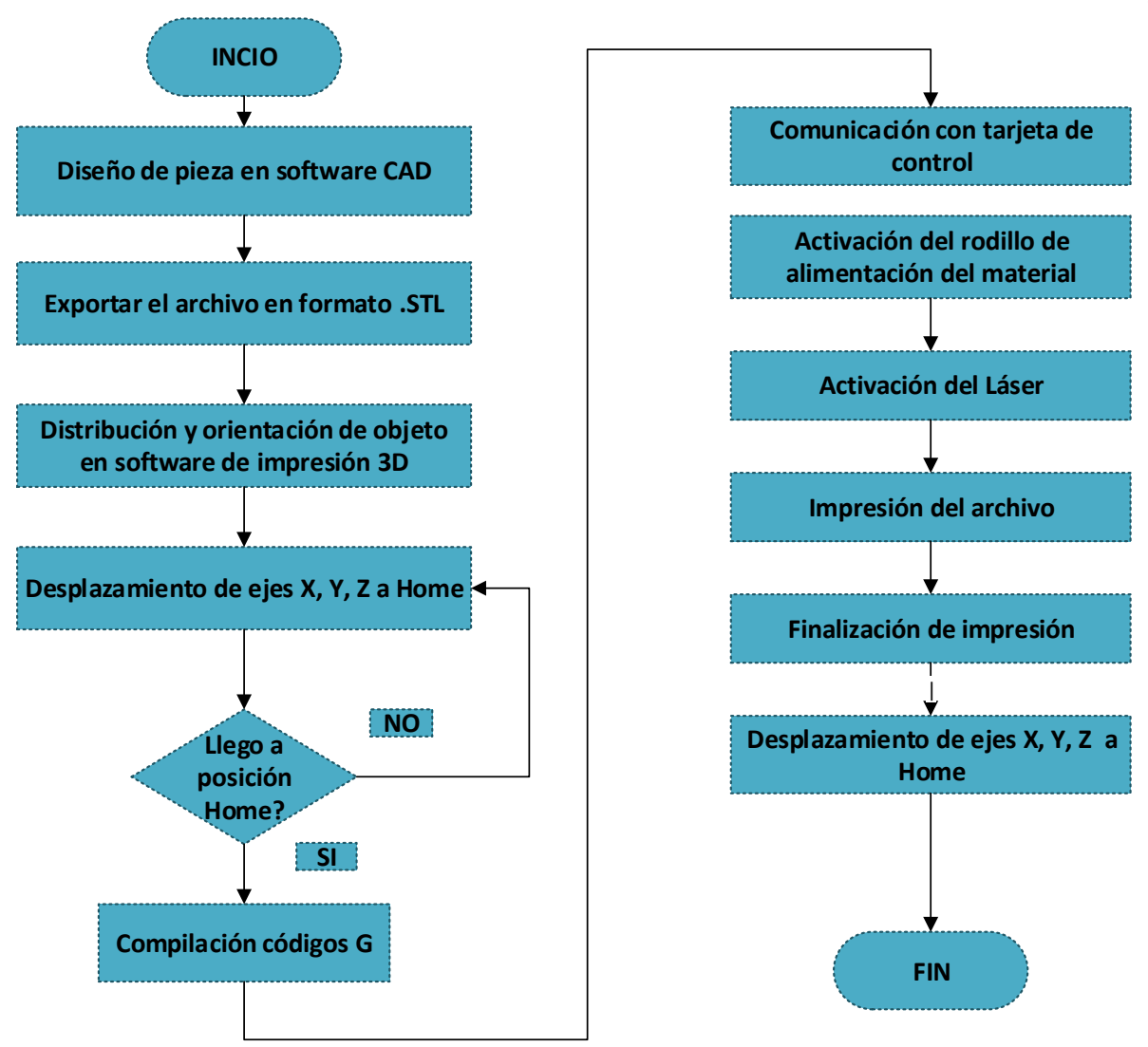

*Figura 29***.** Diagrama de flujo de funcionamiento de la máquina

## **3.6.1. Selección de elementos electrónicos**

Mediante de la selección de componentes electrónicos de la máquina, se analizan varias opciones, la selección de motores, la mejor alternativa son los motores a pasos, debido a su gran precisión, alto torque y bajo coste para la construcción de la máquina. Los motores a pasos permiten un control en lazo abierto que nos permite saber la posición del motor debido a que su movimiento es a pulsos. Los componentes como tarjetas de control, drivers de motores son otros elementos primordiales para poder tener una buena respuesta en el funcionamiento de la máquina y poder garantizar la fiabilidad de la máquina, podemos tener una mejor respuesta de los motores gracias a estos elementos que lo controlan.

#### **Selección de tarjeta de control**

El principal componente electrónico que debemos seleccionar es la tarjeta de control y la fuente del mismo, en el mercado existen varias tarjetas de control con diferentes características y condiciones de trabajo. La mejor opción para nuestra máquina debe tener nuestros requerimientos ya que el control debe ser para un número de 6 motores, un pulso de control PWM para la activación del láser, varios puertos de entrada y salida para la comunicación con la activación del sistema de alimentación del material, una comunicación serial con un computador por puerto USB. Por las características necesarias planteadas se determinó que la mejor opción es la tarjeta MKS-GEN L V1.0 compatible con Ramps 1.4 / Mega2560 R3 support a4988 / DRV8825 / TMC 2100 / LV 872 mostrada en la figura 29, que cuenta con salida para 5 controladores de motores, 4 salidas PWM, 6 conectores de tope de final de carrera, fusible de protección contra cortocircuitos.

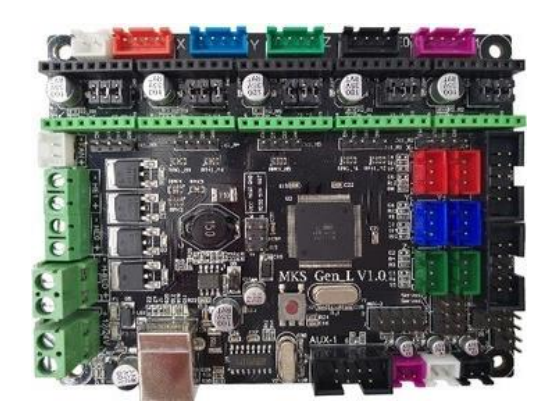

*Figura 30***.** Tarjeta de control MKS-GEN L V1.0.

Fuente: (Solectro, 2019)

## **Selección de fuente de alimentación**

La fuente de alimentación se elige tomando en cuenta que nos brinde el voltaje de alimentación para los componentes de control, como tarjetas de control y drivers de motores, también debe poseer la potencia necesaria para poder alimentar a los motores a pasos.

Debido a que debe brindarnos una potencia considerable para el manejo de 6 motores a pasos, se debe tomar en cuenta que posea una potencia de salida de 12V, al momento de adquirir la tarjeta de control se debe obtener la fuente de poder para no tener inconvenientes posteriores, la fuente tiene las siguientes características:

- Voltaje de entrada AC 110V / 220 V variable con Smith.
- Protección contra corto circuito, sobrecarga, sobre voltaje y exceso de temperatura.
- Refrigeración interna por ventilador DC.
- Voltaje de salida 12 V.
- Potencia de salida 240 W.

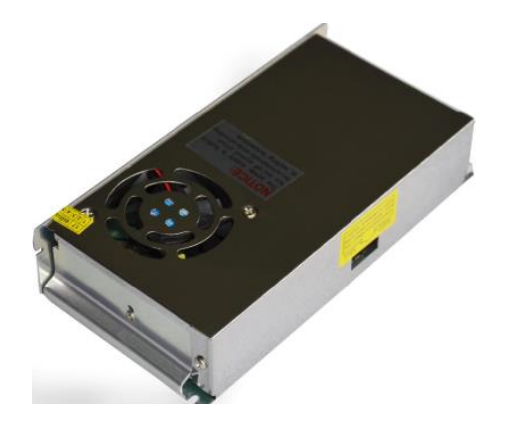

*Figura 31.* Fuente de alimentación.

Fuente: (Createk, 2019)

## **Selección de motores a pasos**

Los motores a pasos se seleccionaron debido a la aplicación que van a realizar y el torque necesario para el movimiento de los elementos, la mejor opción para cumplir los requerimientos de la máquina son los motes NEMA 17. Los requerimientos son un torque de 1.99 oz. in para una velocidad máxima de 200 rpm, con un voltaje de alimentación de 12 V proveído por la fuente.

Las características de los motores a pasos NEMA 17 se muestran a continuación:

- Motor a pasos bipolar.
- 200 pasos para completar 1 vuelta.
- Ángulo de paso 1.8°.
- Precisión del paso  $\pm$  2 %.
- Temperatura de operación -20°C a +40°C.
- Voltaje de operación 12 V.
- Corriente de 1.7 A.

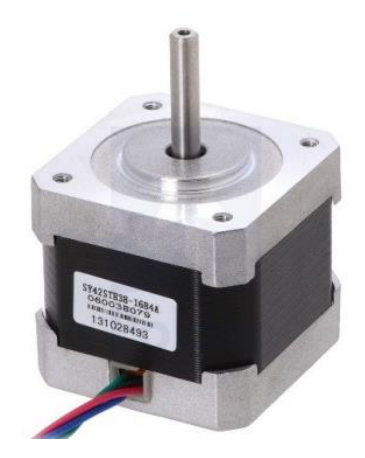

*Figura 32***.** Motor paso a paso**.**

Fuente: (Createk, 2019)

Para asegurara que la fuente previamente seleccionada es capaz de proveer la potencia necesaria para el buen funcionamiento de los motores a pasos. Se aplica la siguiente ecuación para determinar la potencia en corriente continua.

$$
P = V \times I \tag{5}
$$

Dónde:

V: Voltaje (V).

I: Corriente (I).

P: Potencia eléctrica (W).

$$
P = V \times I
$$

$$
P = 12 \times 1.7
$$

$$
P = 8.4 W
$$

El resultado obtenido se lo debe multiplica por seis, debido a que es el número de motores que va a tener que controlar y se obtiene:

$$
P=50.4~W
$$

La fuente de alimentación seleccionada entrega 240 W, como la potencia requerida por los motores en menor a la que ofrece la fuente, la fuente seleccionada es permisible para la máquina.

## **Selección de drivers de los motores**

Para la selección de los drivers de los motores, se debe tomar en cuenta que deben soportar una corriente máxima de 1.7 A, que funcione a 12 V, esto debido a que es el voltaje de salida de la fuente seleccionada, tomando en cuenta las necesidades se selecciona el driver DRV8825, el driver se lo adquiere con el mismo proveedor de la tarjeta de control y la fuente de alimentación. El driver posee las siguientes características:

- Voltaje de operación 8.2-45 V.
- Corriente de salida 2.2 A por fase.
- Micro pasos (completo,  $1/2$ ,  $1/4$ ,  $1/8$ ,  $1/16$ ,  $1/32$ )

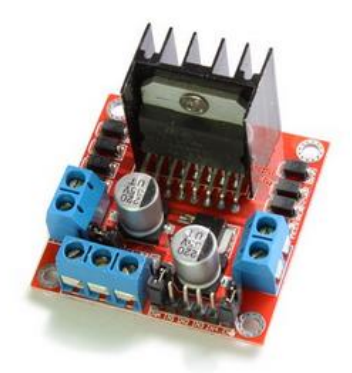

*Figura 33.* Driver de control de motor a pasos.

Fuente : (Veloso, 2016)

# **Selección de tarjeta Arduino**

La selección de la tarjeta Arduino es fundamental para la activación y control del láser, debido a que mediante esta se controla la potencia del láser mediante una señal de control PWM. Se determinó que nuestra mejor selección es una tarjeta Arduino Nano que posee las siguientes características:

- Operación a 5 V.
- Posee 8 pines digitales de entrada y salida.
- 8 Canales de entrada analógica.
- 6 canales PWM (Modulación por ancho de pulso).

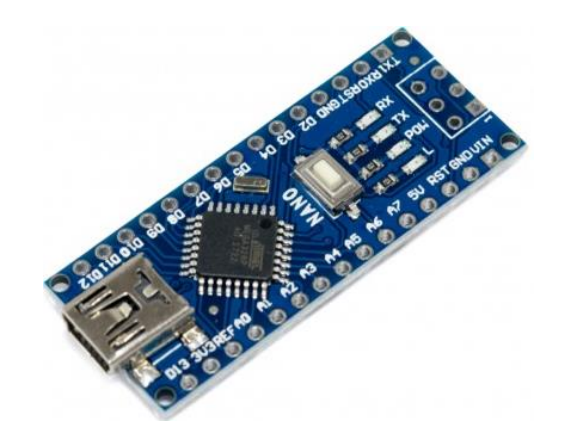

*Figura 34.* Arduino Nano Fuente: (Veloso, 2016)

# **Diseño de placa electrónica**

La placa electrónica es implementada para alojar el Arduino Nano y su circuito de control para el láser como se muestra en la Figura 34.

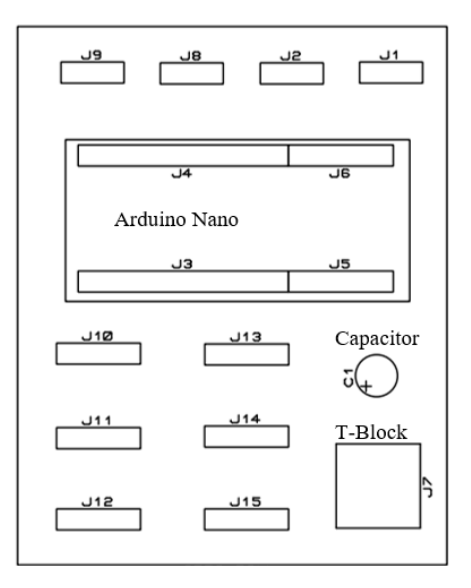

*Figura 35.* Elementos de conexión en la placa.

En la figura 35 se muestra a pista de conexiones, representa como serán conectados los elementos

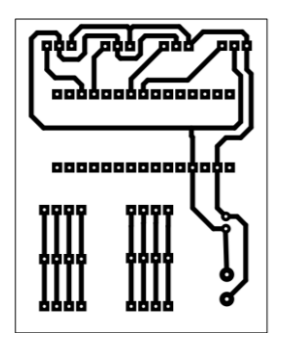

*Figura 36.* Pista de conexión.

# **3.7.Implementación de las conexiones**

La implementación de los diferentes elementos eléctricos y electrónicos que posee la impresora se representa en el diagrama de conexiones de la tarjeta de control con los motores Figura 36.

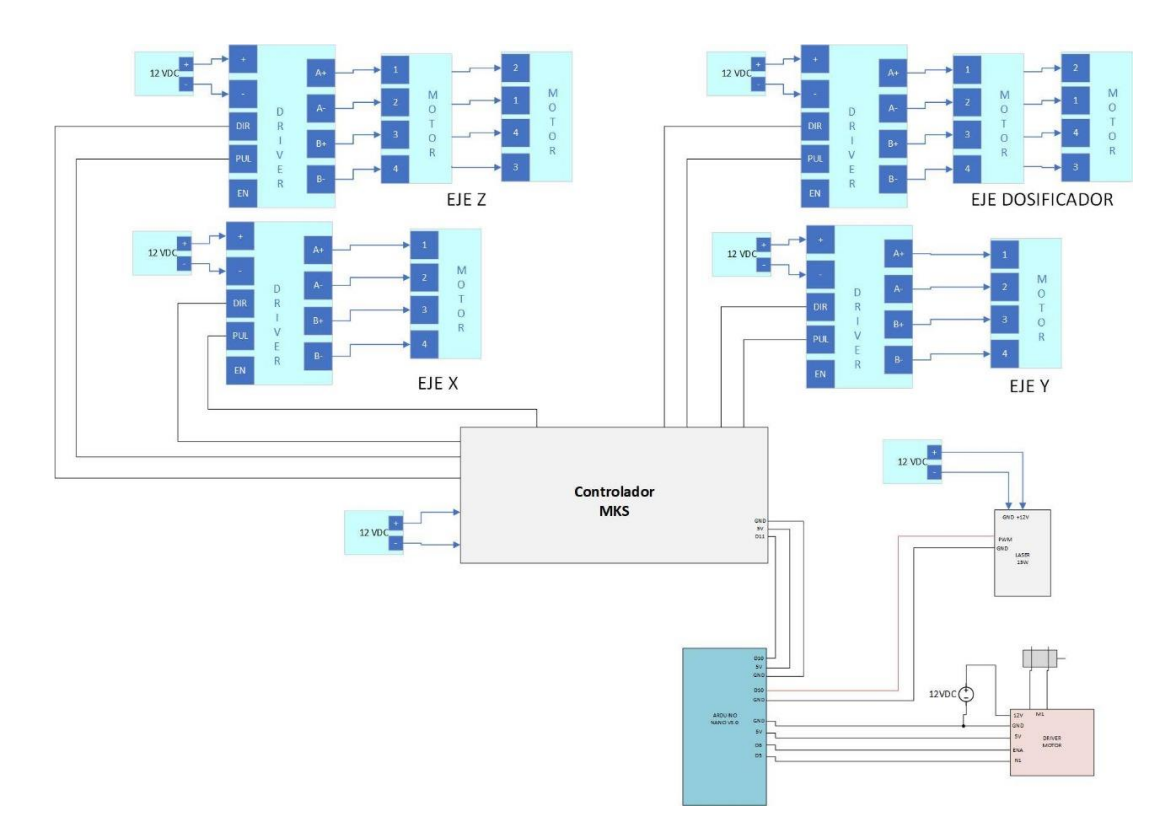

*Figura 37.* Conexión electrónica.

# **CAPÍTULO IV**

# **IMPLEMENTACIÓN Y CONFIGURACIÓN**

## **4.1. Implementación de componentes**

Los diferentes componentes mecánicos adquiridos como ejes, husillos de potencia, rodamientos lineales y perfiles de aluminio. La instalación de los diferentes componentes adquiridos se los realiza por colocar los perfiles inferiores en la estructura, como se muestra Figura 37.

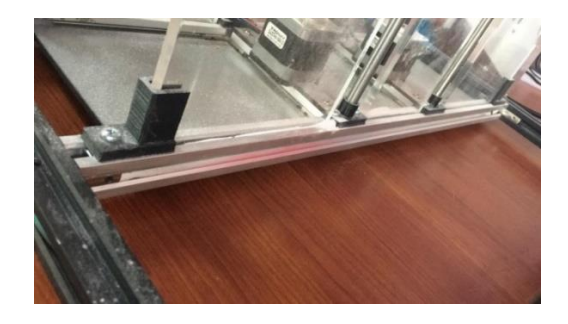

*Figura 38.* Perfil de aluminio inferior

Una vez instalado los perfiles inferiores, se procede a colocar los soportes y ejes superiores que son los que soportaran la mesa de trabajo de la máquina. Se realiza la instalación como se observa Figura 38.

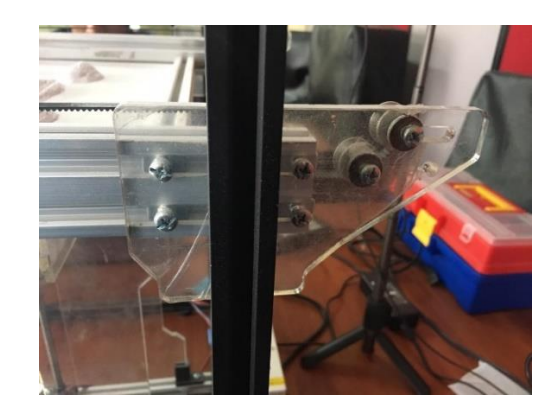

*Figura 39.* Soportes para perfil superior
Se coloca los perfiles superiores, posterior se coloca los paneles laterales y los ejes que sirven para realizar las camas de material que son el eje Z de la máquina Figura 39.

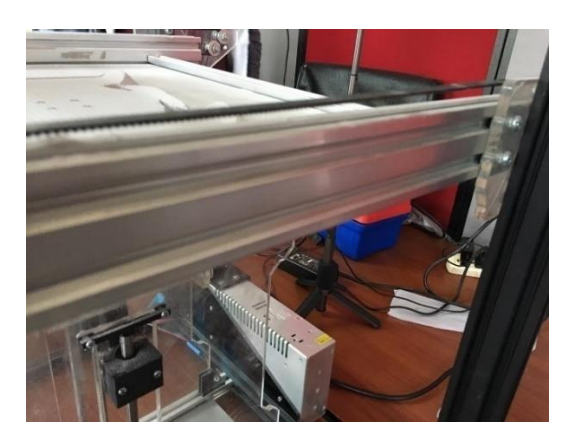

*Figura 40.* Perfil de aluminio superior

Se colocan los paneles laterales que son los soportes para los ejes laterales, los motores y el husillo que realizan el movimiento del eje Z son colocados con los soportes para las bases de impresión Figura 41.

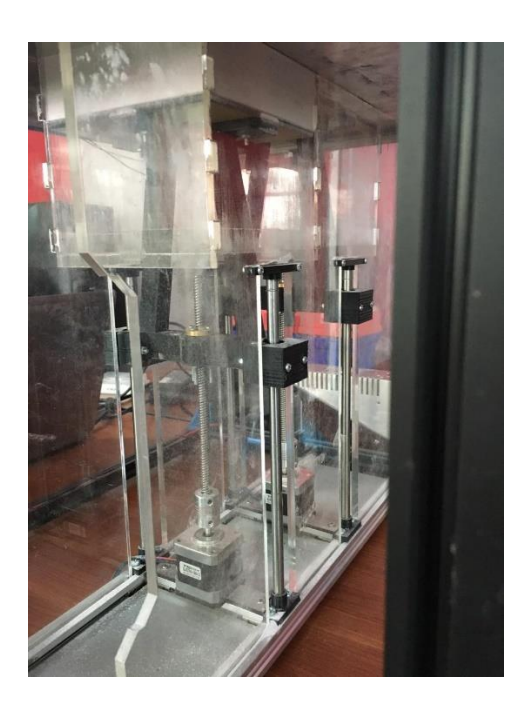

*Figura 41.* Soportes laterales

Los soportes para las bases de impresión son sujetados con la tuerca del husillo de potencia y los rodamientos lineales a los ejes para brindar el movimiento y tener una estructura fija Figura 42.

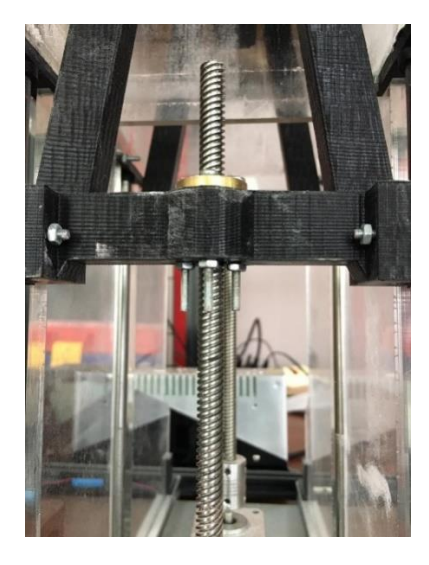

*Figura 42.* Bases de impresión y husillo de potencia

Una vez instalado los soportes para las bases de impresión con sus respectivos motores, se procede a colocar la mesa de trabajo y las bases para los soportes Figura 43.

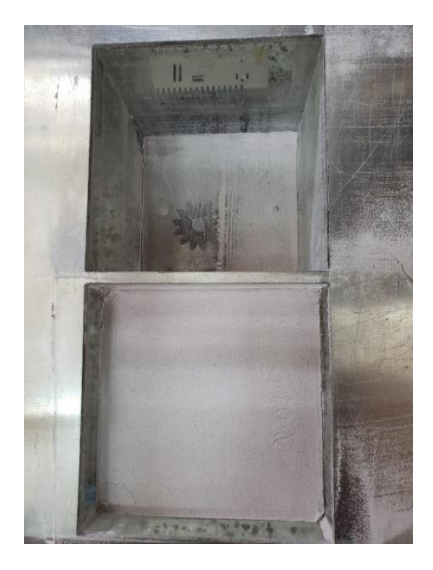

*Figura 43.* Mesa de trabajo con bases de impresión

Con la instalación de la mesa de trabajo, colocamos los motores para el accionamiento del rodillo que llevara el material para la impresión en los soportes para impresión, este es centrado con las guías del perfil como se observa en la Figura 44.

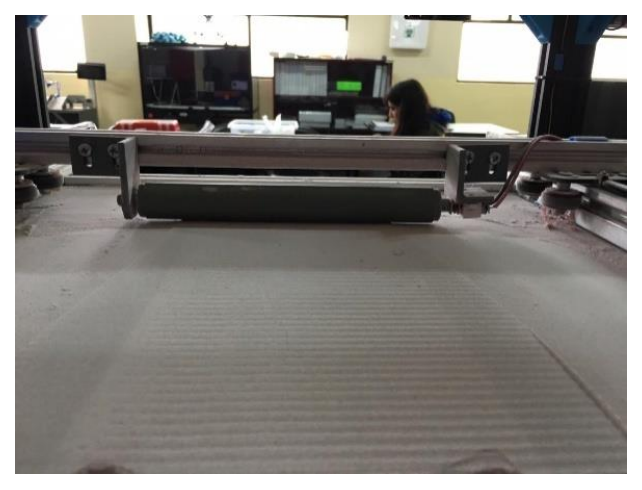

a) Rodillo de alimentación del material

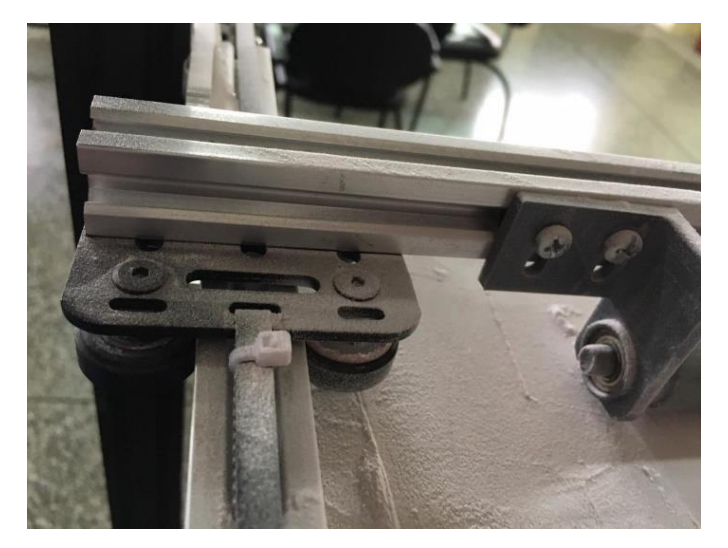

b) Guías para rodillo de alimentación

*Figura 44.* Sistema de alimentación del material

## **4.2.Instalación de componentes electrónicos.**

Luego de finalizar la instalación de componentes mecánicos, se procede a la instalación de los componentes electrónicos que formaran parte de la máquina de impresión 3D.

Se procede a la instalación de la fuente de poder que es la principal fuente de alimentación de energía para la máquina de prototipado rápido, la fuente de poder se puede observar en la Figura 45.

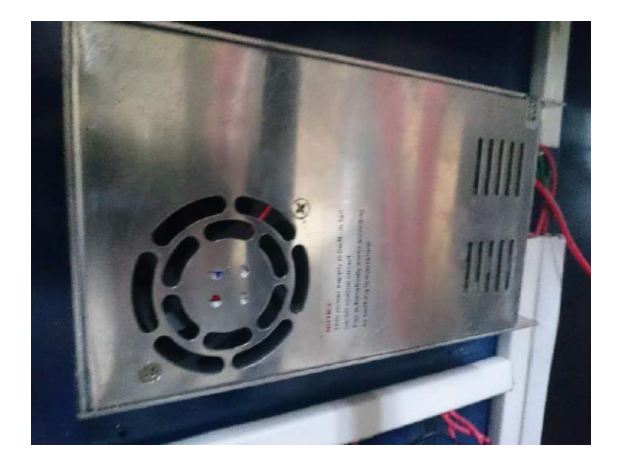

*Figura 45.* Fuente de poder para los motores

Se procede a la instalación de la tarjeta de control que se observa en la Figura 46, que será utilizada para el control de los motores y del láser en la impresora 3D.

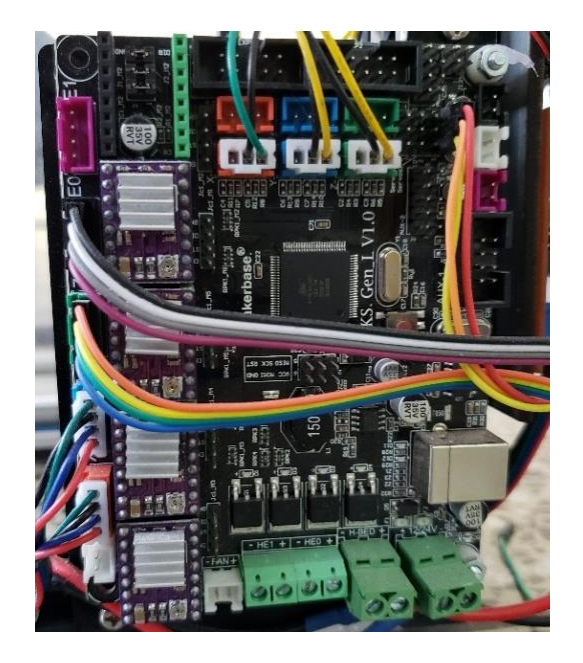

*Figura 46.* Tarjeta de control

Se diseñó y se elaboró una placa electrónica, la misma que está compuesta por el Arduino Nano y el puente H, para el control PWM del láser de la impresora 3D, los componentes mencionados se pueden observar en la Figura 47

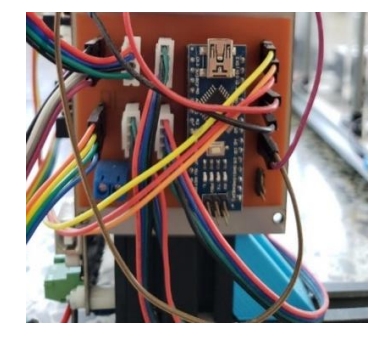

a) Arduino Nano

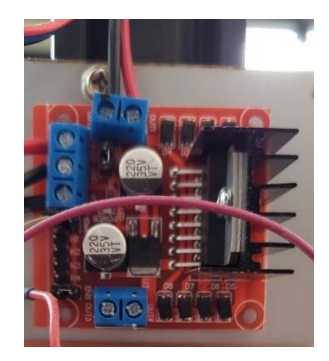

b) Puente H *Figura 47.* Placa, Arduino Nano y Puente H

Se realizó la instalación de finales de carrera con el fin de evitar choques en el eje Z de la

base de impresión, el final de carrea instalado se observa en la Figura 48.

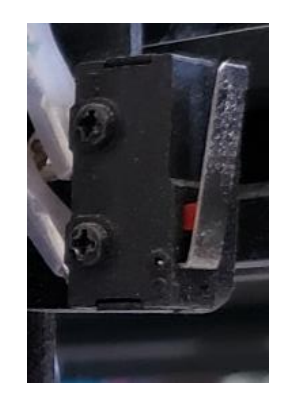

*Figura 48.* Sensor fin de carrera

l aparto de instalación del láser para la máquina de impresión 3D se compone por la tarjeta controladora y el láser de estado sólido, la tarjeta ira conectada al puente H y al Arduino nano que controlara el PWM el láser, lo componentes mencionados se observan en la Figura 49.

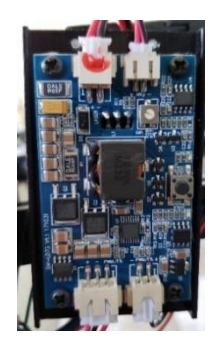

a) Tarje de control del láser

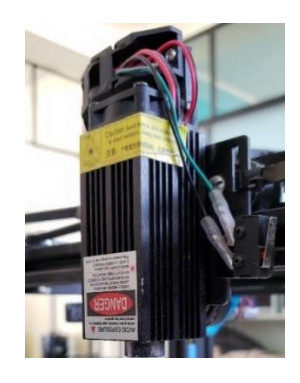

a) Láser de estado sólido

*Figura 49***.** Componentes para instalar el sistema SLS

## **4.3.Programación Arduino y configuración del Software Repetier**

En la selección de tarjeta de control se mencionó que se utilizara una tarjeta RAMPS 1.4/MEGA 2560 R3 suppport a4988/DVRVV8825/TMC2100/LV872 para el control general de la impresora 3D dentro del control están los motores que realizan el movimiento del eje X, Y, Z, anexada a esta tarjeta también se seleccionó un Arduino Nano que se utilizara para el control del láser de estado sólido para realizar el sinterizado.

#### **4.3.1. Programación Arduino**

El programa se obtuvo mediante la utilización del firmware de repetier, como se muestra en la Figura 50, en dicho firmware se introdujo todos los datos en las pestañas que se desplegan al abrir la dirección de repertir firmware configuration, se introduciran datos tanto en la parte general, mecanica, herramientas etc, al finalizar el ingreso de todos los datos se debe descargar la configuración en la cual se encuentran los archivos compatibles con arduino, los cuales son utilizados para la tarjeta de control.

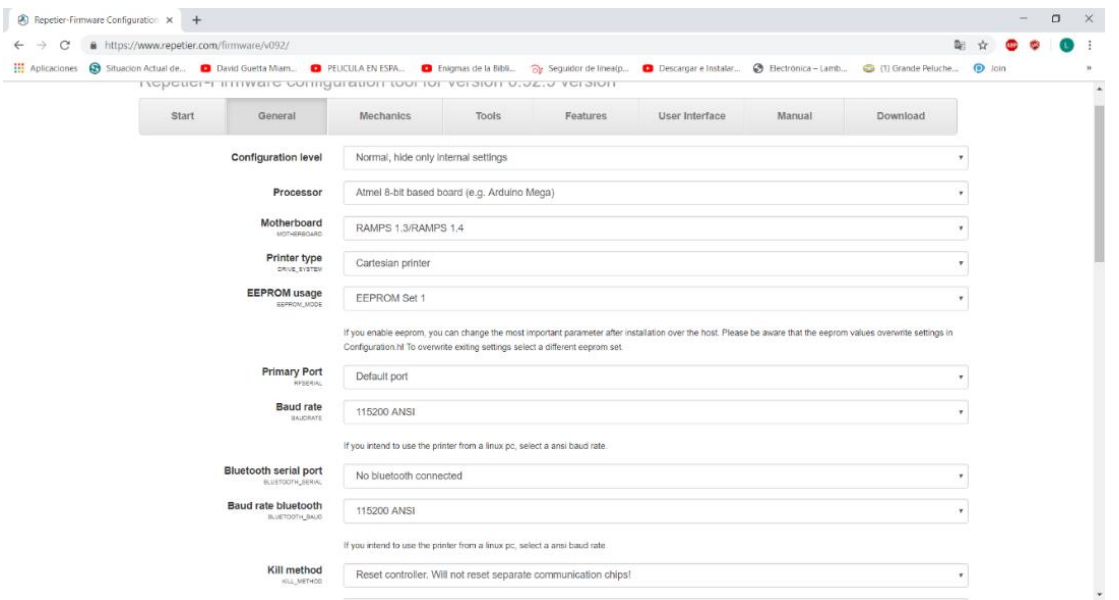

*Figura 50.* Ingreso de datos en página Repetier Firmware Configuration

En los archivos descargados se utilizo uno en particular con el nombre de configuratin.h en el cual se encuentra lo mas importante para poner en funcionamiento la impresora.

En la figura 50 se puede observa el bloque de programacion en donde se se realiza la definición de las varibales para ala asignacion de los respectvios pines para la tarjeta de control.

```
funder FAN BOARD PTN
#define FAN_BOARD_PIN -1
#define BOARD FAN SPEED 255
#define BOARD_FAN_MIN_SPEED 0<br>#define FAN_THERMO PIN -1
fdefine FAN THERMO MIN PWM 128
fdefine FAN THERMO MAX PWM 255
#define FAN THERMO MIN TEMP 45
#define FAN_THERMO_MAX_TEMP 60
#define FAN THERMO THERMISTOR PIN -1
#define FAN_THERMO_THERMISTOR_TYPE 1
//fdefine EXTERNALSERIAL, use Arduino serial library instead of build in. Requires more ram, has only 62 byte input buffer
   Uncomment the following line if you are using Arduino compatible firmware made for Arduino version earlier then 1.0
// If it is incompatible you will get compiler errors about write functions not being compatible!
//#define COMPAT PRE1
#define BLUETOOTH SERIAL -1
#define BLUETOOTH BAUD 115200
#define MIXING_EXTRUDER 0
#define DRIVE_SYSTEM 1
#define XAXIS STEPS PER MM 320
#define YAXIS_STEPS_PER_MM 320<br>#define ZAXIS_STEPS_PER_MM 800
#define EXTRUDER FAN COOL TEMP 50
#define PDM_FOR_EXTRUDER 0
#define PDM FOR COOLER 0
#define DECOUPLING_TEST_MAX_HOLD_VARIANCE 20
fdefine DECOUPLING_TEST_MIN_TEMP_RISE 1
#define KILL IF SENSOR DEFECT 0
#define RETRACT_ON_PAUSE 2
#define PAUSE_START_COMMANDS
#define PAUSE_END_COMMANDS ""<br>#define SHARED_EXTRUDER_HEATER 0
```
*Figura 51***.** Definición de variables para la asignación de pines para la tarjeta de control

A continuación, en la Figura 51 se puede observar el bloque de programación para la activación

y desactivación de láser para realizar el sinterizado

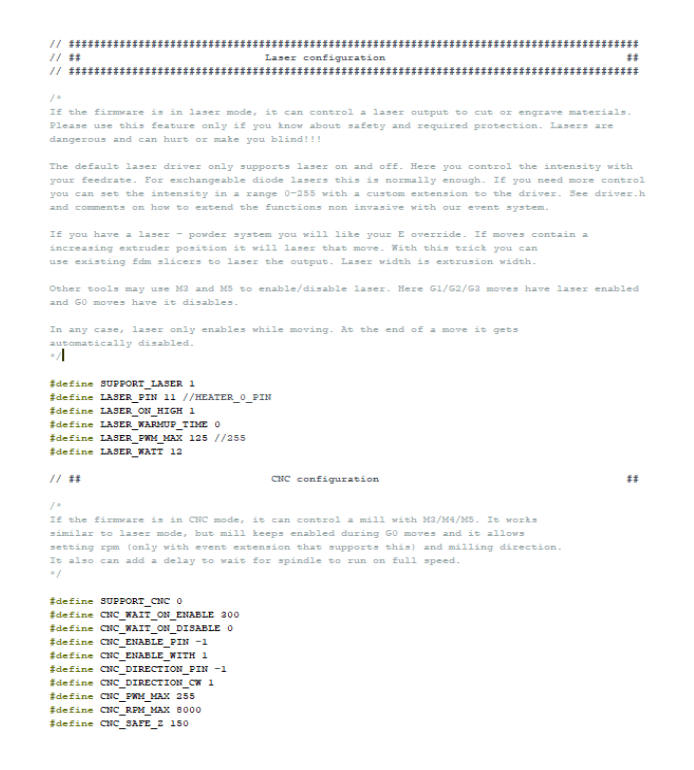

*Figura 52.* Activación y desactivación de láser

Finalmente, en la figura 52 se observa la programación para los ajustes de movimiento de los

ejes X Y Z.

```
11 \pmMovement settings
#define FEATURE BABYSTEPPING 1
*define BABYSTEP MULTIPLICATOR 1
#define DELTA SEGMENTS PER SECOND PRINT 180 // Move accurate setting for print moves
#define DELTA_SEGMENTS_PER_SECOND_MOVE 70 // Less accurate setting for other moves
#define EXACT DELTA MOVES 1
// Delta settings
#define DELTA_HOME_ON_POWER 0
#define DELTASEGMENTS PER PRINTLINE 24
#define STEPPER INACTIVE TIME 360L
#define MAX INACTIVE TIME OL
#define MAX FEEDRATE X 300
#define MAX FEEDRATE Y 300
#define MAX FEEDRATE Z 50
#define HOMING_FEEDRATE_X 40
#define HOMING FEEDRATE Y 40
#define HOMING FEEDRATE Z 10//2
#define HOMING ORDER HOME ORDER ZXY
#define ZHOME_PRE_RAISE 0
#define ZHOME PRE RAISE DISTANCE 10
#define RAISE_Z_ON_TOOLCHANGE 0
#define ZHOME MIN TEMPERATURE 0
#define ZHOME HEAT ALL 1
#define ZHOME_HEAT_HEIGHT 20
#define ZHOME_X_POS 999999
#define ZHOME Y_POS 999999
#define ENABLE BACKLASH COMPENSATION 0
```
*Figura 53.* Bloque de programación de ajustes de movimiento

#### **4.3.2. Configuración de software REPETIER**

Este software fue seleccionado y utilizado gracias a que se puede realizar modificaciones en el código G, esto se debe a que es un software libre para realizar las impresiones deseadas mediante el sinterizado se debe realizar las siguientes configuraciones en el software antes mencionado. Esta configuración se debe realizar una única vez, luego la configuración quedara guardada en el software y posteriormente se realizar con normalidad la impresión 3D.

Cada vez que se ejecute el software se deberá seleccionar como primer paso el puerto COM de conexión de la tarjeta controladora como se puede observar en la Figura 54.

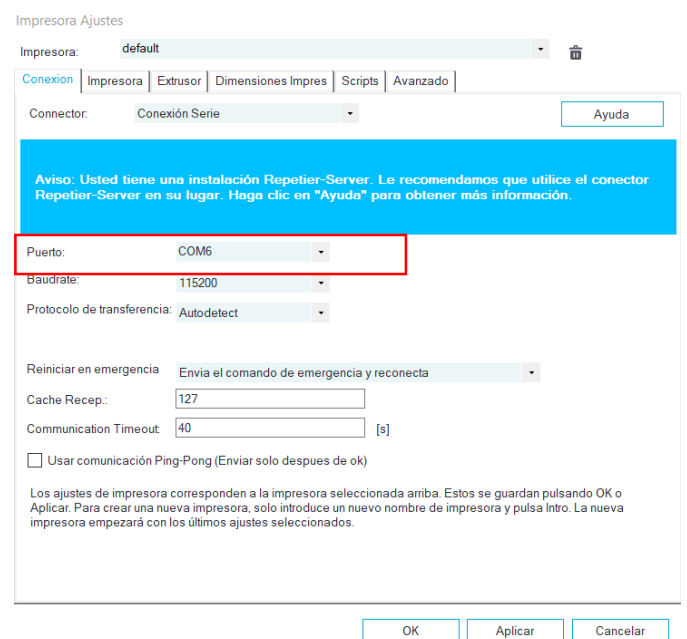

*Figura 54.* Selección de puerto de conexión COM para la tarjeta de control

Una vez selecciona el puerto de comunicación con la tarjeta se procede a la configuración del Slic3r del software seleccionando la pestaña Slicer y posteriormente se selecciona configuración, como se observa en la Figura 55.

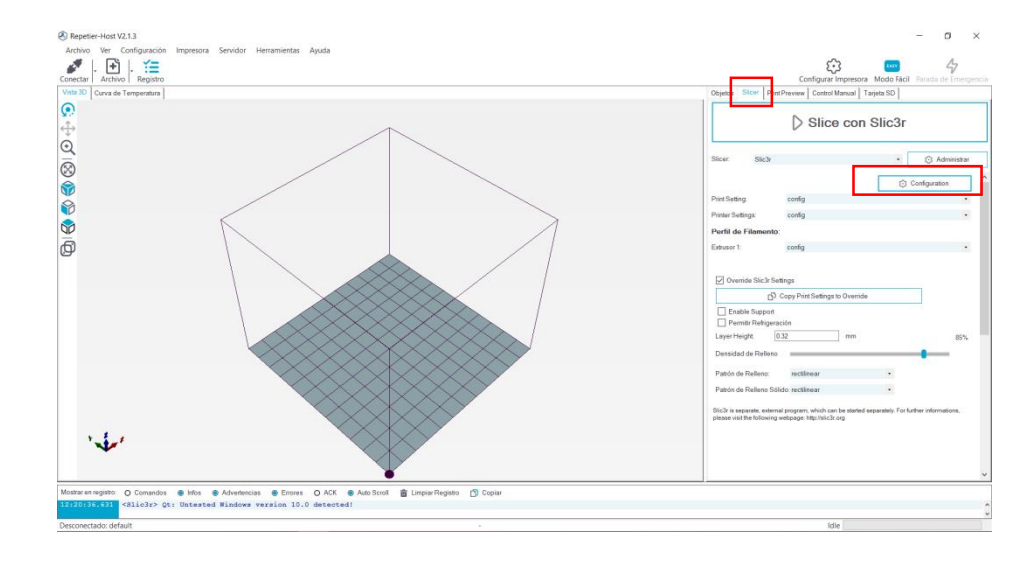

*Figura 55.* Configuración del Slicer del software

Luego se desplegará una ventana donde se realizarán las respectivas configuraciones, esto se observa en las Figuras 56.

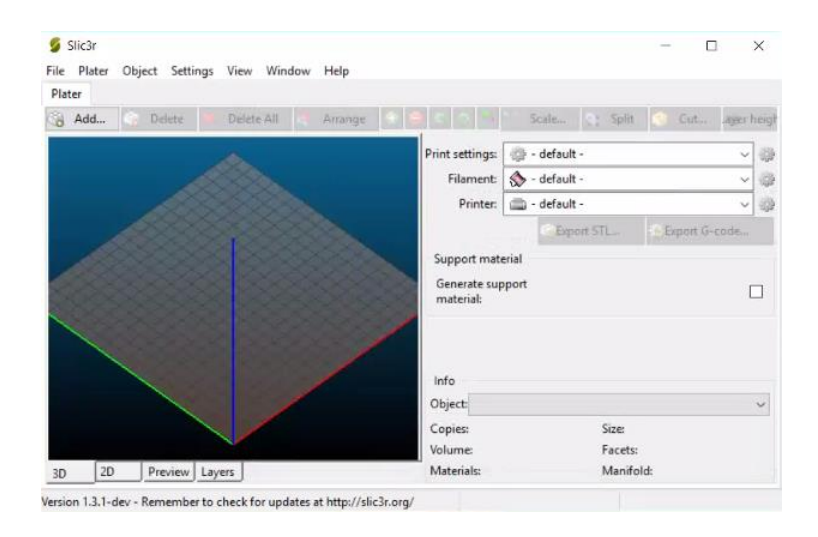

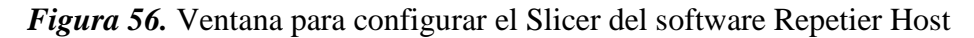

Se procede a subir un archivo con el nombre config, este archivo se generó mediante la configuración del firmware del software mencionado en la programación de la tarjeta de control, como se puede observar en la Figura 57.

| ø               | Slic3r                         |                  |                  |    |             |               | Ω             | ×                 |
|-----------------|--------------------------------|------------------|------------------|----|-------------|---------------|---------------|-------------------|
| File            | Plater<br>Object Settings View | Window<br>Help   |                  |    |             |               |               |                   |
| GB              | Open STL/OBJ/AMF/3MF           | $Ctrl + O$       |                  |    |             |               |               |                   |
| N.              | Open 2.5D TIN mesh             |                  |                  |    |             | Scale < Split | Cut.          | asser heigh       |
| эĎ              | Load Config                    | $Ctrl + L$       | Print settings:  | 45 | - default - |               |               | $\sim$<br>€       |
|                 | Export Config                  | $Ctrl + E$       |                  |    |             |               |               |                   |
| ÷               | Load Config Bundle             |                  | Filament:        |    | default -   |               |               | Ÿ                 |
| ۳               | Export Config Bundle           |                  | Printer:         |    | default -   |               |               | $\checkmark$<br>4 |
| ۳               | Import Config from GCode-File  |                  |                  |    |             | Export 5TL.   | Export G-code |                   |
|                 | $Ctrl + U$<br>Quick Slice      |                  | Support material |    |             |               |               |                   |
|                 | Quick Slice and Save As        | $Ctrl + Alt + U$ | Generate support |    |             |               |               |                   |
|                 | Repeat Last Quick Slice        | Ctrl+Shift+U     | material:        |    |             |               |               |                   |
| ш               | Slice to SVG                   | $Ctrl + G$       |                  |    |             |               |               |                   |
| Repair STL file |                                |                  |                  |    |             |               |               |                   |
|                 | Preferences                    | Ctrl+            | Info             |    |             |               |               |                   |
|                 |                                |                  | Object:          |    |             |               |               | ×,                |
|                 | Quit                           |                  | Copies:          |    |             | Size:         |               |                   |
|                 |                                |                  | Volume:          |    |             | Facets:       |               |                   |
| 30              | 2D<br>Preview Layers           |                  | Materials:       |    |             | Manifold:     |               |                   |

*Figura 57.* Cargar archivo config al software Repetier

Una vez cargado el programa se procede a realizar la configuración de: Print Settings, Filament y Printer en el orden escrito, esto se observará en la Figura 58.

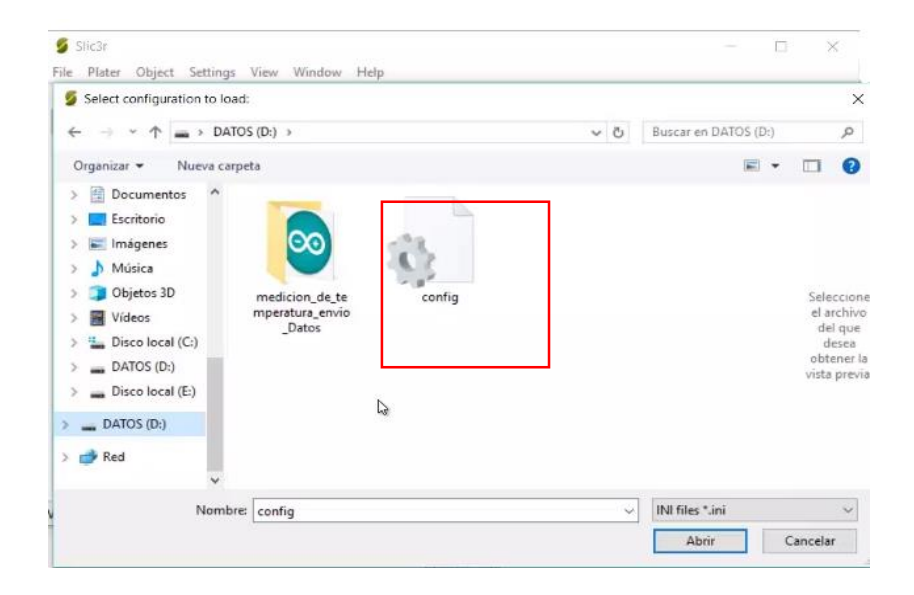

*Figura 58.* Selección del archivo config para realizar las configuraciones

Una vez cargado el archivo mencionado anteriormente aparecerá el archivo cargado en los tres ítems que se realizaran las configuraciones, como se puede observar en la Figura 59.

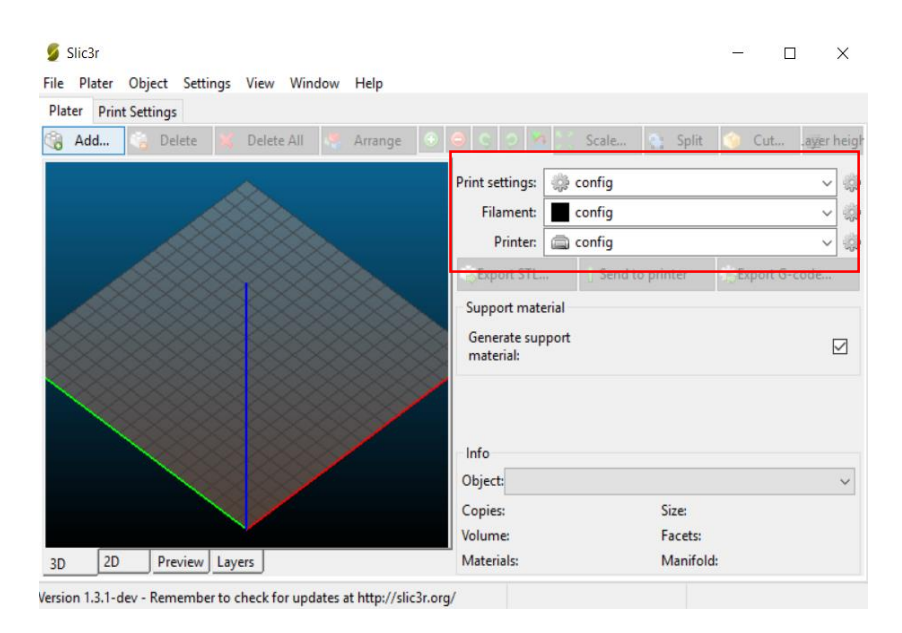

*Figura 59.* Archivo cargado con el nombre config.

A continuación, se procede a la configuración, se inicia la configuración de Print Settings, se abrirá una ventana como se muestra en la Figura 60.

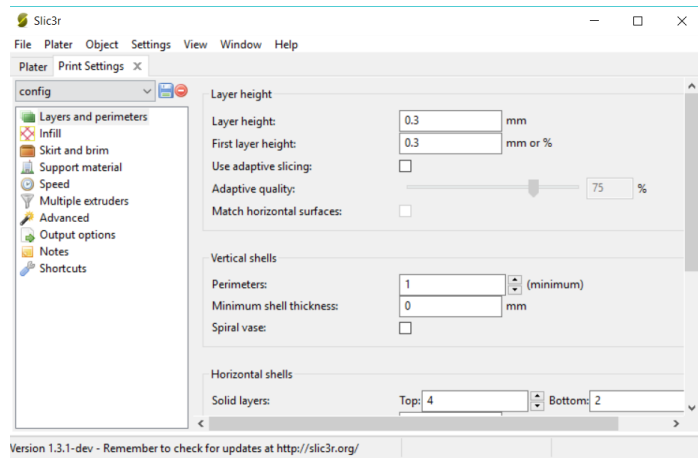

**Figura 60.** Configuración de Print Settings.

Luego se procede abrir cada uno de los ítems ubicados en la parte izquierda y se realiza la configuración de cada uno de ellos, se inicia la configuración de los parámetros de relleno como se muestra en la Figura 61.

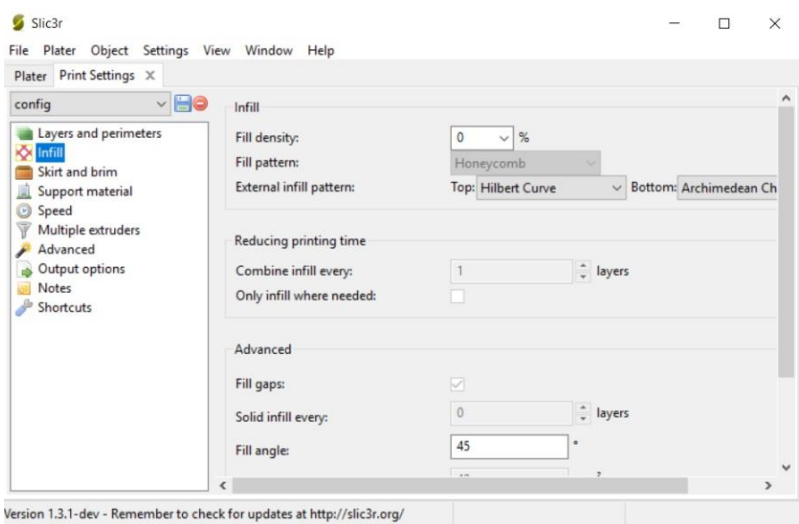

*Figura 61***.** Parámetros para el relleno.

Luego de realizar la configuración de los parámetros de relleno se procede a modificar los datos para la configuración del borde estos datos se pueden observar en la Figura 62

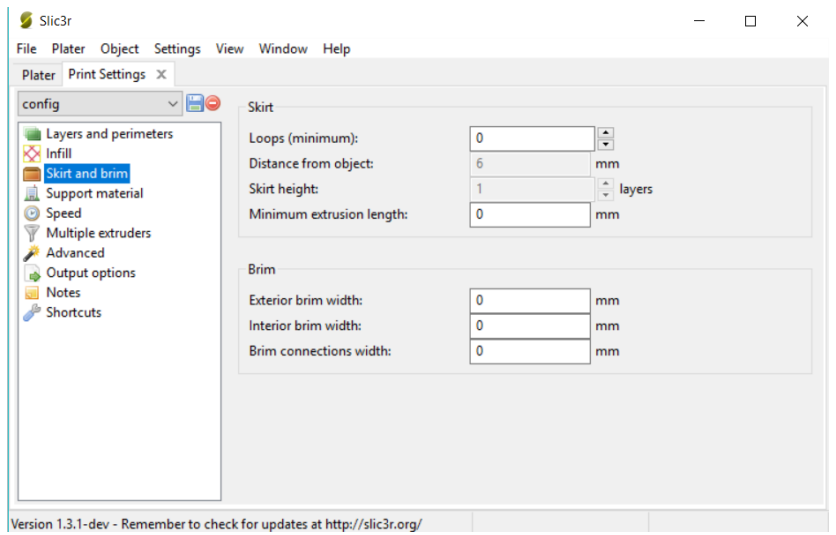

*Figura 62.* Parámetros de configuración del borde

A continuación, en la Figura 63 se observa la respectiva configuración de los parámetros de material de soporte que servirán al momento de realizar objetos tridimensionales.

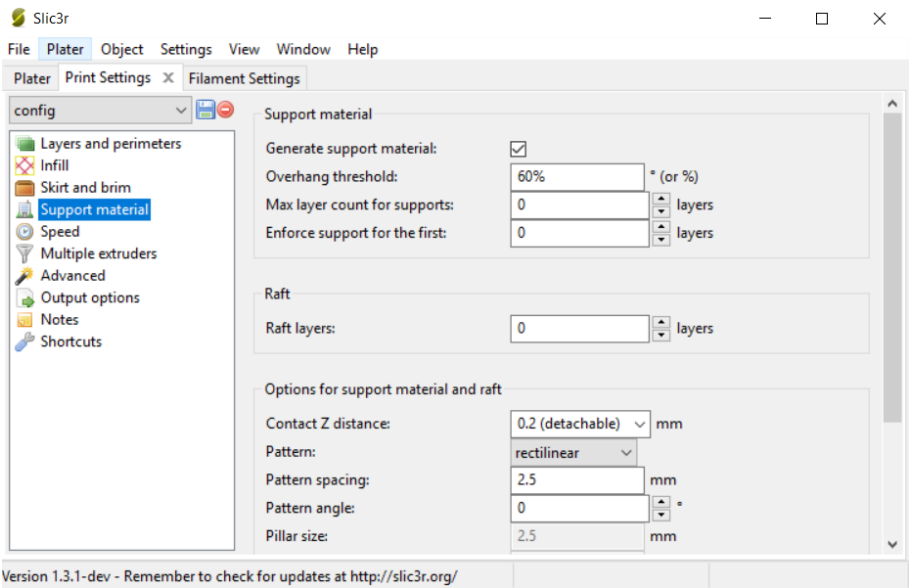

*Figura 63***.** Parámetros del material de soporte.

En la Figura 64 se puede observar la configuración de los parámetros de velocidad para la impresión de objetos tridimensionales con el prototipo desarrollado.

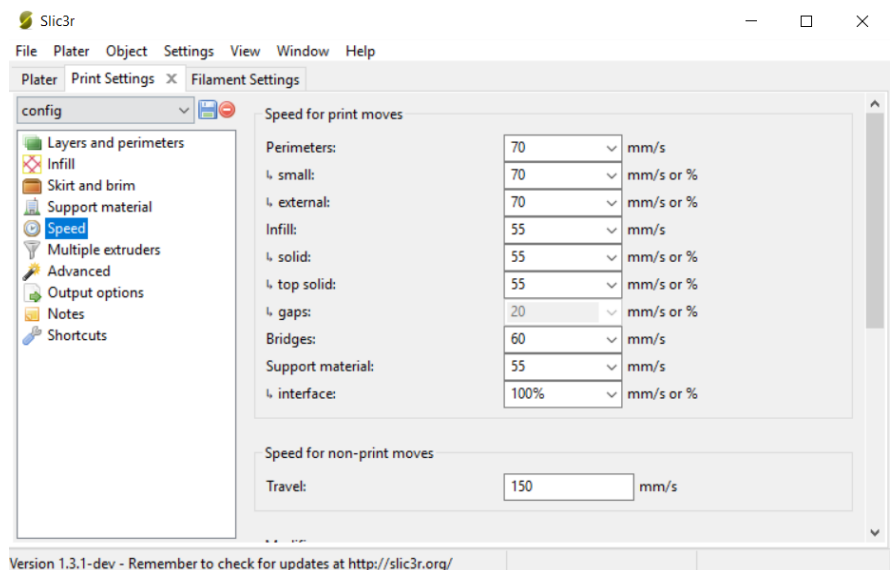

*Figura 64.* Parámetros de velocidad.

Para finalizar la pestaña de print setting se configuro los parámetros avanzados del peso de extracción como se observa en la Figura 65.

| Plater Print Settings X Filament Settings                                                                                                    |                                                                                                    |                                                                                                    |              |
|----------------------------------------------------------------------------------------------------|----------------------------------------------------------------------------------------------------|----------------------------------------------------------------------------------------------------|--------------|
| H <sup>o</sup><br>config<br>$\checkmark$<br>Layers and perimeters<br>₩<br>Infill<br>Skirt and brim<br>Support material<br>O<br>Speed<br>$\overline{\mathbb{V}}$<br>Multiple extruders<br>Advanced<br>Output options<br><b>Notes</b><br><b>Shortcuts</b> | <b>Extrusion width</b><br>Default extrusion width:<br>First layer:<br>Perimeters:<br><b>L</b> external:<br>Infill:<br>I, solid:<br>I, top solid:<br>Support interface:<br>Support material: | 0.3<br>mm or %<br>$\backsim$ 1<br>default<br>$\vee$ mm or %<br>default<br>mm or %<br>$\backsim$ 1<br>mm or %<br>auto<br>$\backsim$ 1<br>default<br>$\vee$ mm or %<br>default<br>$\vee$ mm or %<br>default<br>$\vee$ mm or %<br>mm or %<br>default<br>$\backsim$ 1<br>default<br>mm or %<br>$\vee$ |              |
|                                                                                                    | Overlap<br>Infill/perimeters overlap:<br>Flow                                                                                                    | 15%<br>mm or %                                                                                                    | $\checkmark$ |

*Figura 65.* Configuración avanzada del peso de extracción.

No realizo la configuración o introducción de parámetros en el ítem Filament Settings, porque en el caso del prototipo realizado no utiliza ningún tipo de filamento para realizar la impresión 3D ya que el procedimiento de impresión se realiza mediante la sinterización del material con la utilización de un láser de estado sólido.

A continuación, se realiza la configuración y modificación del Custom G-code en la pestaña printer settings, se modificarán los códigos G para activar y desactivar el láser para el sinterizado como se muestra en la Figura 66.

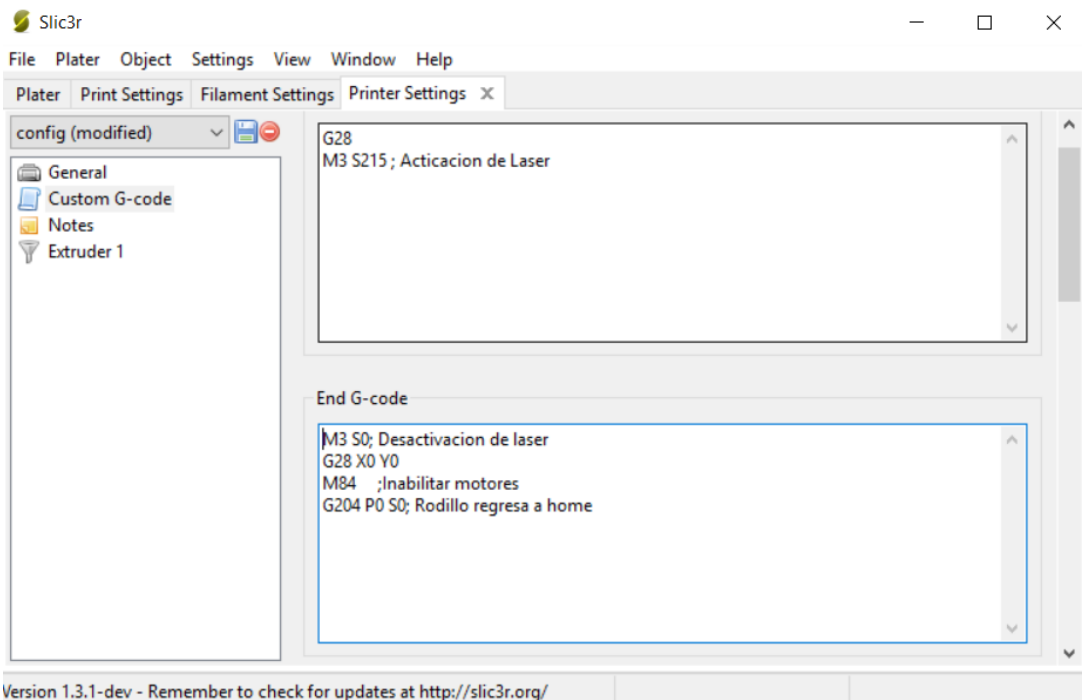

*Figura 66.* Códigos G para activación y desactivación del láser

A continuación, se procede a ingresar los códigos G para el desplazamiento del rodillo y para guardar la posición cuando el rodillo deba regresar a su posición inicial para la alimentación del material hacia la base de impresión, los códigos G ingresados se pueden observar en la Figura 67.

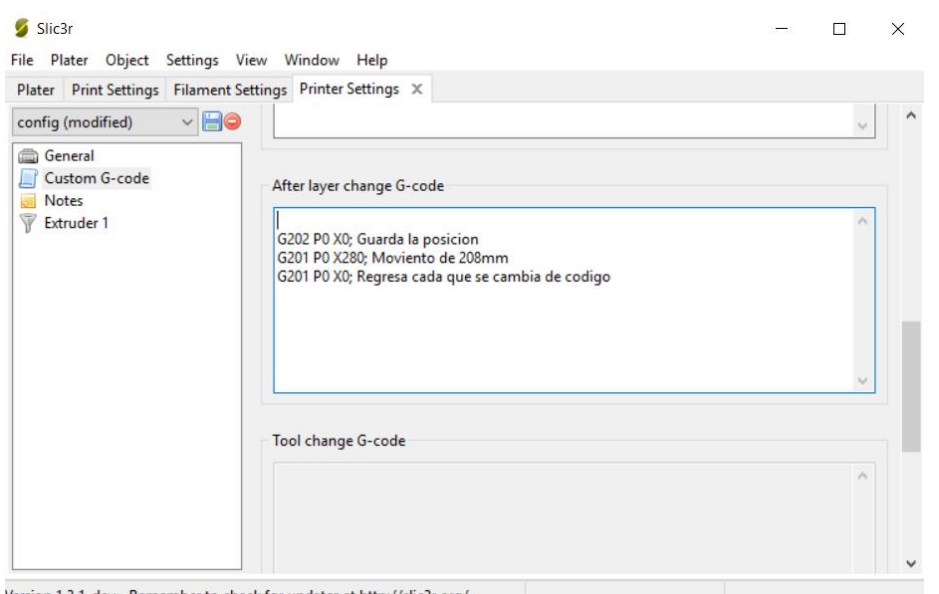

*Figura 67***.** Código para desplazamiento y guardado de posición

Al finalizar las configuraciones respectivas de lo mencionado anteriormente el software está listo para el funcionamiento conjuntamente con la impresora. Para realizar un objeto 3D en la impresora únicamente será necesario abrir un archivo. STL como se puede observar en la siguiente Figura 68.

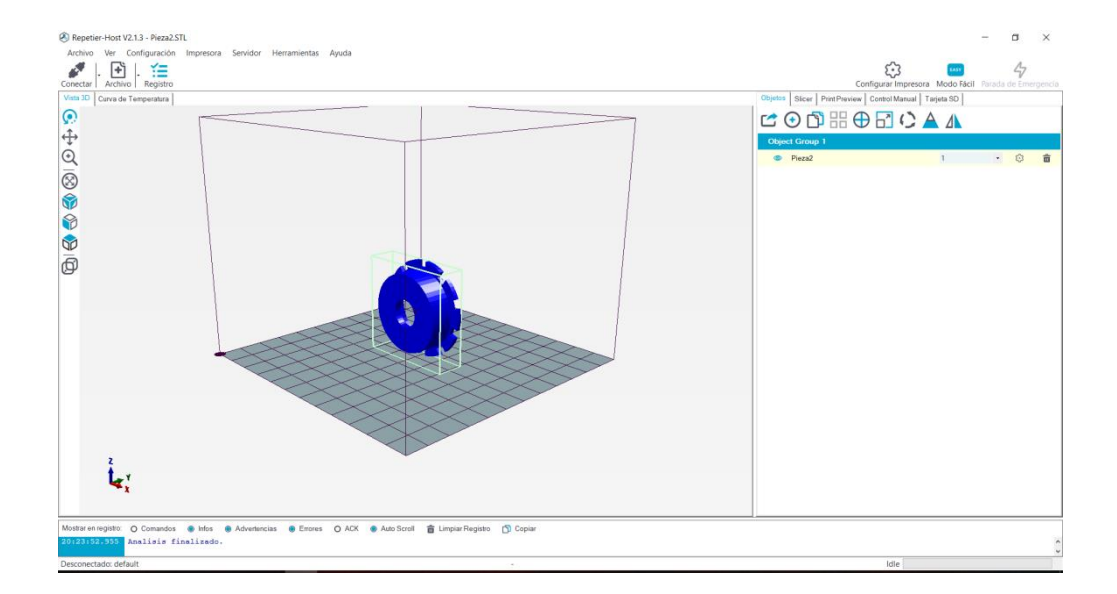

![](_page_88_Figure_4.jpeg)

Para finalizar se selecciona la opción Silcer and Silc3r con lo cual nos mostrará el tiempo requerido para realizar la impresión 3D y también el número de capas que tendrá en objeto tridimensional, lo mencionado anteriormente se observa en la Figura 69.

![](_page_89_Figure_1.jpeg)

*Figura 69.* Información final para la impresión del objeto 3D

#### **CAPÍTULO V**

#### **PRUEBAS Y RESULTADOS**

#### **5.1.Introducción**

Este capítulo comprende las pruebas realizadas al prototipo de una máquina de prototipado rápido basada en la tecnología de sinterizado selectivo por láser (SLS), siendo estas pruebas de impresión de objetos tridimensionales, además se realizaron pruebas de manejo de la máquina para que el usuario ejecute la funcionalidad de la máquina en su totalidad, el usuario tendrá a su disposición el software mencionado en capítulos anteriores para realizar objetos tridimensionales dentro del área de impresión especificada, garantizando la funcionalidad de la máquina.

Posteriormente se validará si la hipótesis planteada: ¿El diseño e implementación de una máquina de prototipado rápido basada en tecnología SLS, permitirá crear objetos tridimensionales con un volumen mínimo de impresión (X 10mm Y 10mm Z 10mm)? es válida, para cual su validación se realizará en forma teórica basado en los resultados obtenidos de las pruebas.

#### **5.2.Pruebas de manejo de la máquina**

Estas pruebas se desarrollaron con el fin de no obtener errores al momento de conexiones de la computadora con la máquina, del encendido del láser, etc., Así se garantiza un óptimo desempeño y funcionamiento de la máquina al realizar la impresión de objetos tridimensionales.

En la Tabla 10 se observan las pruebas de manejo de máquina de prototipado rápido para realizar objetos tridimensionales deseados dentro de las especificaciones del área de impresión. Se procede a cargar un objeto en el software utilizado, se verifica que el material este uniforme para que el rodillo alimente hacia la base de impresión y luego se realizara el sinterizado así se obtiene el objeto en 3D.

### **Tabla 10.**

*Pruebas de manejo de la máquina*

![](_page_91_Picture_73.jpeg)

En la Tabla 10 se carga un archivo en el software Repetier para posteriormente realizar la impresión en el material especificado así al finalizar se obtiene el objeto tridimensional deseado.

### **5.3.Pruebas de funcionamiento**

### **5.3.1. Pruebas en Vacío**

Se realizaron las pruebas en vacío para garantizar el correcto movimiento de cada uno de los ejes de la maquina sin la activación del láser, esto se realizó para verificar el estado y funcionalidad de cada componente mecánico y electrónico implementado, para garantizar un óptimo desempeño de la maquina al realizar el sinterizado de objetos tridimensionales.

### **5.3.2. Pruebas en los ejes de movimiento.**

La máquina desarrollada posee rangos de movilidad y alcance de cada uno de los ejes, estas pruebas se desarrollaron con el objetivo de evitar desajustes en las uniones, las pruebas de cada uno el eje se presenta en la tabla 11.

*Tabla 11 Movimiento de ejes X Y Z*

| <b>MOVIMIENTO, RANGO,</b><br><b>PRUEBA</b> | <b>MOVIMIENTO, RANGO,</b><br><b>PRUEBA</b> | <b>MOVIMIENTO, RANGO,</b><br><b>PRUEBA</b> |
|--------------------------------------------|--------------------------------------------|--------------------------------------------|
| EJE X [0;120]mm                            | EJE Y [0;120]mm                            | EJE Z [0;120]mm                            |
|                                            |                                            |                                            |

#### **5.4.Prueba de impresión de objetos tridimensionales.**

Mediante la utilización del láser se realizaron las pruebas respectivas de impresión de objetos tridimensionales mediante el sinterizado del material utilizado, se realizó impresión de figuras básicas y complejas.

### **5.4.1. Pruebas de impresión de formas básicas**

En este ítem se realiza las pruebas respectivas a la impresión de figuras básicas como circulo, cuadrado, triangulo, etc., para lo cual se elaboró la figura en un software Cad (Solids Woks) para posterior abrir el archivo en el software de impresión 3D (Repetier Host) para finalizar el proceso se realiza la impresión del objeto tridimensional, como se observa en la Tabla 12. La realización de las pruebas de figuras básicas servirá como base fundamental para la comprobación de la hipótesis.

# **Tabla 12.**

*Pruebas de impresión de figuras básicas*

| Figura Básica en<br>inventor<br>autodesk | Figura en software<br>Repetir Host | Proceso de<br><b>Impresión 3D</b> | Figura<br><b>Impresa 3D</b> |
|------------------------------------------|------------------------------------|-----------------------------------|-----------------------------|
|                                          |                                    |                                   |                             |
|                                          |                                    |                                   |                             |
|                                          |                                    |                                   |                             |
| 30,00                                    |                                    |                                   |                             |
| $50,\!00$<br>25,00                       |                                    |                                   |                             |

![](_page_94_Figure_0.jpeg)

En la Tabla 12 se observan los resultados obtenidos al realizar la impresión de figuras básicas tridimensionales como son: cruz, estrella, rombo, hexágono, cuadrado, triángulo y un circulo, así se pudo observar que la impresora es capaz de realizar con normalidad objetos tridimensionales de las figuras antes mencionadas, cabe recalcar que todas las figuras se realizaron en el mismo material y con el mismo espesor.

#### **5.4.2.Pruebas de impresión de figuras complejas**

Estas pruebas se desarrollaron con figuras con un grado de complejidad relativamente alto, es decir no se limitan a figuras básicas como las pruebas antes mencionadas, sino que pueden ser espirales, engranes, letras, etc., En la Tabla 13 se pueden observar las pruebas realizadas con el fin de verificar si la impresora 3D desarrollada puede imprimir objetos en 3D complejos.

# **Tabla 13.**

*Pruebas con figuras complejas.*

| Figura            | <b>Figura en Software Repetier</b> | Figura Impresa en 3D<br><b>Contract Contract Contract Contract Contract Contract Contract Contract Contract Contract Contract Contract Co</b> |
|-------------------|------------------------------------|----------------------------------------------------------------------------------------------------|
| <b>Engrane</b>    |                                    |                                                                                                    |
| Logo GoPro        |                                    | $\bullet$ is                                                                                                    |
| Hélice            |                                    |                                                                                                    |
| <b>Cubo Hueco</b> |                                    |                                                                                                    |
| Espiral           |                                    |                                                                                                    |

#### **5.4.3.Pruebas de precisión en objetos impresos 3D**

Estas pruebas se realizaron para determinar la precisión de la impresora al obtener objetos tridimensionales, para lo cual se utilizó las figuras básicas ya impresas, con el fin de realizar una comparación entre las medidas obtenidas del objeto impreso y las medidas del software en que se realizaron las figuras, así se determinó la precisión de la impresora. En la Tabla 14 se observan las pruebas realizadas para determinar la precisión de la impresora 3D

### **Tabla 14.**

![](_page_96_Figure_3.jpeg)

![](_page_96_Figure_4.jpeg)

**CONTINÚA** 

![](_page_97_Figure_0.jpeg)

En la Tabla 14 se observan los resultados obtenidos al realizar las pruebas de precisión de la impresora, en estas pruebas se obtuvo un error de 0.2 mm en las medidas de cada objeto tridimensional con respecto a las medidas obtenidas mediante software.

#### **5.5.Análisis de Resultados.**

Una vez finalizadas las pruebas realizadas de funcionamiento de la máquina de impresión de objetos tridimensionales mediante el sinterizado selectivo por láser se obtuvieron los siguientes resultados.

- El láser de estado sólido utilizado es el más adecuado para realizar el proceso de sinterizado selectivo por láser, con la respectiva calibración y programación para el correcto funcionamiento.
- En las pruebas realizadas de precisión en la impresión de figuras básicas se pudo comprobar que las medias obtenidas en el software Inventor Autodesk coinciden correctamente con las medidas reales de la figura ya realizada con un mínimo error.
- La exactitud para obtener un objeto tridimensional preciso, dependerá de la correcta calibración de los motores, de la programación, la configuración del software utilizado (Repetier Host), la calibración del láser. Si existiera un error seria mínimo, este error se determinó en las pruebas realizadas en la impresión de las figuras básicas en las cuales en algunas figuras se obtuvo un error máximo de 0.2mm en las medidas.
- En las pruebas de figuras con un grado de complejidad alto, se observó que la máquina trabaja en óptimas condiciones, sin problemas al realizar el sinterizado, esto garantiza que se pueden obtener sin problemas figuras tridimensionales complejas.
- Las pruebas de impresión de figuras básicas son 103 válidas y 23 no válidas, arrojando un porcentaje de 81.74 % de efectividad de la impresora al realizar objetos tridimensionales.

#### **5.6.Validación de la Hipótesis**

La hipótesis que se planteó al realizar el prototipo es la siguiente:

¿El diseño e implementación de una máquina de prototipado rápido basada en tecnología SLS, permitirá crear objetos tridimensionales con un volumen mínimo de impresión (X 10mm Y 10mm Z 10mm)?

#### **Variables Independientes**

Impresora 3D con tecnología de Sinterizado Selectivo por Láser.

#### **Variables Dependientes**

Manufactura de objetos tridimensionales (3D).

La validación de la hipótesis se realizó mediante el método del Chi-Cuadrado, este método es aquel que compara la distribución de datos observados con una distribución de datos esperados, para lo cual se plantea dos hipótesis una nula y una alternativa. La hipótesis nula indica que existe independencia en los dos parámetros utilizados, mientras que la alternativa afirma que existe dependencia entre los dos parámetros utilizados como se indica a continuación.

- **· Hipótesis Nula**  $H_0$ **:** ¿La máquina de prototipado rápido no permitirá crear objetos tridimensionales?
- **· Hipótesis Alternativa**  $H_1$ **: ¿La máquina de prototipado rápido permitirá crear objetos** tridimensionales?

Las validaciones de la hipótesis se centrarán en datos obtenidos de pruebas realizadas con figuras básicas con un enfoque a determinar el número de impresiones defectuosas y el número de impresiones correctas obtenidas en la impresora SLS, es decir se comprobó los errores de los objetos impresos como deslizamiento del material, inconsistencia del material, sinterización incorrecta, etc. En la Tabla 15 se muestra los datos obtenidos de la frecuencia observada al realizar las pruebas con la impresora SLS y se presentan los datos validos como no válidos.

## **Tabla 15.**

| <b>FIGURA</b>    | <b>Validas</b> | N <sub>0</sub> | Número de      |
|------------------|----------------|----------------|----------------|
|                  |                | <b>Validas</b> | <b>Pruebas</b> |
| <b>Circulo</b>   | 17             | $\mathbf{1}$   | 18             |
| Cuadrado         | 14             | 4              | 18             |
| <b>Triangulo</b> | 16             | 2              | 18             |
| Hexágono         | 17             | $\mathbf{1}$   | 18             |
| <b>Rombo</b>     | 16             | $\overline{2}$ | 18             |
| Cruz             | 14             | 4              | 18             |
| <b>Estrella</b>  | 9              | 9              | 18             |
| <b>Total</b>     | 103            | 23             | 126            |

*Resultados de la frecuencia observada*

En la Tabla 15 se presenta los datos de la frecuencia esperada, datos obtenidos mediante las

pruebas realizadas.

## **Tabla 16.**

*Resultados de la frecuencia esperada*

![](_page_100_Picture_197.jpeg)

Mediante el método del Chi-Cuadrado se afirma o se niega la hipótesis planteada mediante las pruebas realizadas en la Tabla 15, los valores obtenidos se utilizan en el cálculo de los parámetros presentados en la ecuación 6.

$$
\lambda^2 = \sum_{i=1}^k \frac{(O_j - E_{ij})^2}{E_{ij}}
$$
 (6)

## **Donde:**

 <sup>2</sup>*= Chi-cuadrado = Frecuencia absoluta observada = Frecuencia esperada*

En la Tabla 17 se presenta los resultados al aplicar la ecuación del método del Chi-cuadrado.

### **Tabla 17.**

![](_page_101_Picture_141.jpeg)

![](_page_101_Picture_142.jpeg)

Luego de cálculo el valor teórico del Chi-cuadrado obtenido de la tabla 17, se calcula los grados de libertar mediante la ecuación 7.

$$
V = (Filas - 1)(Columnas - 1)
$$
  
\n
$$
V = (7 - 1)(2 - 1)
$$
  
\n
$$
V = 6
$$
 (7)

Mediante la tabla de distribución Chi-Cuadrado se obtiene el valor de  $x_{cal_{tab}}^2$ <sup>2</sup> = 14.449, para que la hipótesis nula  $H_0$  sea rechazada y la alternativa  $H_1$ sea aceptada, debe cumplirse que:

$$
x_{cal}^2 \ge x_{caltab}^2
$$
  
17,6040782  $\ge 14,449$ 

Con un porcentaje de confiabilidad del 97% de la tabla del anexo A, se concluye que la máquina

de prototipado rápido para impresión de objetos tridimensionales realiza un funcionamiento óptimo

validando así la hipótesis planteada

## **5.7. Ficha técnica de Prototipo de impresora 3D con tecnología SLS**

En la Tabla 18 se presentan las principales características que posee el prototipo de impresora 3D con tecnología SLS.

#### **Tabla 18.**

*Características de impresora 3D SLS*

![](_page_102_Picture_184.jpeg)

## **5.8. Análisis Económico**

En la tabla 19 se observa los costos de elementos que se implementaron en la impresora 3D

SLS.

## **Tabla 19.**

*Análisis económico del prototipo realizado*

| <b>Cantidad</b>         | Descripción                        | <b>Total</b> |
|-------------------------|------------------------------------|--------------|
| $\mathbf 1$             | <b>Impresora TRONXY 5S</b>         | 520          |
| 1                       | Laser de estado sólido 16 W        | 320          |
| $\overline{\mathbf{4}}$ | Varilla liza 8m 343mm              | 14,4         |
| 10                      | espaciadores 6mm                   | 3,2          |
| 14                      | esquineros internos                | 17,5         |
| 4                       | esquineros externos                | 5,2          |
| 72                      | tnuts tuerca m5                    | 10,08        |
| 10                      | rodamientos con destaje            | 25           |
| 8                       | rodamiento lineal 8mm              | 26           |
| $\overline{2}$          | poleas dentadas                    | 7,1          |
| $\overline{2}$          | carro completo v slot B            | 63           |
| 1                       | perfil 20x20 cortados              | 8,9          |
|                         | 367mmx2                            |              |
| $\mathbf{1}$            | perfil 20x20 cortados              | 8,9          |
|                         | 489mmx2                            |              |
| $\overline{2}$          | <b>kfl08</b>                       | 7            |
| $\overline{\mathbf{4}}$ | Espaciadores excéntricos           | 5,92         |
| $\overline{\mathbf{4}}$ | Banda dentada GT2 6 mm             | 13           |
| $\overline{2}$          | perfiles 40x20 cortados<br>570mmx2 | 32           |
| $\mathbf{1}$            | Material Impresión Nylon           | 200          |
| $\mathbf{1}$            | <b>PA12</b><br>Material Poliamida  | 50           |
|                         |                                    | 50           |
|                         | Tuercas y pernos de<br>sujeción    |              |
|                         | Partes impresas en 3D              | 150          |
|                         | <b>Material Aluminio</b>           | 200          |
|                         | <b>Material Acrílico</b>           | 400          |
|                         |                                    | \$2137,2     |

## **CAPÍTULO VI**

#### **CONCLUSIONES Y RECOMENDACIONES**

#### **6.1.Conclusiones**

- Se desarrolló y se implementó una máquina de prototipado rápido con tecnología SLS (Sinterizado Selectivo por Láser) con un área de impresión de 12x12x12 cm para la obtención de objetos tridimensionales con un volumen mínimo de 10mmx10mmx10 mm.
- Se investigó el desarrollo, las características, beneficios de la utilización y de la operatividad de una impresora 3D, con el fin obtener un conocimiento sólido para el desarrollo de la máquina de prototipado rápido.
- Se investigó la tecnología SLS con el fin de estudiar las principales aplicaciones y características, como el sistema principal de esta tecnología que es el sinterizado mediante la utilización de un láser de alta potencia para la obtención de objetos tridimensionales.
- Se desarrolló un sistema de impresión mediante el sinterizado selectivo por láser (SLS), para lo cual se modelo el sistema con el fin de garantizar que el sistema sea optimo y eficiente al momento de realizar objetos tridimensionales.
- Se desarrolló un sistema de distribución del material para realizar el sinterizado mediante el láser instalado, este sistema se compone de un rodillo el cual distribuye le material de forma uniformes en las camas de impresión.
- Se realizó la selección de cada uno de los subsistemas necesarios para implementarlos en la máquina de prototipado rápido, con el propósito de obtener una maquina eficiente al momento de realizar objetos tridimensionales.
- Se realizó el diseño, construcción e implementación de los elementos mecánicos necesarios para la máquina de prototipado rápido, elementos como tornillos sin fin, bases de impresión realizados en material aluminio, soportes para las bases de impresión, diseñadas para soportar el peso del material y del objeto tridimensional.
- Se implementó el proceso de sinterizado por láser en la máquina de prototipado rápido, para este proceso se instaló un láser de estado sólido de 16 Watios, se moverá tanto en el eje Y como en el eje X para realizar el sinterizado de cada capa del material seleccionado para obtener un objeto tridimensional deseado.
- Se realizaron pruebas para verificar el correcto funcionamiento de la máquina de prototipado rápido, mediante la impresión de algunos objetos tridimensionales como figuras geometrías básicas y figuras elaboradas con un grado de complejidad levemente alto, así se pudo determinar que la maquina funciona de manera correcta y eficiente obteniendo objetos tridimensionales.
- Se realizaron pruebas para determinar la precisión de la máquina al obtener objetos en 3D, para lo cual se realizó una comparación entre medidas reales del objeto con las medidas del objeto diseñado en software Inventor Autodesk, así se logró determinar que la máquina tienes una precisión de 0.2mm.
- Se implementó una tarjeta de control Ramps para el control de los motores paso a paso nema 17, mientras que la potencia del láser se controla mediante un Arduino nano que controla el PWM para realizar el sinterizado, así mismo la tarjeta de control se comunica con el motor del rodillo de alimentación del material para que la distribución sea uniforme durante todo el proceso.

 Mediante la utilización de tornillos de potencias ACME TR8X2 acoplados correctamente con rodamiento lineales LM8UU para el movimiento del eje Z, se obtuvo un movimiento uniforme, así se logró impresiones de alta calidad.

### **6.2. Recomendaciones.**

- Para realizar el proceso de sinterizado selectivo por láser se debe rellenar manualmente con poliamida en polvo el depósito del material, mediante la utilización de guantes y una mascarilla.
- Se sugiere utilizar la poliamida en polvo para el sinterizado ya que es un material optimo que posee características esenciales para obtener objetos tridimensionales.
- El operario de máquina podrá realizar objetos tridimensionales levemente complejos sin exceder el área de impresión.
- Si debe realizar un mantenimiento preventivo a los elementos electrónicos del sistema, con el fin de evitar que partículas ajenas les causen daño.
- Durante el proceso de sinterizado se recomienda la utilización de gafas especiales para visión láser, con el fin precautelar la integridad de la visión del operario.
- El operario de la máquina debe realizar la verificación que el material no posea grumos con el fin de garantizar que el sistema de alimentación administre de forma uniforme el material de impresión.

# **REFERENCIAS BIBLIOGRÁFICAS**

- 3DNatives. (15 de Febrero de 2019). *3DNATIVES.* Recuperado el 12 de Febrero de 2019, de 3DNATIVES: https://www.3dnatives.com/es/impresoras-3d-sls-220320182/
- Almeida Leonardo, C. W. (2015). *DISEÑO Y CONSTRUCCIÓN DE UN EQUIPO DE IMPRESIÓN 3D.* Quito.
- Arnedo, J. (05 de Junio de 2017). *Tu blog de impresión 3D*. Recuperado el 02 de Enero de 2019, de Tu blog de impresión 3D: https://tublogen3d.com/impresoras-3d/core-xy-guia/
- Arranz, A. C. (2011). Tecnologia Láser: Aplicaciones Industriales. En A. C. Arranz, *Tecnologia Láser: Aplicaciones Industriales* (pág. 9). Barcelona: MARCOMBO S.A.
- Auros. (5 de Junio de 2018). *AUROS*. Recuperado el 12 de Marzo de 2019, de AUROS: https://www.auros.com.co/estructuras-flexibles-impresion-3d/
- Barreda, V. T. (2015). *Diseño de una máquina impresora 3D de bajo coste para uso en el hogar o pequeños laboratorios.* Lima: Universidad Jaime I.
- Bascones, J. (2015). *Tornillos de transmisión de potencia y uniones atornilladas.* Departamento de Ingeniería Mecánica, Energetica y de Materiales.
- Bosch. (18 de Mayo de 2019). *LINEARTEC*. Recuperado el 12 de Junio de 2019, de LINEARTEC: http://www.lineartec.com.ar/productos/ejes-rodamientos-lineales.html
- Chee Kai Chua, K. F. (2010). Rapid Prototyping: Principles and Applications. En K. F. Chee Kai Chua, *Rapid Prototyping: Principles and Applications* (págs. 8-12). USA: World Scientific Publishing Co. Ptd. Lta.
- Contreras, L. (Junio de 2015). *3Dnatives el sistio web de la impresión 3D*. Recuperado el 05 de Diciembre de 2018, de 3Dnatives el sistio web de la impresión 3D: https://www.3dnatives.com/es/tipos-impresoras-3d-fdm-190620172/
- Createk. (Junio de 2019). *Createk Shop*. Recuperado el 10 de Mayo de 2019, de Createk Shop: https://createc3d.com/shop/es/comprar-electronica-impresora-3d/24-comprar-fuente-dealimentacion-12v-30a-precio-oferta.html
- Dafermos, G. (2014). Fabricación Distribuida y diseño abierto. *Buen Conocer - FLOK Society*, 15- 25.
- Frax3D. (10 de ABRIL de 2019). *FRAX3D*. Recuperado el 5 de Junio de 2019, de FRAX3D: https://www.frax3d.com/corexy
- Freedman, J. (2017). *Future Uses and Possibilities of 3D Printing.* New York: Cavendish Square Publishing, LLC.
- Gauld R, L. J. (2017). *Simulación de Sinterizado Selectivo Láser (SLS): Penetración Láser en Medio Granular.* Glasgow: Departmento de Ingeniería Mecánica y Aeroespacial, University of Strathclyde, Glasgow.
- Gil, I. G. (20 de Mayo de 2015). Gil, Irene Gil. *LA IMPRESION 3D y sus alcances en la arquitectura*. Madrid, ESPAÑA: UNIVERSIDAD POLITECNICA DE MADRID.

Gonzales, E. (2003). *El Láser: Principios Básicos.* Bogota: Universidad Santo Tomas.

Gonzales, E. L. (2016). *Metodo Cientifico.* Madrid: Universidad Politecnica de Madrid.

Guzmán, M. P. (2006). *Metodologia de la Investigacion: Un nuevo Enfoque.* Lima: Lases Print.

- Imprimiren3D. (23 de Mayo de 2018). *IMPRIMIREN3D*. Recuperado el 15 de Noviembre de 2018, de IMPRIMIREN3D: https://imprimiren3d.com.mx/impresoras-3d/impresion-3d-fdmmodelado-de-fusion-por-deposicion/
- Itziar, U. E. (29 de Junio de 2015). Estudio, análisis, fabricación y test de antenas y circuitos de microondas y milimétricas mediante impresora 3D. Pamplona, Pamplona, España.
- Juan Carlos Carrasco, i. B. (2013). Optimizacion del diseño y fabricación de herramienta con pin conico roscado para soldadura por friccion-agitacion. *Revista Visión Electrónica*.
- Lopez, J. (05 de Junio de 2015). Cadenas (Proyectos de IngenierÍa Mecánica). *Cadenas (Proyectos de IngenierÍa Mecánica)*. Lima, Peru.
- MarkerShop. (Marzo de 2019). *Marker Shop BCN*. Recuperado el 05 de Junio de 2019, de Marker Shop BCN: https://makershopbcn.com/es/producto/husillo-roscado-trapezoidal-tr10x2
- Materialise. (10 de ENERO de 2019). *Materialise*. Recuperado el 08 de Mayo de 2019, de Materialise: https://www.materialise.com
- Murillo, J. (2015). *MÉTODOS DEIVESTIGACIÓN DE ENFOQUE EXPERIMENTAL .* Lima: Marcombo.
- NTN, C. (2008). *Rodamientos de bolas y de rodillos.* NTN Corporation.
- Ocampo, M. C. (2017). *Metodos de Ivestigación Academica.* Costa Rica: Universidad de Costa Rica.
- Odermán, J. G. (2014). *IMPRESIÓN 3D EN LA INDUSTRIA: UN ACERCAMIENTO A LA TECNOLOGÍA Y SU INFLUENCIA EN LA INDUSTRIA PETROLERA.* Guayana: Universidad Nacional Experimental Politécnica "Antonio José de Sucre" - UNEXPO.
- Openbuilds. (4 de Abril de 2019). *OPENBUILDS*. Recuperado el 05 de Mayo de 2019, de OPENBUILDS: https://openbuilds.com.mx/producto/tornillo-acme-8mm-tr8x2-4-in-300mm/
- Optibelt. (05 de Abril de 2016). *OPTIBELT.* Recuperado el 20 de Marzo de 2019, de http://almeidaseamaral.pt/u-files/1482235257.pdf
- Pennsylvania University, S. (14 de Enero de 2019). *PennState*. Recuperado el 25 de Marzo de 2019, de PennStatee: https://www.me.psu.edu/
- Poveda, J. E. (Junio de 2016). *HIATORIA DE LA IMPRESION 3D.* Bogota: Centro de Análisis y Prospectica Gavinete Técnico de la Guardia Civil. Recuperado el 15 de Septiembre de 2018, de NOTAS DEL FUTURO: https://intranet.bibliotecasgc.bage.es/intranettmpl/prog/local\_repository/documents/17854.pdf
- Romeva, C. R. (2002). Diseño concurrente. En C. R. Romeva, *Diseño concurrente* (pág. 49). Ctalunya: Univ. Politèc. de Catalunya.
- Ruiz, P. A. (2014). Impresión 3D. Modelos Reales, Productos Más Funcionales. *Metal Actual*.
- Sanchez, A. (05 de Junio de 2016). *Diwo*. Recuperado el 12 de Enero de 2019, de Diwo: http://diwo.bq.com/impresoras-3d-cartesianas-vs-delta/

Smith, A. (2016). *XXVIII Congreso de Marketing. AEMARK 2016 León.* ESIC Editorial.

- Solectro. (15 de Junio de 2019). *Solectroshop*. Recuperado el 27 de Junio de 2019, de Solectroshop: https://solectroshop.com/product-spa-1393-MKS-GEN-L-V1-0-Controlador-Integrado-Compatible-con-Ramps1-4-Mega2560-R3-para-Impresora-3D.html
- Trotec. (05 de Junio de 2017). *Laser cutting marking engraving*. Recuperado el 12 de Abril de 2019, de Laser cutting marking engraving: https://www.troteclaser.com/es/tutorialesejemplos/faqs/tipos-de-laser/
- Vazhnov, A. (2013). *Impresion 3D Como va a vambiar el mundo.*
- Velasco, J. C. (2016). *Procesos digitales y sistemas de prototipado rápido aditivos aplicados a.* Madrid : UNIVERSIDAD COMPLUTENSE DE MADRID.
- Veloso, C. (16 de Mayo de 2016). *Etools*. Recuperado el 18 de Enero de 2019, de Etools: https://www.electrontools.com/Home/WP/2016/05/06/puente-h-con-driver-l298/

Villoldo, A. G. (05 de Febrero de 2018). *Asesor de Calidad*. Recuperado el 19 de Enero de 2019, de Asesor de Calidad: http://asesordecalidad.blogspot.com/2018/02/matriz-depriorizacion-herramienta-de.html#.XQu9d4hKhPa

## **ANEXOS**

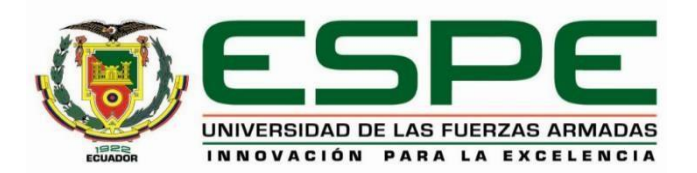

## **DEPARTAMENTO DE CIENCIAS DE LA ENERGÍA Y MECÁNICA CARRERA DE INGENIERÍA EN MECATRÓNICA CERTIFICACIÓN**

Se certifica que el presente trabajo fue desarrollado por los señores *Arcos Valencia, Tomás Andrés* y *Nuela Yanchapanta, Luis Miguel,* el mismo que ha sido revisado en su totalidad.

En la ciudad de Latacunga, a los 9 días del mes de Julio del 2019 Aprobado por:

Ing. Andrés Gordon DIRECTOR DEL PROYECTO

euc n Ing. Dario Mendoza DIRECTOR DE CARRERA Dr. Rodrigo Vaca SECRETARION ACADÉMICO